# **CANopen Firmware Version V3.20 CANopen MANUAL**

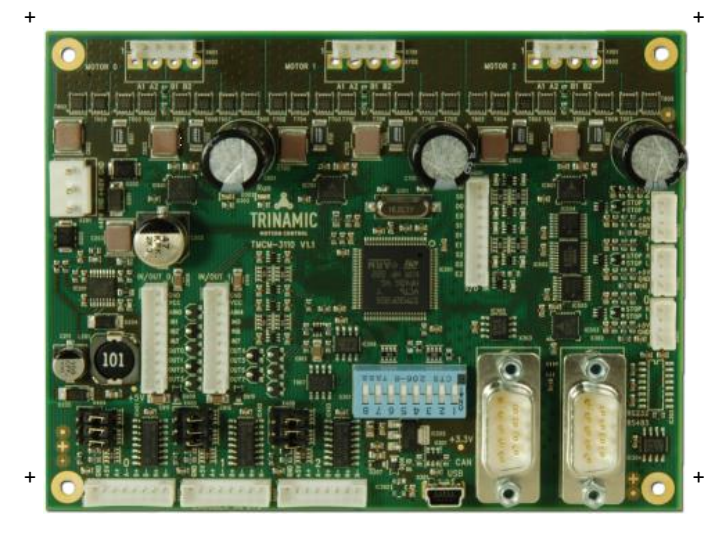

# <sup>+</sup> <sup>+</sup> **TMCM-3110**

3-Axis Stepper Controller / Driver 2.8 A / 48 V USB, RS485, and CAN Step/Dir Interface Encoder Interface

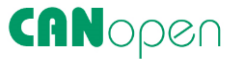

**UNIQUE FEATURES**

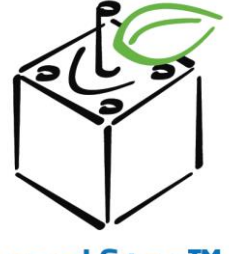

coolStep™

# stallGuard<sup>"</sup>

TRINAMIC Motion Control GmbH & Co. KG Hamburg, Germany

**www.trinamic.com**

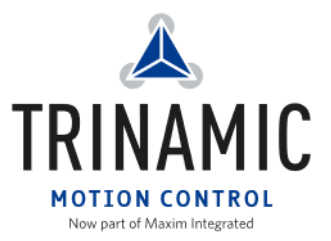

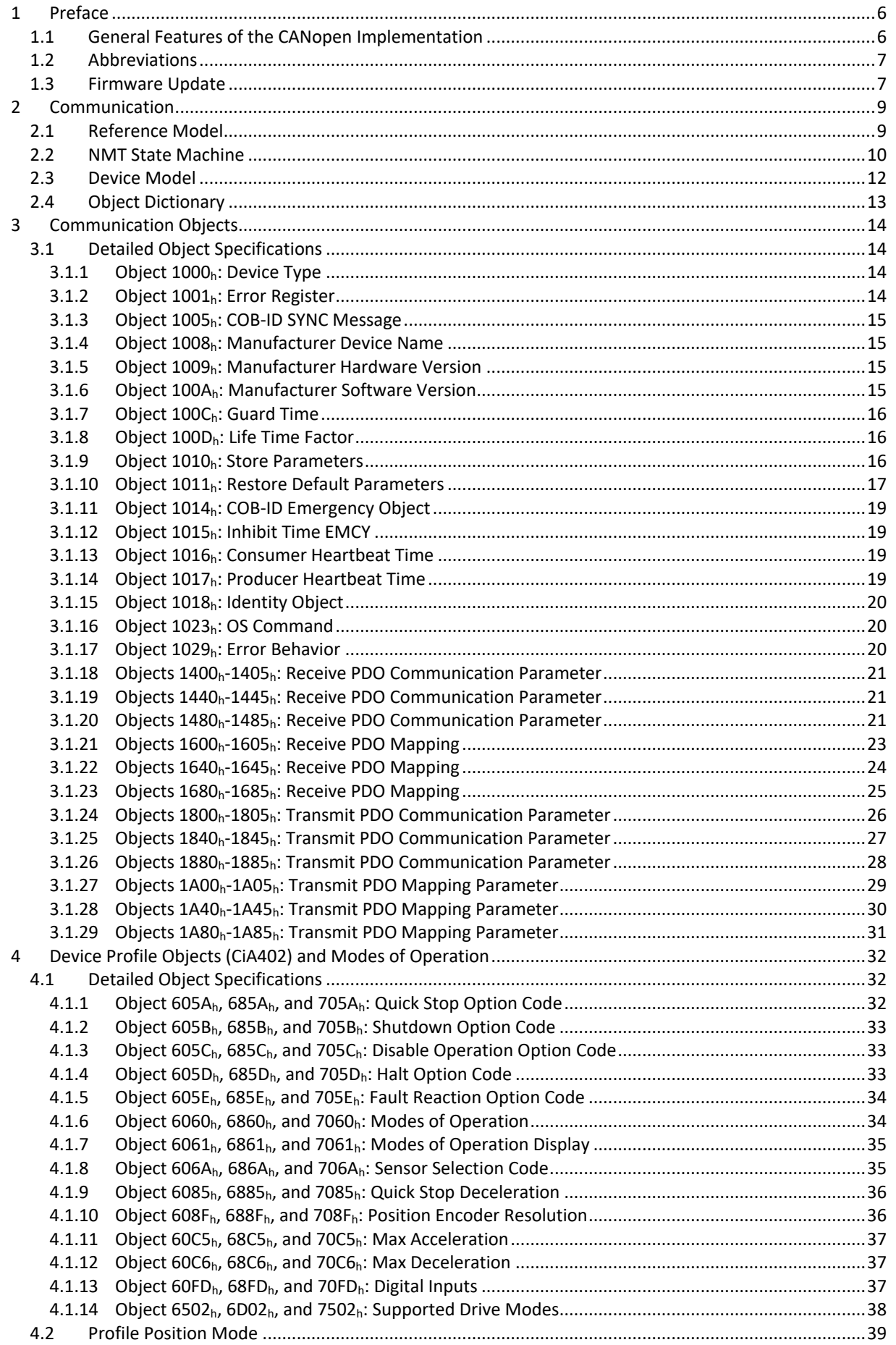

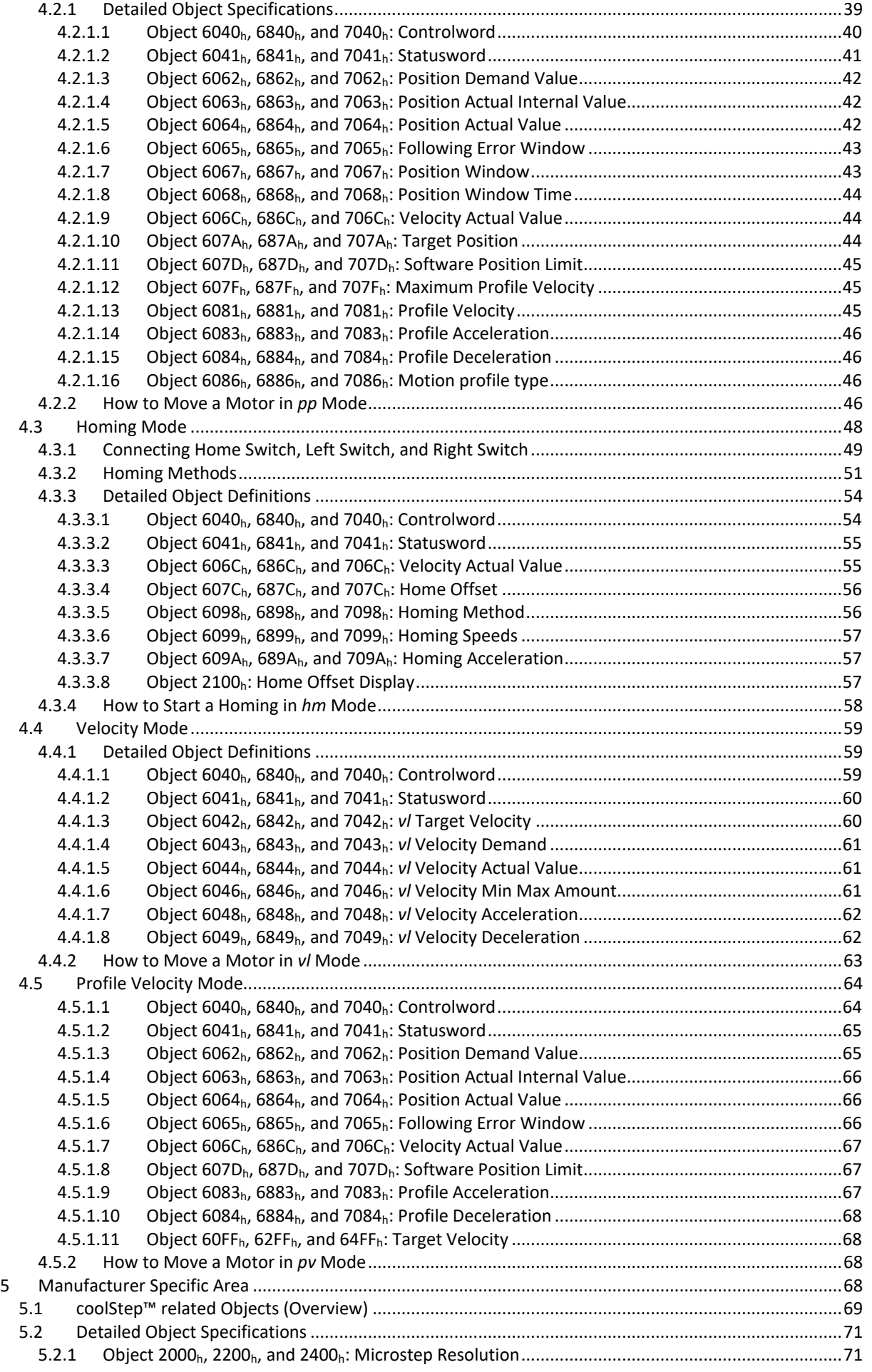

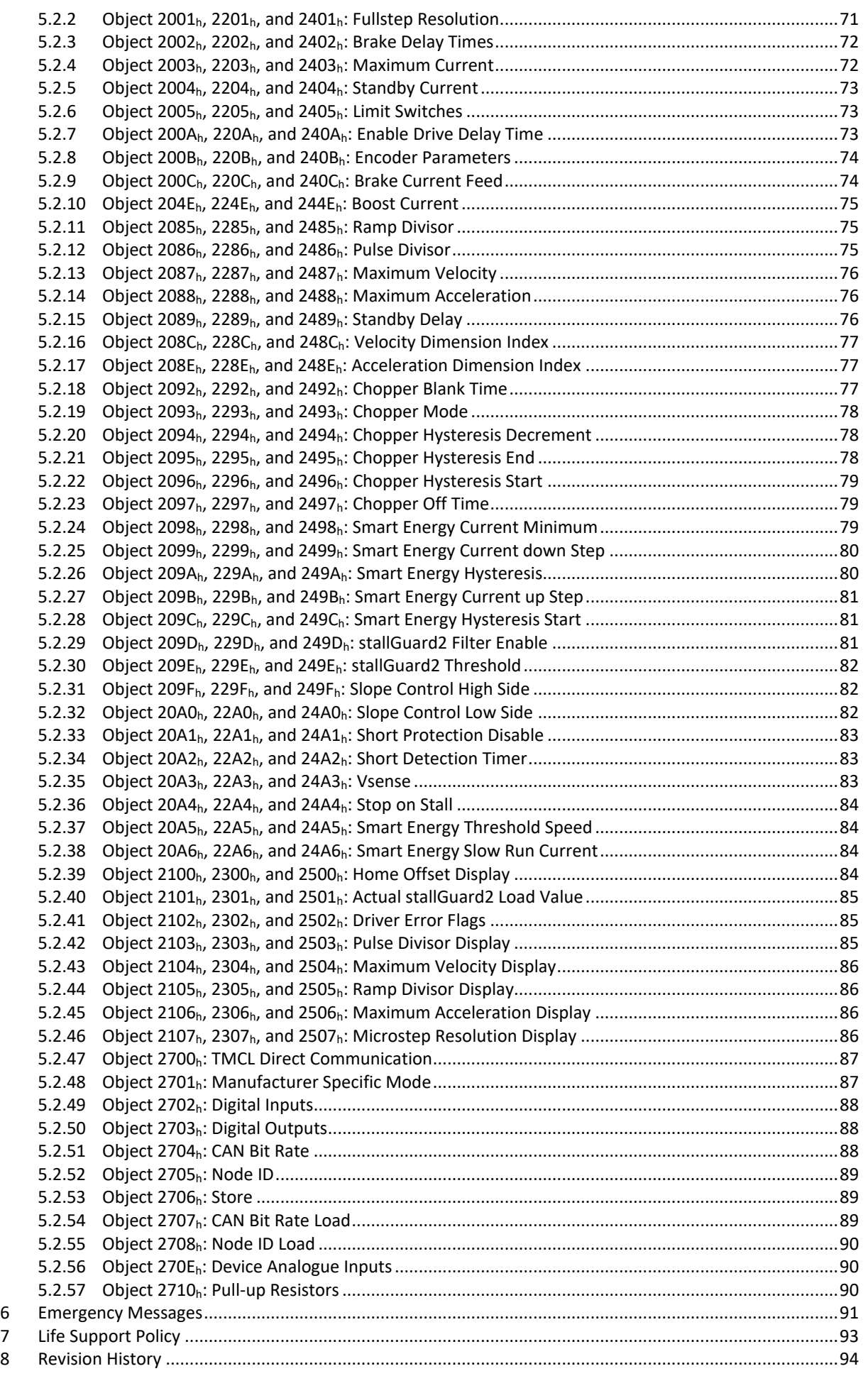

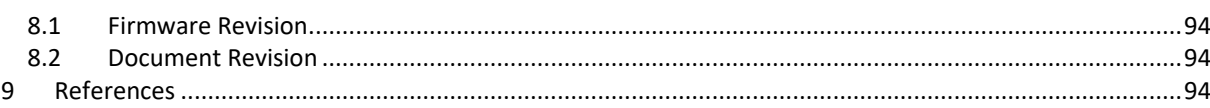

# **Table of Figures**

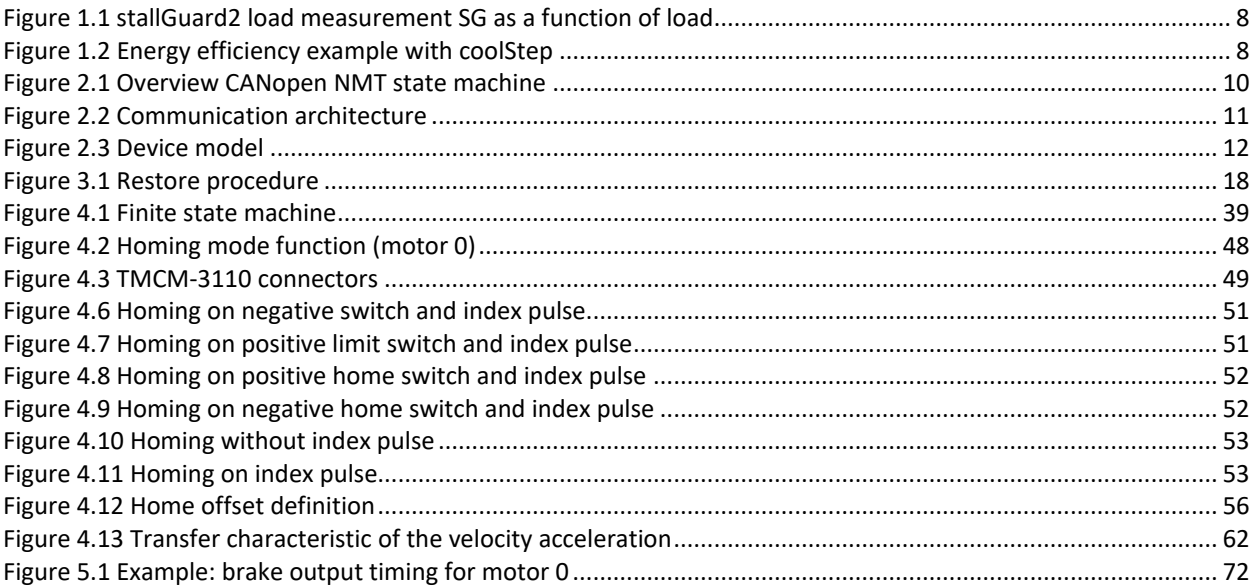

# **1 Preface**

This document specifies objects and modes of operation for the TMCM-3110 with CANopen firmware. As this product is a stepper motor controller and driver module, the use of the CiA DSP402 protocol (described in the *CiA CANopen drives and motion control device profile, Part 2*) is fundamental. The CANopen firmware is designed to fulfill the DS301 version 4.02 and DS402 version 3.0 standards. The CiA conformance has also been tested. This manual assumes that the reader is already familiar with the basics of the CANopen protocol (especially DS301 and DS402). On the following pages you will find an overview and afterwards the information will be more in detail.

If necessary, you can always turn the board back into a TMCL module by loading the TMCL firmware into the drive again.

# **1.1 General Features of the CANopen Implementation**

#### **MAIN CHARACTERISTICS**

Communication according to standard CiA-301 V4.1 CAN bit rate: 20… 1000kBit/s CAN ID: 11 bit Node ID: 1… 127 (use vendor specific objects) NMT services: NMT slave

#### **SDO communication**

- 1 server
- Expedited transfer
- Segmented transfer
- No block transfer

#### **PDO communication**

- Producer
- **Consumer**
- *RPDOs*
	- **•** Axis 0: 1, 2, 3, 4, 6
	- Axis 1: 65, 66, 67, 68, 70
	- Axis 2: 129, 130, 131, 132, 134
	- **■** Transmission modes: asynchronous
	- **■** Dynamic mapping with max. 3 mapping entries
	- Default mappings: according to CiA-402 for PDO 1, 2, 3 and 6, manufacturer specific for PDO4
- *TPDOs*
	- $\blacksquare$  1, 2, 3, 4, 6
	- Axis 1: 65, 66, 67, 68, 70
	- Axis 2: 129, 130, 131, 132, 134
	- **•** Transmission modes: asynchronous, asynchronous with event timer, synchronous
	- Dynamic mapping with max. 3 mapping entries
	- **•** Default mappings: according to CiA-402 for PDO 1, 2, 3 and 6, manufacturer specific for PDO

#### **Further Characteristics**

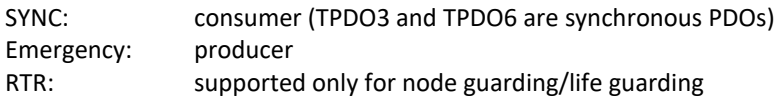

# **1.2 Abbreviations**

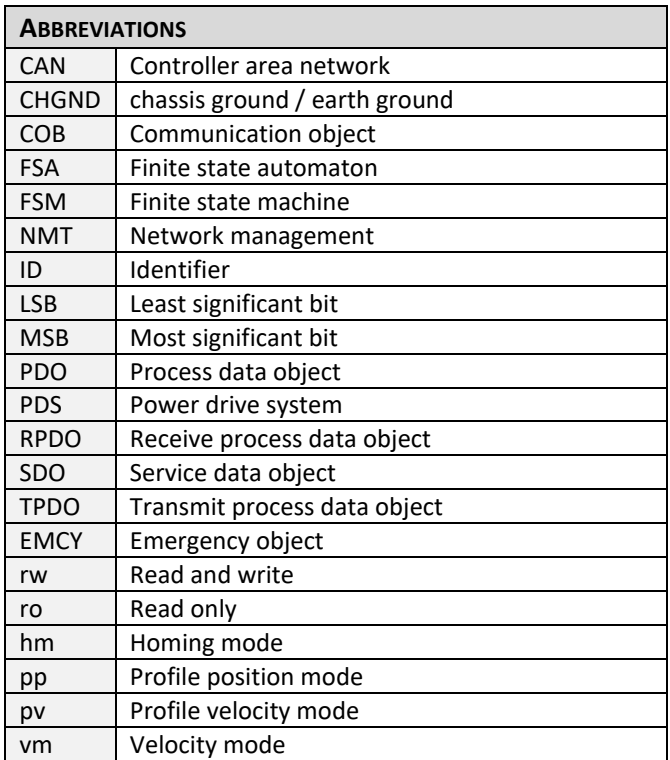

**Table 1.1 Abbreviations**

# **1.3 Firmware Update**

The software running on the microprocessor of each module consists of two parts, a boot loader and the CANopen firmware itself. Whereas the boot loader is installed during production and testing at TRINAMIC and remains untouched throughout the whole lifetime, the CANopen firmware can easily be updated by the user. The new firmware can be loaded into the module via the firmware update function of the TMCL-IDE. Therefore, use the USB interface.

**stallGuard2™** stallGuard2 is a high-precision sensorless load measurement using the back EMF on the coils. It can be used for stall detection as well as other uses at loads below those which stall the motor. The stallGuard2 measurement value changes linearly over a wide range of load, velocity, and current settings. At maximum motor load, the value goes to zero or near to zero. This is the most energyefficient point of operation for the motor.

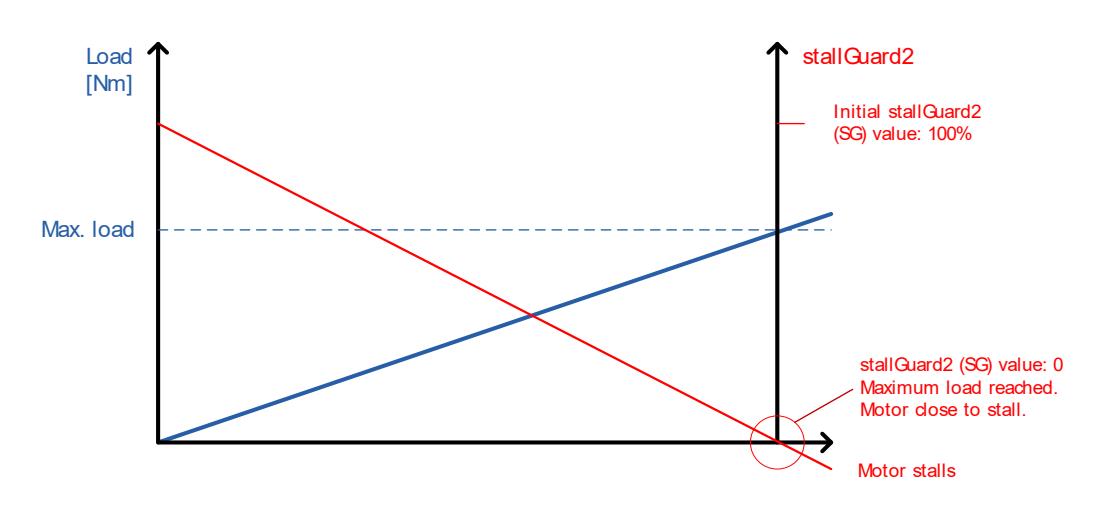

**Figure 1.1 stallGuard2 load measurement SG as a function of load**

<span id="page-7-0"></span>**coolStep™** coolStep is a load-adaptive automatic current scaling based on the load measurement via stallGuard2 adapting the required current to the load. Energy consumption can be reduced by as much as 75%. coolStep allows substantial energy savings, especially for motors which see varying loads or operate at a high duty cycle. Because a stepper motor application needs to work with a torque reserve of 30% to 50%, even a constant-load application allows significant energy savings because coolStep automatically enables torque reserve when required. Reducing power consumption keeps the system cooler, increases motor life, and allows reducing cost.

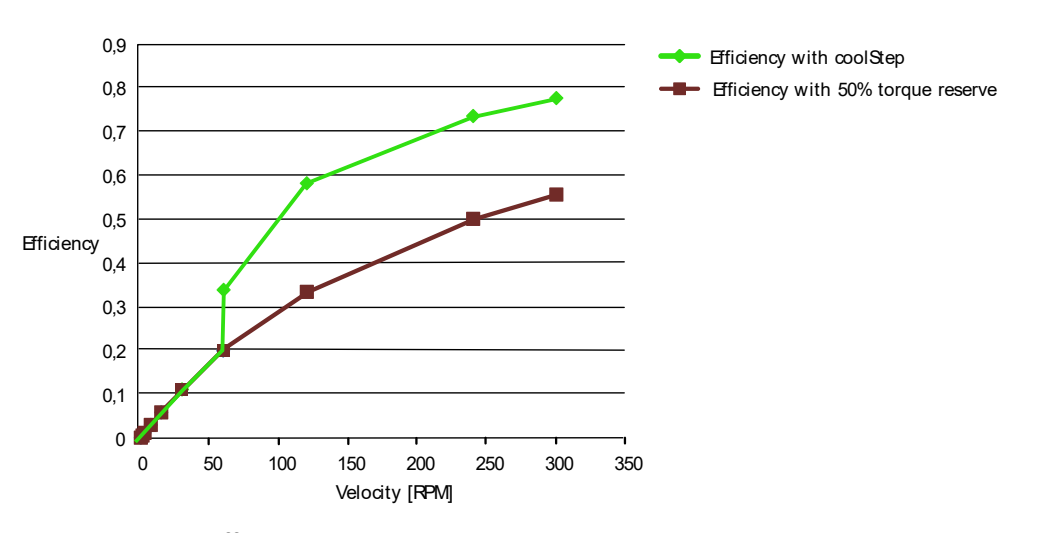

<span id="page-7-1"></span>**Figure 1.2 Energy efficiency example with coolStep**

# **2 Communication**

# **2.1 Reference Model**

The application layer comprises a concept to configure and communicate real-time-data as well as the mechanisms for synchronization between devices. The functionality the application layer offers to an application is logically divided over different *service data objects* (SDO) in the application layer. A service object offers a specific functionality and all the related services.

Applications interact by invoking services of a service object in the application layer. To realize these services this object exchanges data via the CAN Network with peer service object(s) using a protocol.

The application and the application layer interact with *service primitives*.

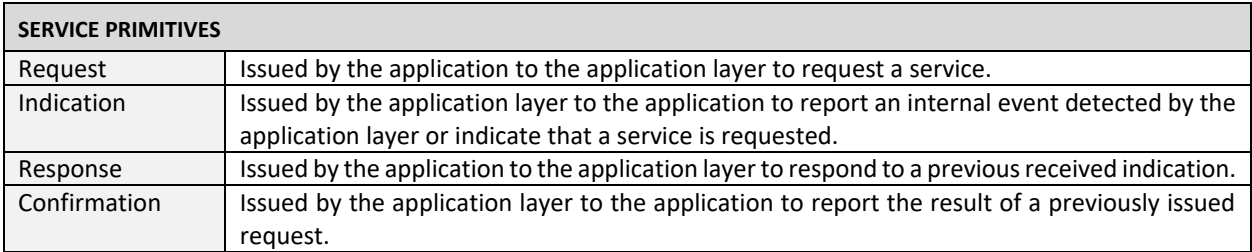

#### **Table 2.1 Service primitives**

A *service type* defines the primitives that are exchanged between the application layer and the cooperating applications for a particular service of a service object. Unconfirmed and confirmed services are collectively called *remote services*.

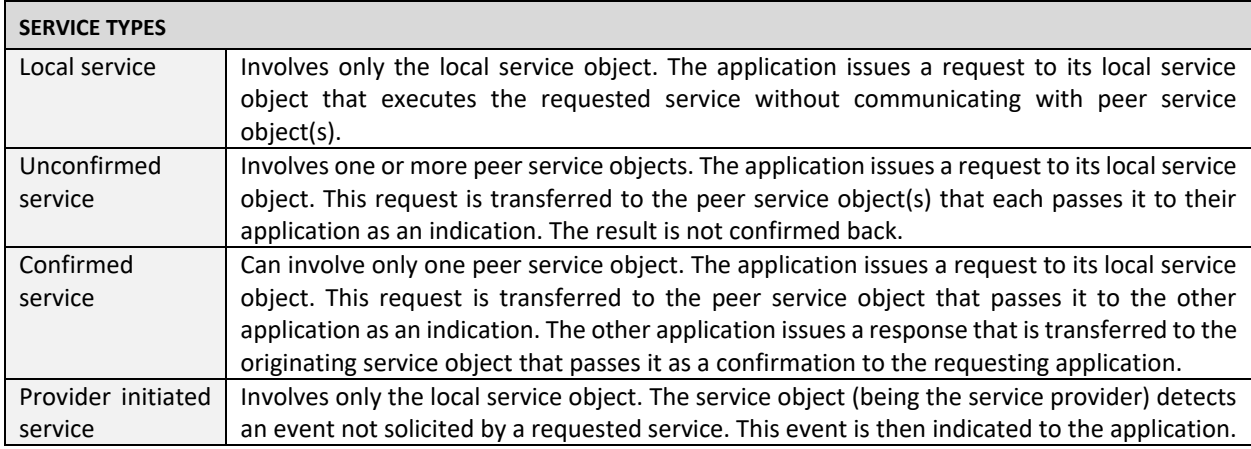

**Table 2.2 Service types**

# **2.2 NMT State Machine**

The finite state machine (FSM) or simply state machine is a model of behavior composed of a finite number of states, transitions between those states, and actions. It shows which way the logic runs when certain conditions are met.

Starting and resetting the device is controlled via the state machine. The NMT state machine contains the following states:

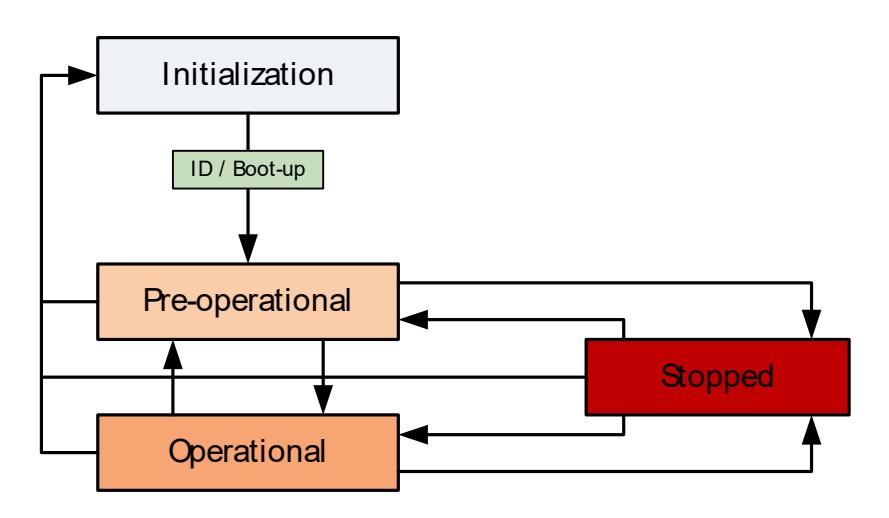

<span id="page-9-0"></span>**Figure 2.1 Overview CANopen NMT state machine**

After power-on or reset the device enters the *Initialization state*.

After the device initialization is finished, the device automatically transits to the *Pre-operational state* and indicates this state transition by sending the boot-up message. This way the device indicates that it is ready to work. A device that stays in Pre-operational state may start to transmit SYNC-, time stamp- or heartbeat message. In contrast to the PDO communication that has to be disabled in this state, the device can communicate via SDO.

The PDO communication is only possible within the *Operational state*. During Operational state the device can use all supported communication objects.

A device that was switched to the *Stopped state* only reacts on received NMT commands. In addition the device indicates the current NMT state by supporting the error control protocol during Stopped state.

The transitions between states are made by issuing a network management (NMT) communication object to the device. The NMT protocols are used to generate state machine change commands (e.g. to start and to stop the device), detect remote device boot-ups and error conditions.

The [Heartbeat](http://www.port.de/cgi-bin/CAN/HeartBeat) message of a CANopen device contains the device status of the NMT state machine and is sent cyclically by the CANopen device.

The [Figure 2.2](#page-10-0) shows the situation of the state machine in this device profile.

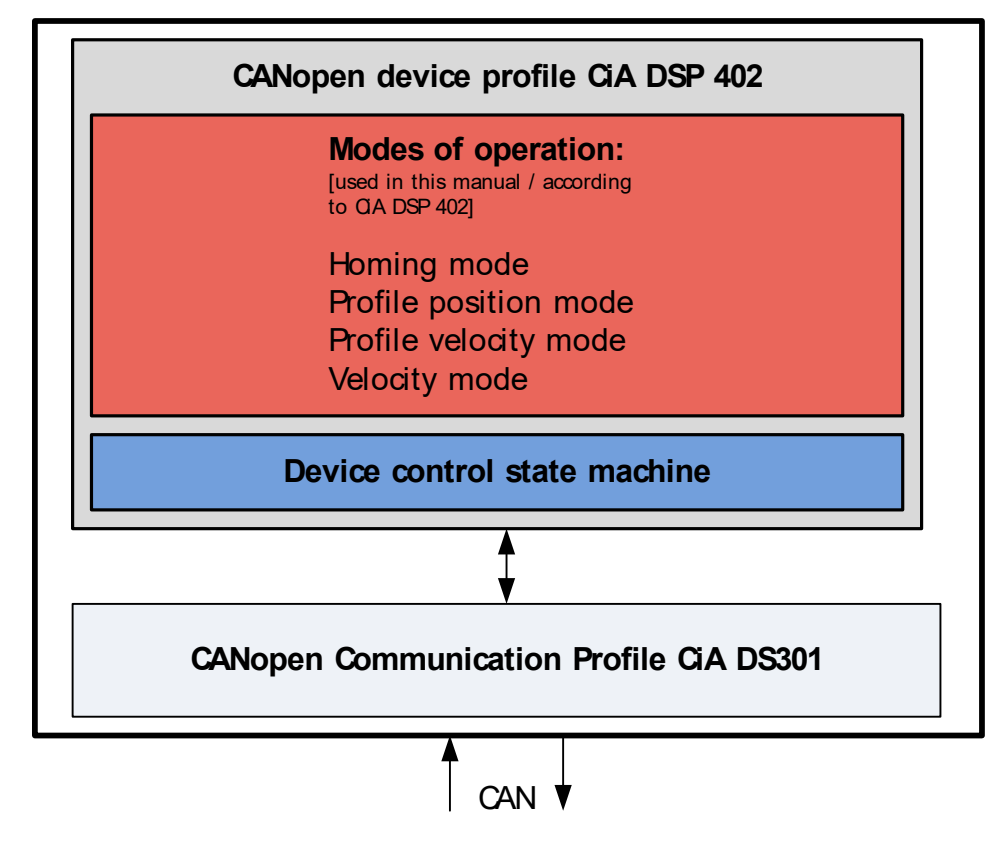

<span id="page-10-0"></span>**Figure 2.2 Communication architecture**

# **2.3 Device Model**

Following the *device model*, the device consists of three parts: communication, object dictionary, and application.

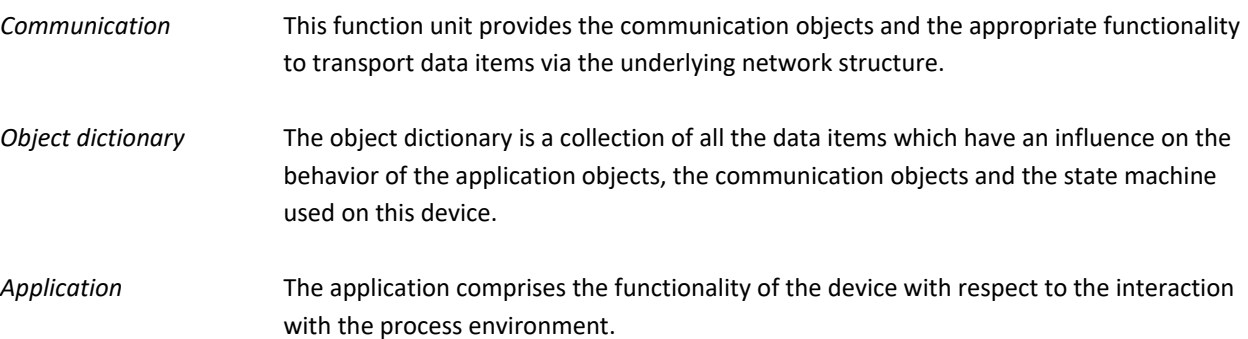

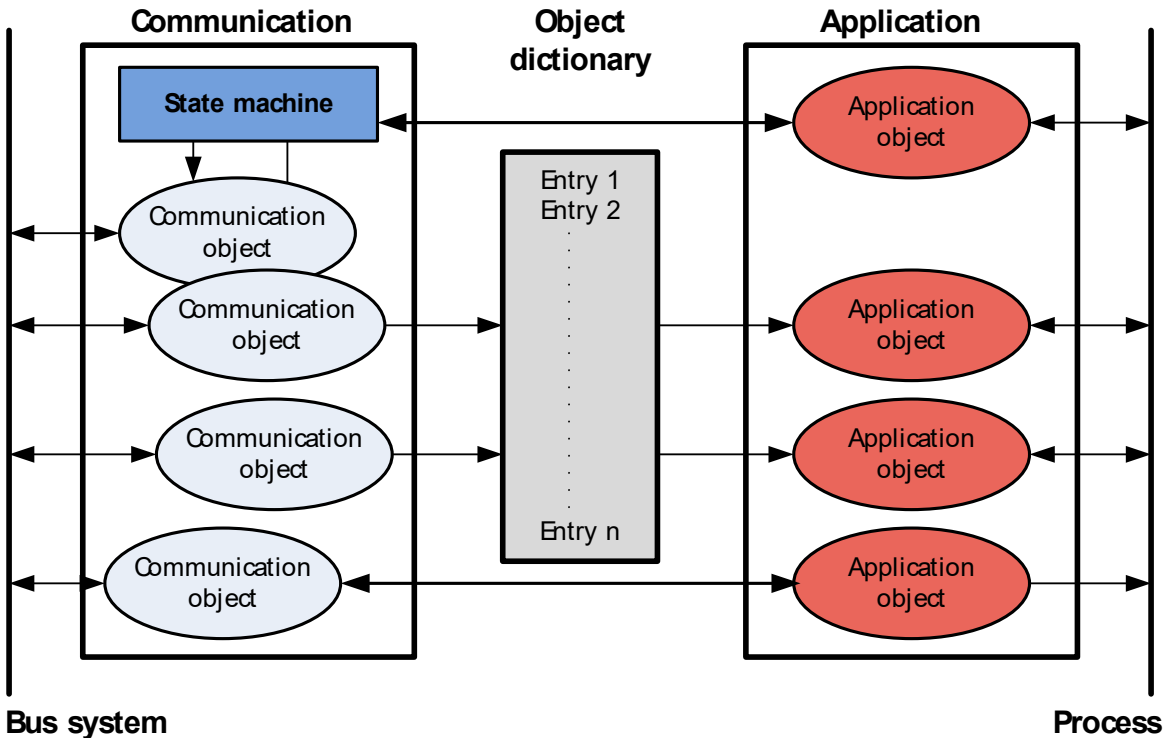

<span id="page-11-0"></span>**Figure 2.3 Device model**

# **2.4 Object Dictionary**

The most important part of a device profile is the object dictionary description. The Object Dictionary is essentially a grouping of objects accessible via the network in an ordered pre-defined fashion. Each object within the dictionary is addressed using a 16-bit index.

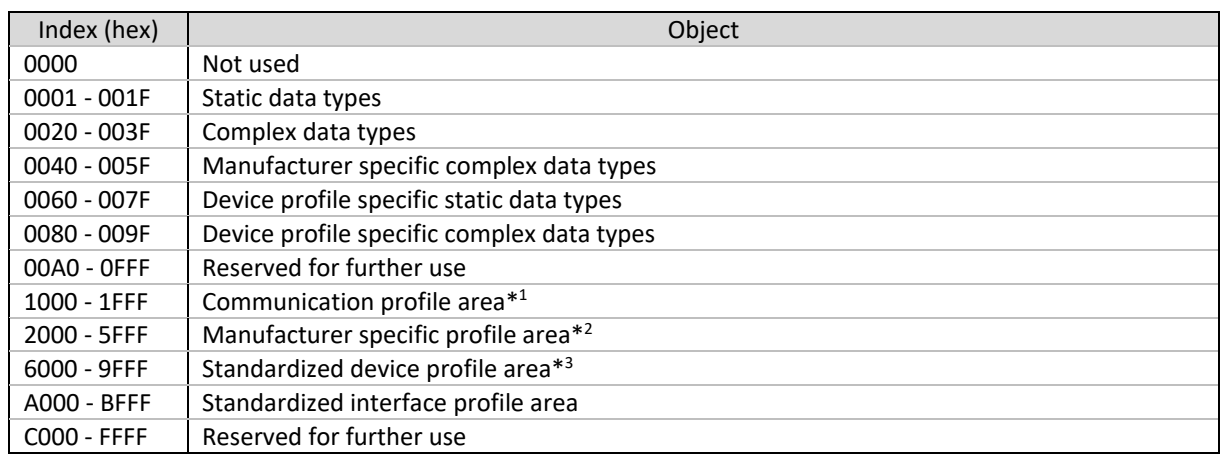

#### **THE OVERALL LAYOUT OF THE STANDARD OBJECT DICTIONARY IS AS FOLLOWS:**

#### **Table 2.3 Object Dictionary**

- $*1$ The communication profile area at indices  $1000<sub>h</sub>$  through 1FFF $<sub>h</sub>$  contains the communication specific</sub> parameters for the CAN network. These entries are common to all devices.
- $*2$ The manufacturer area at indices 2000h through 5FFFh contains manufacturer specific objects. These objects control the special features of the TRINAMIC motion control device TMCM-3110.
- $\boldsymbol{*}3$ The standardized device profile area at indices  $6000<sub>h</sub>$  through 9FFF<sub>h</sub> contains all data objects common to a class of devices that can be read or written via the network. The device profiles use entries from 6000h to 9FFF<sub>h</sub> to describe the device parameters and the device functionality.

# **3 Communication Objects**

# **3.1 Detailed Object Specifications**

# **3.1.1 Object 1000h: Device Type**

This object contains information about the device type. The object  $1000<sub>h</sub>$  describes the type of device and its functionality. It is composed of a 16-bit field which describes the device profile that is used and a second 16-bit field which gives additional information about optional functionality of the device.

#### **OBJECT DESCRIPTION**

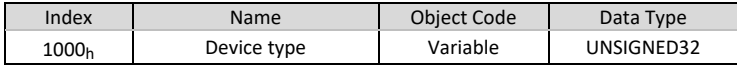

#### **ENTRY DESCRIPTION**

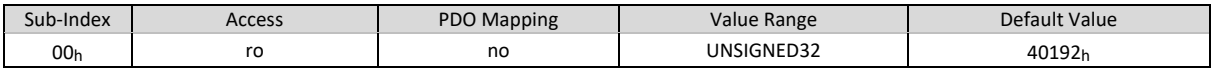

### **3.1.2 Object 1001h: Error Register**

This object is an error register. The module can map internal errors and object  $1001<sub>h</sub>$  is part of an emergency object.

#### **OBJECT DESCRIPTION**

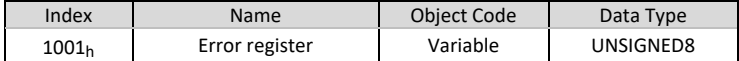

#### **ENTRY DESCRIPTION**

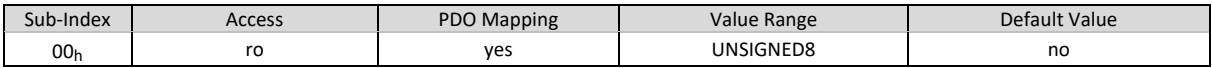

#### **STRUCTURE OF THE ERROR REGISTER**

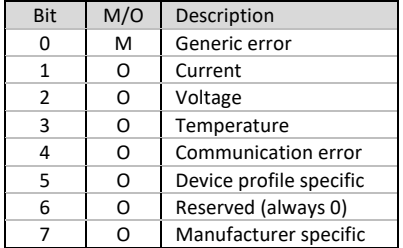

If a bit is set to 1, the specific error has occurred.

### **3.1.3 Object 1005h: COB-ID SYNC Message**

This object defines the COB-ID of the synchronization Object (SYNC). Further, it defines whether the module generates the SYNC.

#### **OBJECT DESCRIPTION**

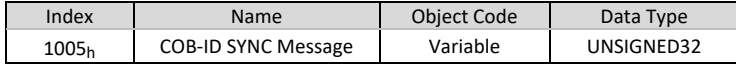

#### **ENTRY DESCRIPTION**

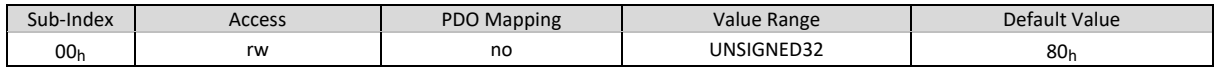

### **3.1.4 Object 1008h: Manufacturer Device Name**

This object contains the manufacturer device name.

#### **OBJECT DESCRIPTION**

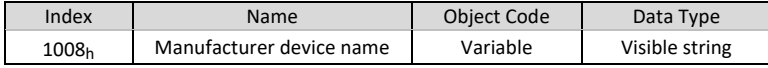

#### **ENTRY DESCRIPTION**

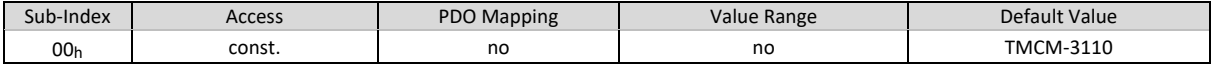

### **3.1.5 Object 1009h: Manufacturer Hardware Version**

This object contains the hardware version description.

#### **OBJECT DESCRIPTION**

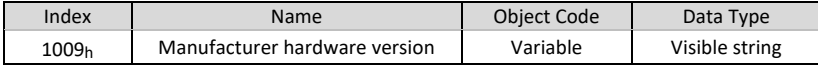

#### **ENTRY DESCRIPTION**

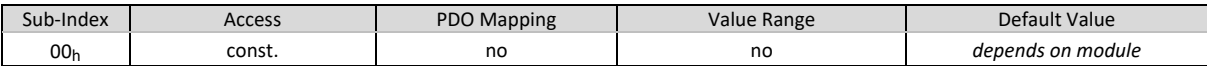

### **3.1.6 Object 100Ah: Manufacturer Software Version**

This object contains the software version description.

#### **OBJECT DESCRIPTION**

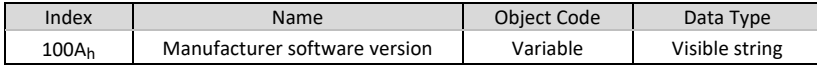

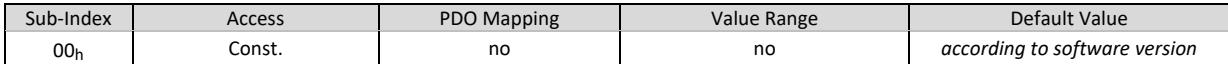

### **3.1.7 Object 100Ch: Guard Time**

The objects at index 100C<sub>h</sub> and 100D<sub>h</sub> shall indicate the configured guard time respectively the life time factor. The life time factor multiplied with the guard time gives the life time for the life guarding protocol.

#### **OBJECT DESCRIPTION**

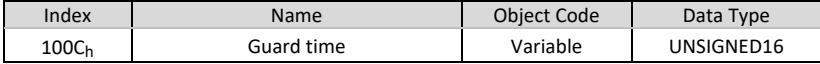

#### **ENTRY DESCRIPTION**

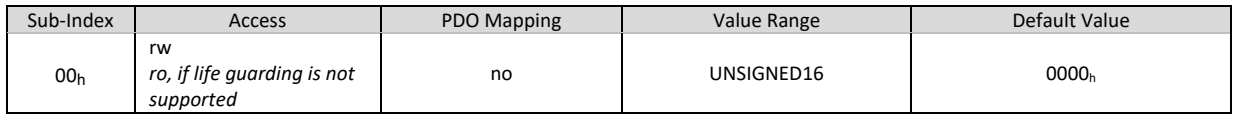

### **3.1.8 Object 100Dh: Life Time Factor**

The life time factor multiplied with the guard time gives the life time for the life guarding protocol.

#### **OBJECT DESCRIPTION**

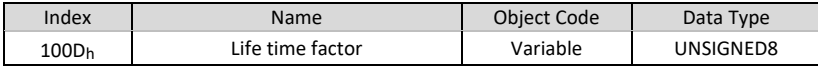

#### **ENTRY DESCRIPTION**

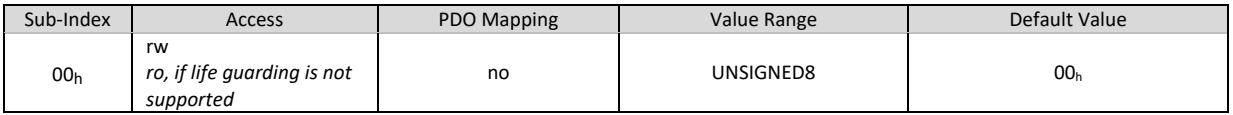

### **3.1.9 Object 1010h: Store Parameters**

This object supports the saving of parameters in non volatile memory. By read access the device provides information about its saving capabilities.

This command can only be carried out if the module is in ready to switch on mode.

#### **SEVERAL PARAMETER GROUPS ARE DISTINGUISHED:**

- Sub-index  $O_h$ : contains the largest sub-index that is supported.
- Sub-index  $1<sub>h</sub>$ : saves all parameters.
- Sub-index  $2<sub>h</sub>$ : saves communication parameters  $100C<sub>h</sub>$ ,  $100D<sub>h</sub>$ ,  $1015<sub>h</sub>$ ,  $1017<sub>h</sub>$ , and  $1029<sub>h</sub>$ .
- Sub-index  $4<sub>h</sub>$ : saves motor axis 1 parameters
- Sub-index  $5<sub>h</sub>$ : saves motor axis 2 parameters
- Sub-index  $6_h$ : saves motor axis 3 parameters
- Sub-index  $7<sub>h</sub>$ : saves device parameters / TRINAMIC specific parameters (2000<sub>h</sub>... 270E<sub>h</sub>).

In order to avoid storage of parameters by mistake, storage is only executed when a specific signature is written to the appropriate Sub-Index. This signature is *safe*.

#### Storage write access structure

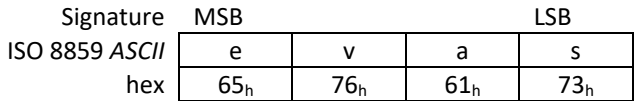

On reception of the correct signature in the appropriate sub-index the device stores the parameter and then confirms the SDO transmission (initiate download response). If the storing failed, the device responds with an Abort SDO transfer (abort code: 0606 0000h).

If a wrong signature is written, the device refuses to store and responds with Abort SDO transfer (abort code: 0800 002xh).

On read access to the appropriate sub-index the device provides information about its storage functionality with the following format.

#### Storage read access structure

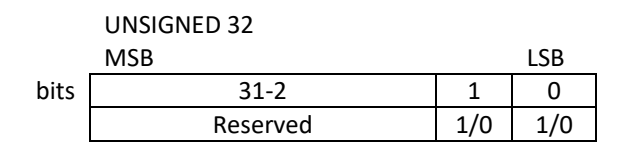

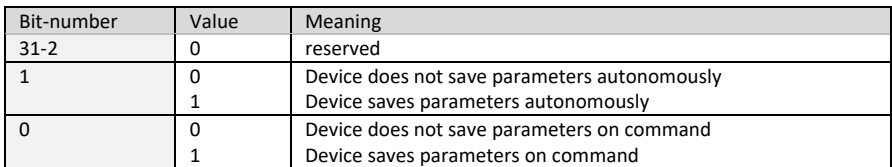

Autonomous saving means that a device stores the storable parameters in a non-volatile manner without user request.

#### **OBJECT DESCRIPTION**

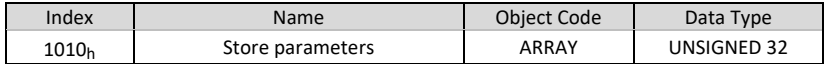

#### **ENTRY DESCRIPTION**

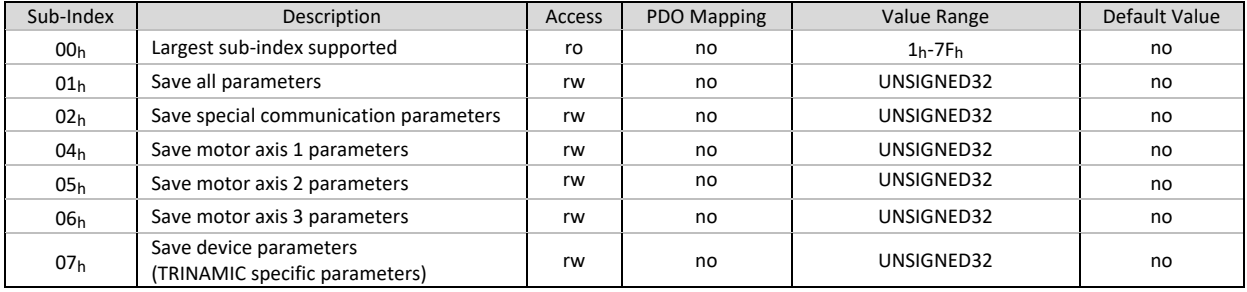

Please mind the figures above which explain the value ranges of the write access and the read access for the subindices.

### **3.1.10 Object 1011h: Restore Default Parameters**

With this object the default values of parameters according to the communication or device profile are restored. By read access the device provides information about its capabilities to restore these values.

This command can only be carried out if the module is in ready to switch on mode.

#### **SEVERAL PARAMETER GROUPS ARE DISTINGUISHED:**

- Sub-index  $O_h$ : contains the largest sub-index that is supported.
- Sub-index  $1<sub>h</sub>$ : restores all parameters.
- Sub-index  $2<sub>h</sub>$ : restores communication parameters  $100C<sub>h</sub>$ ,  $100D<sub>h</sub>$ ,  $1015<sub>h</sub>$ ,  $1017<sub>h</sub>$ , and  $1029<sub>h</sub>$ .
- Sub-index  $4<sub>h</sub>$ : restores motor axis 1 parameters
- Sub-index  $5<sub>h</sub>$ : restores motor axis 2 parameters
- Sub-index  $6<sub>h</sub>$ : restores motor axis 3 parameters
- Sub-index  $7<sub>h</sub>$ : restores device parameters / TRINAMIC specific parameters (2000 $_{h}$ ... 270E<sub>h</sub>).

In order to avoid the restoring of default parameters by mistake, restoring is only executed when a specific signature is written to the appropriate sub-index. This signature is *load*.

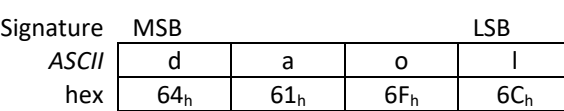

On reception of the correct signature in the appropriate sub-index the device restores the default parameters and then confirms the SDO transmission (initiate download response). If the restoring failed, the device responds with an Abort SDO Transfer (abort code: 0606 0000h). If a wrong signature is written, the device refuses to restore the defaults and responds with an Abort SDO Transfer (abort code: 0800 002xh).

The default values are set valid after the device is reset (reset node for sub-index 1h – 7Fh, reset communication for sub-index  $2<sub>h</sub>$ ) or power cycled.

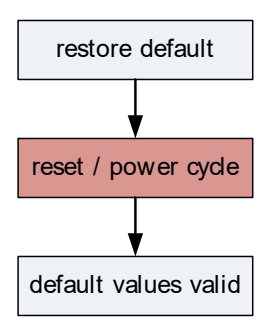

<span id="page-17-0"></span>**Figure 3.1 Restore procedure**

On read access to the appropriate sub-index the device provides information about its default parameter restoring capability with the following format.

#### Structure of restore read access

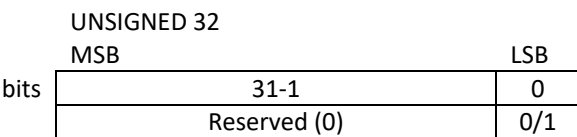

#### **OBJECT DESCRIPTION**

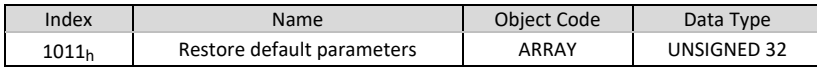

#### **ENTRY DESCRIPTION**

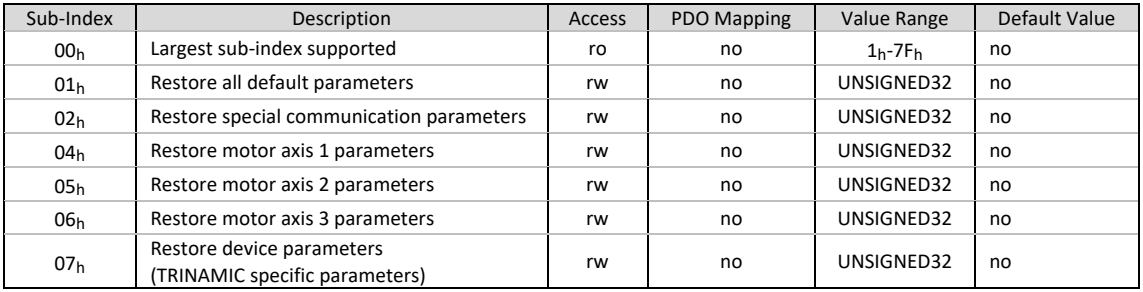

Please mind the figures above which explain the value ranges of the write access and the read access for the subindices.

### **3.1.11 Object 1014h: COB-ID Emergency Object**

This object defines the COB-ID of the emergency object (EMCY).

#### **OBJECT DESCRIPTION**

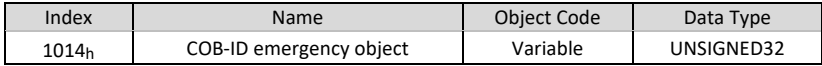

#### **ENTRY DESCRIPTION**

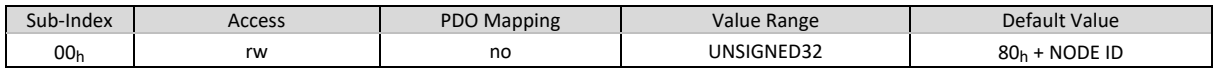

## **3.1.12 Object 1015h: Inhibit Time EMCY**

The inhibit time for the EMCY message can be adjusted via this entry. The time has to be a multiple of 100µs.

#### **OBJECT DESCRIPTION**

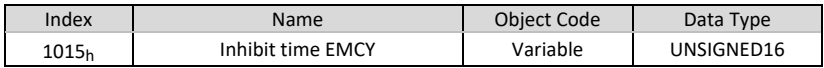

**ENTRY DESCRIPTION**

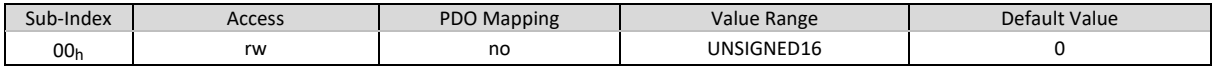

### **3.1.13 Object 1016h: Consumer Heartbeat Time**

The consumer heartbeat time defines the expected heartbeat cycle time and thus has to be higher than the corresponding producer heartbeat time configured on the module producing this heartbeat. The monitoring starts after the reception of the first heartbeat. If the consumer heartbeat time is 0 the corresponding entry is not used. The time has to be a multiple of 1ms.

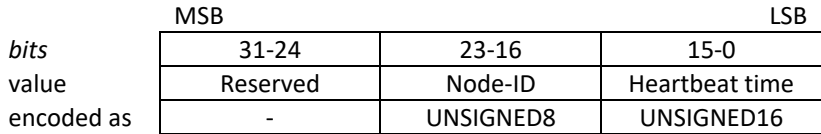

#### **Table 3.1 Structure of consumer heartbeat time entry**

#### **OBJECT DESCRIPTION**

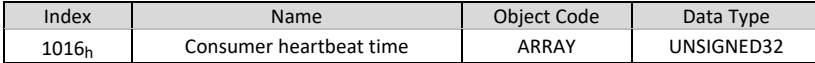

#### **ENTRY DESCRIPTION**

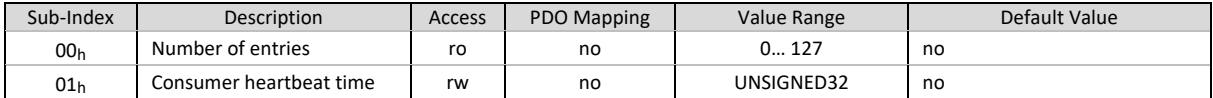

### **3.1.14 Object 1017h: Producer Heartbeat Time**

The producer heartbeat time defines the cycle time of the heartbeat. The producer heartbeat time is 0 if it is not used. The time has to be a multiple of 1ms.

#### **OBJECT DESCRIPTION**

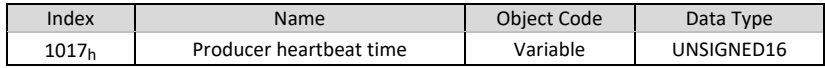

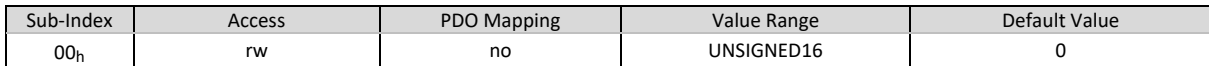

# **3.1.15 Object 1018h: Identity Object**

The object 1018h contains general information about the device.

- The Vendor ID (sub-index  $01_h$ ) contains a unique value allocated to each manufacturer. The vendor ID of TRINAMIC is 0286h.
- The manufacturer-specific Product code (sub-index  $2<sub>h</sub>$ ) identifies a specific device version.
- The Manufacturer-specific Revision number (sub-index  $3<sub>h</sub>$ ) consists of a major revision number and a minor revision number.

#### **OBJECT DESCRIPTION**

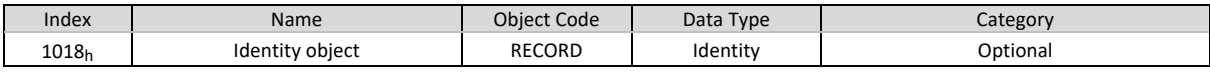

#### **ENTRY DESCRIPTION**

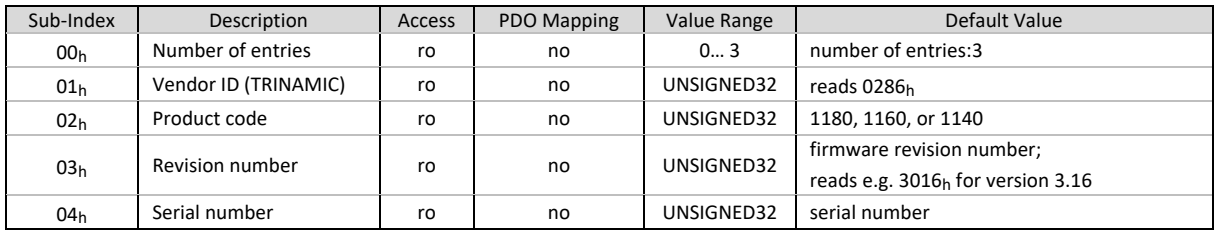

### **3.1.16 Object 1023h: OS Command**

The OS Command object is used as a command driven interface to programmable devices. The host system puts the command into the object OS Command, which is of the type Command Par.

#### **OBJECT DESCRIPTION**

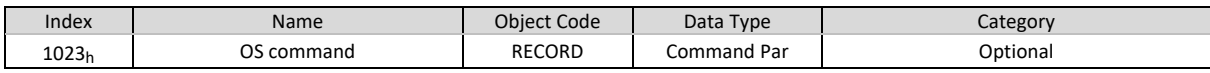

#### **ENTRY DESCRIPTION**

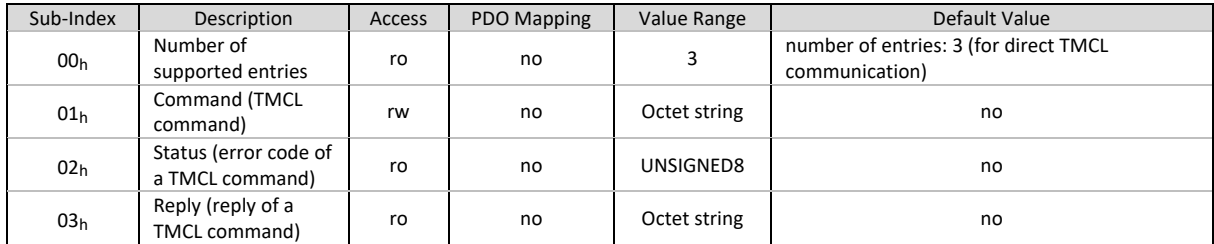

### **3.1.17 Object 1029h: Error Behavior**

If a device failure is detected in operational state, the device can be configured to enter alternatively the stopped state or remain in the current state in case of a device failure. Device failures include the following errors:

- Communication error
- Application error

#### **OBJECT DESCRIPTION**

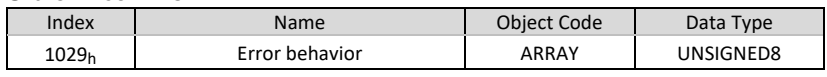

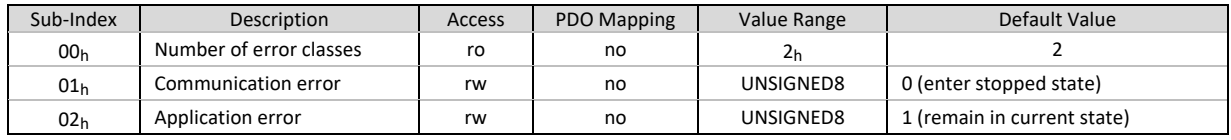

# **3.1.18 Objects 1400h-1405h: Receive PDO Communication Parameter**

These objects contain the communication parameters for the PDOs of motor 0 the device is able to receive. The subindex  $O<sub>h</sub>$  contains the number of valid entries within the communication record. Its value is at least 2.

#### **OBJECT DESCRIPTION**

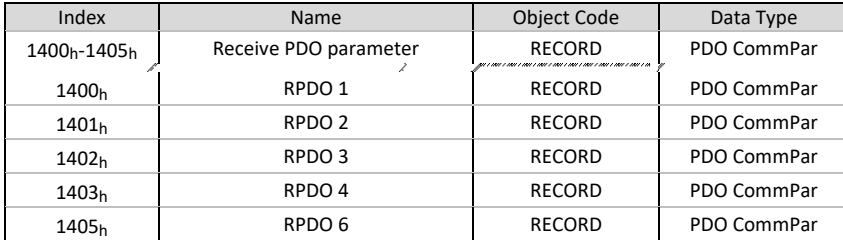

#### **ENTRY DESCRIPTION**

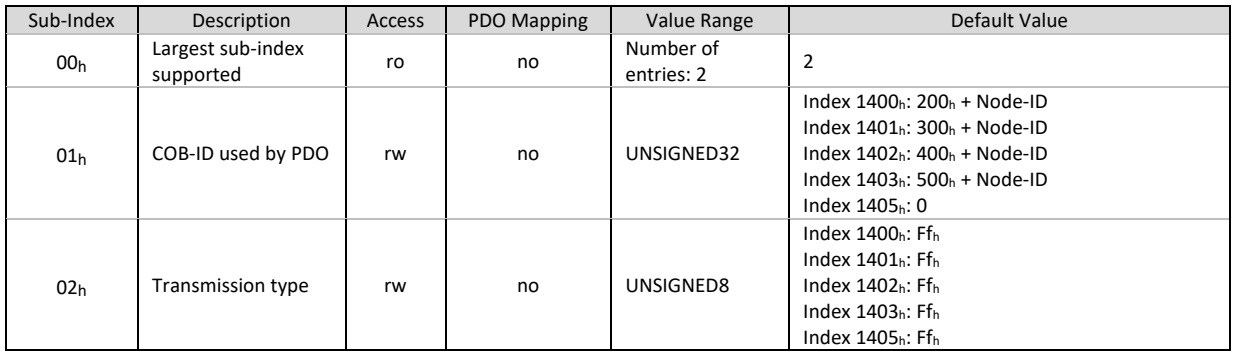

# **3.1.19 Objects 1440h-1445h: Receive PDO Communication Parameter**

This object contains the communication parameters for the PDOs of motor 1 the device is able to receive. The subindex 0h contains the number of valid entries within the communication record. Its value is at least 2.

#### **OBJECT DESCRIPTION**

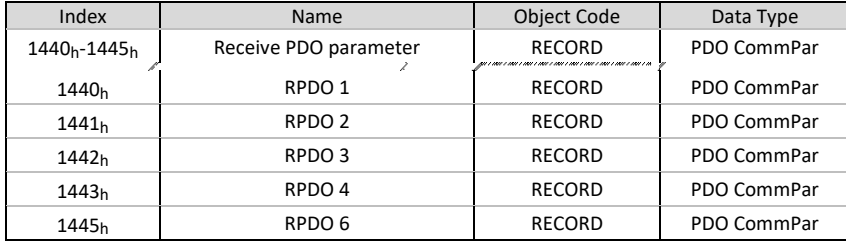

#### **ENTRY DESCRIPTION**

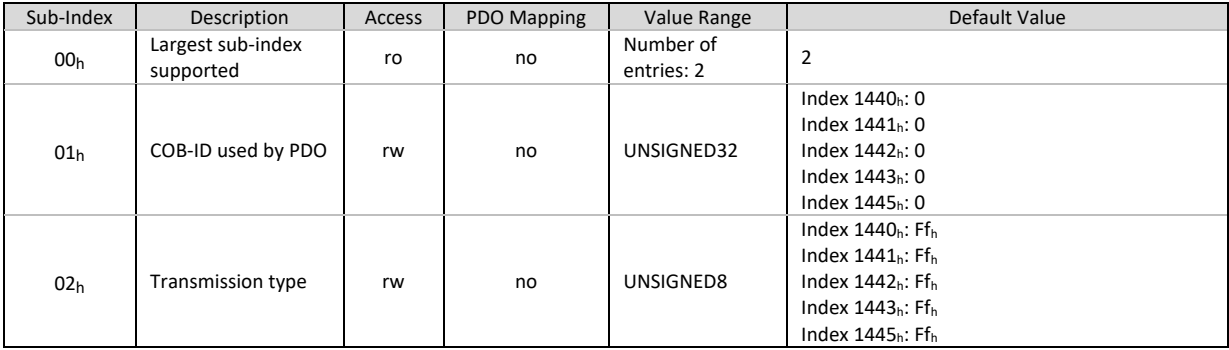

### **3.1.20 Objects 1480h-1485h: Receive PDO Communication Parameter**

These objects contain the communication parameters for the PDOs of motor 2 the device is able to receive. The subindex 0h contains the number of valid entries within the communication record. Its value is at least 2.

#### **OBJECT DESCRIPTION**

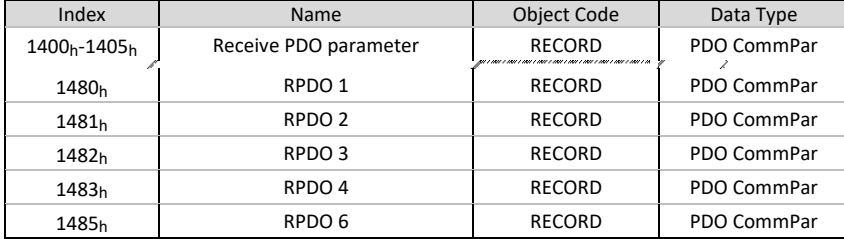

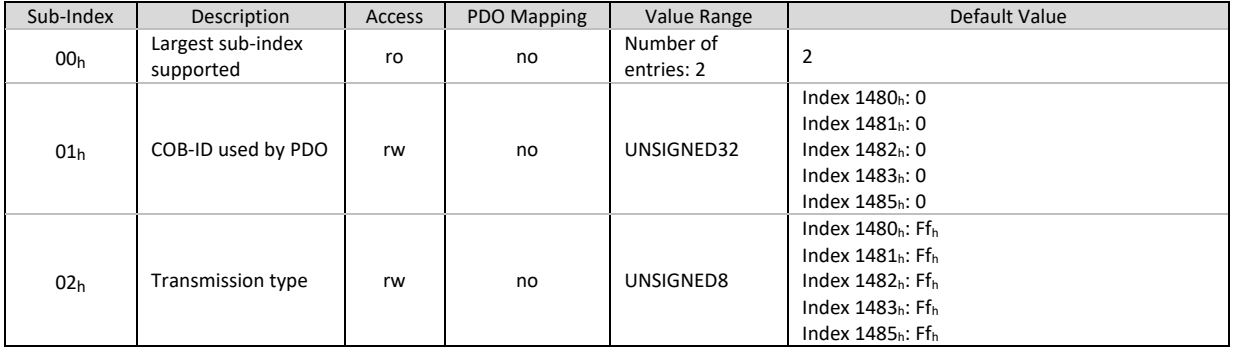

# **3.1.21 Objects 1600h-1605h: Receive PDO Mapping**

These objects contain the mapping for the PDOs of motor 0 the device is able to receive. The sub-index  $O_h$  contains the number of valid entries within the mapping record. This number of entries is also the number of the application variables which shall be transmitted/received with the corresponding PDO. The sub-indices from 1h to the number of entries contain the information about the mapped application variables. These entries describe the PDO contents by their index, sub-index and length. The values are hexadecimally coded.

#### **OBJECT DESCRIPTION**

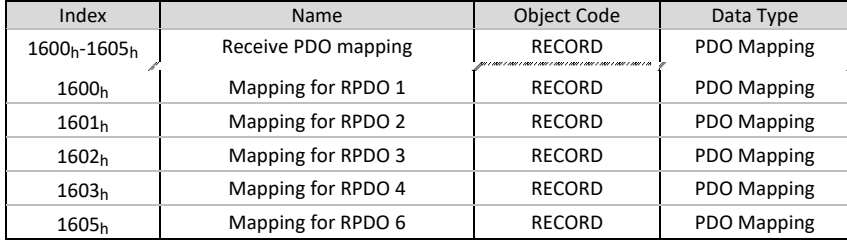

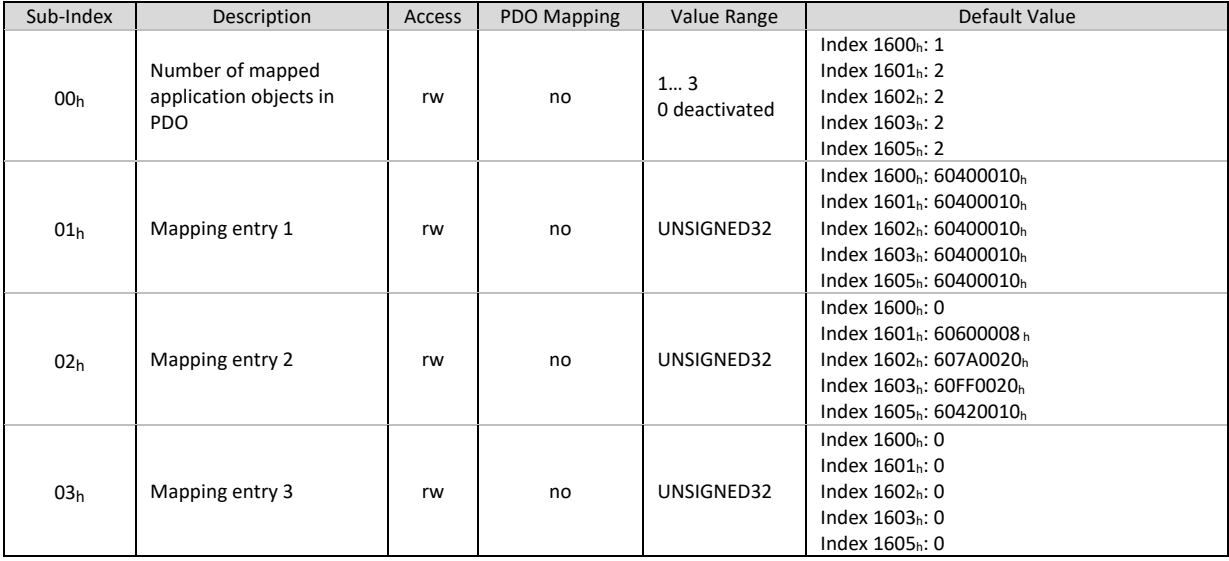

# **3.1.22 Objects 1640h-1645h: Receive PDO Mapping**

These objects contain the mapping for the PDOs of motor 1 the device is able to receive. The sub-index  $O_h$  contains the number of valid entries within the mapping record. This number of entries is also the number of the application variables which shall be transmitted/received with the corresponding PDO. The sub-indices from 1h to the number of entries contain the information about the mapped application variables. These entries describe the PDO contents by their index, sub-index and length. All three values are hexadecimal coded.

#### **OBJECT DESCRIPTION**

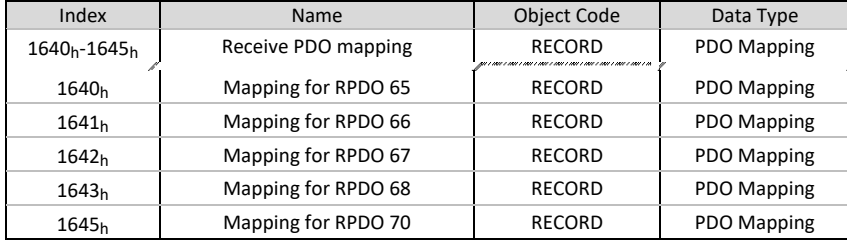

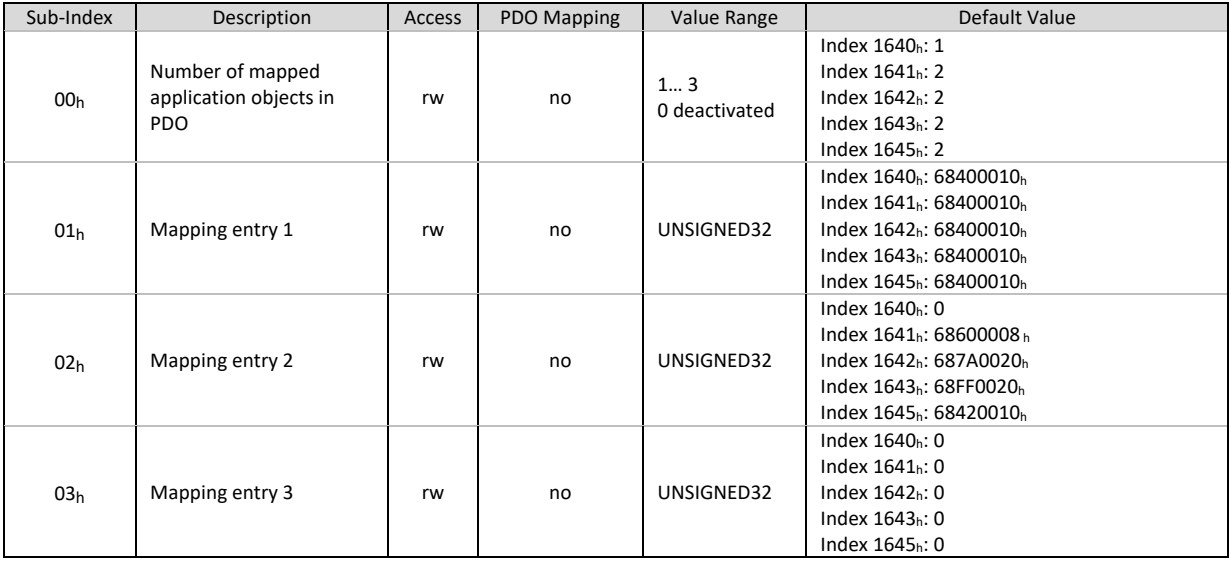

# **3.1.23 Objects 1680h-1685h: Receive PDO Mapping**

These objects contain the mapping for the PDOs of motor 2 the device is able to receive. The sub-index  $O_h$  contains the number of valid entries within the mapping record. This number of entries is also the number of the application variables which shall be transmitted/received with the corresponding PDO. The sub-indices from 1h to the number of entries contain the information about the mapped application variables. These entries describe the PDO contents by their index, sub-index and length. All three values are hexadecimal coded.

#### **OBJECT DESCRIPTION**

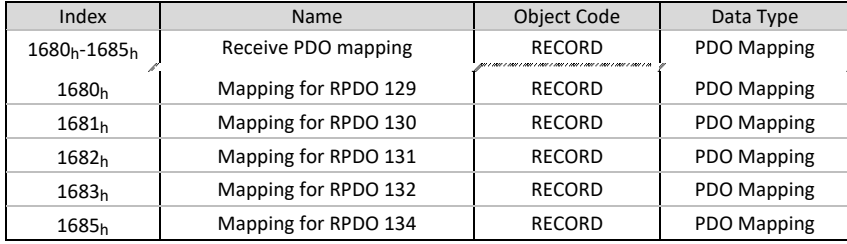

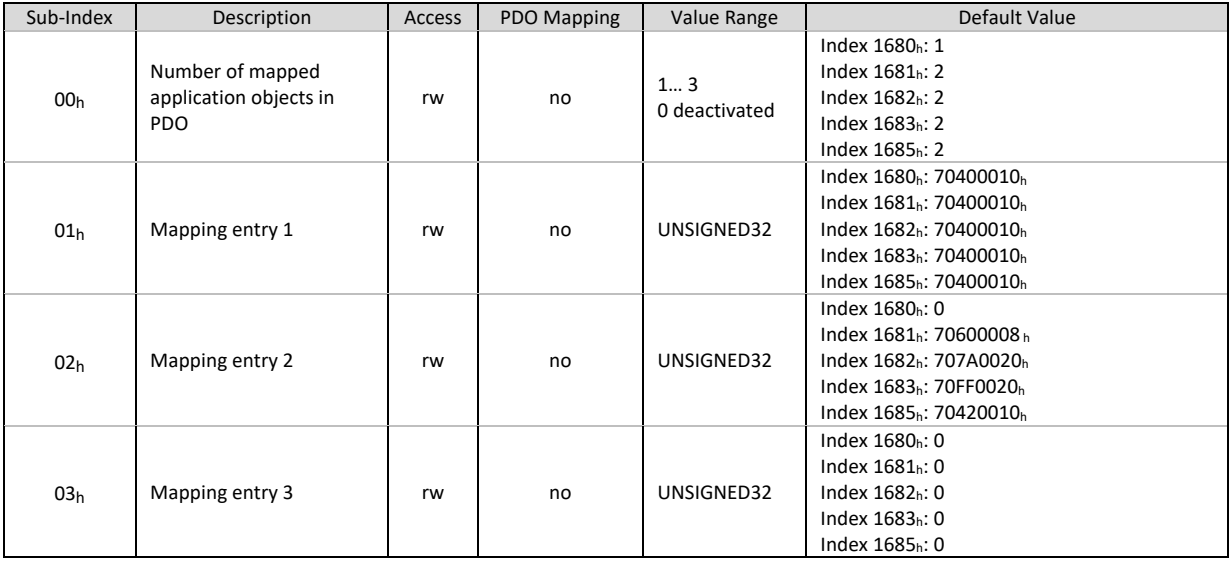

# **3.1.24 Objects 1800h-1805h: Transmit PDO Communication Parameter**

These objects contain the communication parameters for the PDOs of motor 0 the device is able to transmit.

#### **OBJECT DESCRIPTION**

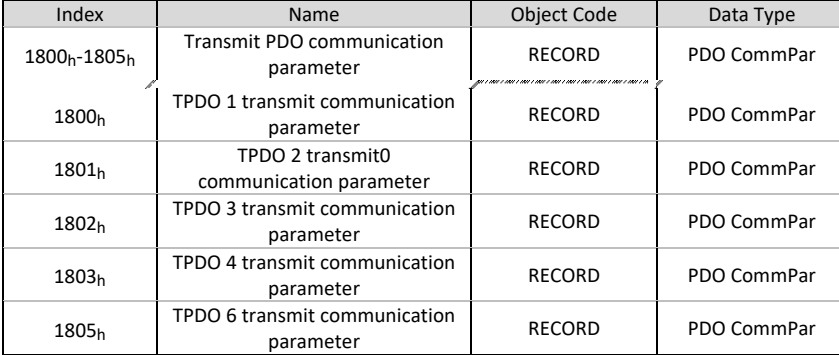

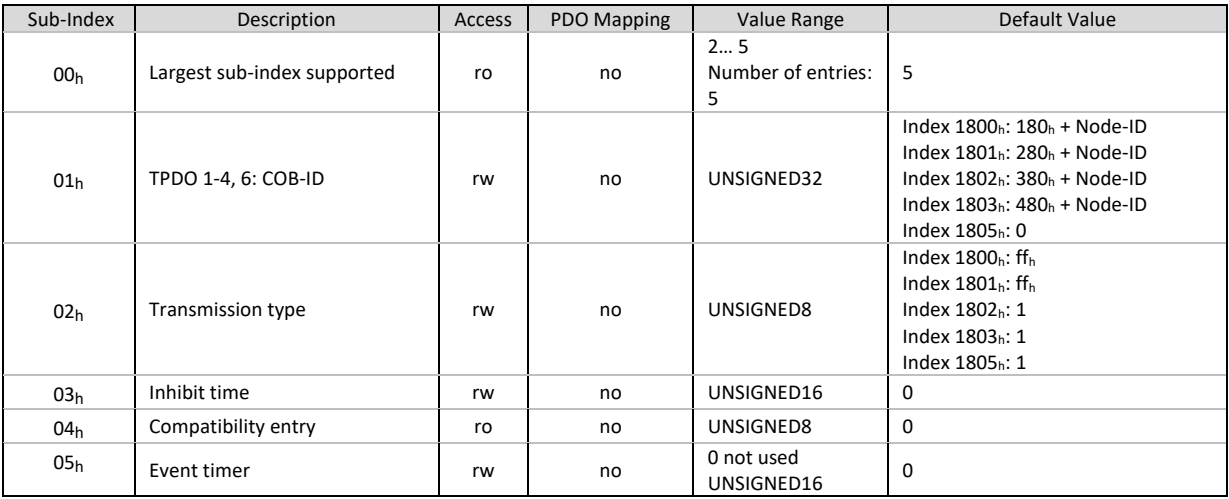

# **3.1.25 Objects 1840h-1845h: Transmit PDO Communication Parameter**

These objects contain the communication parameters for the PDOs of motor 1 the device is able to transmit.

#### **OBJECT DESCRIPTION**

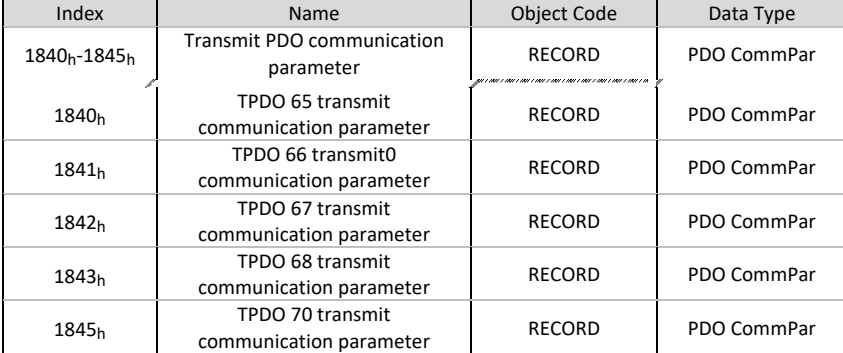

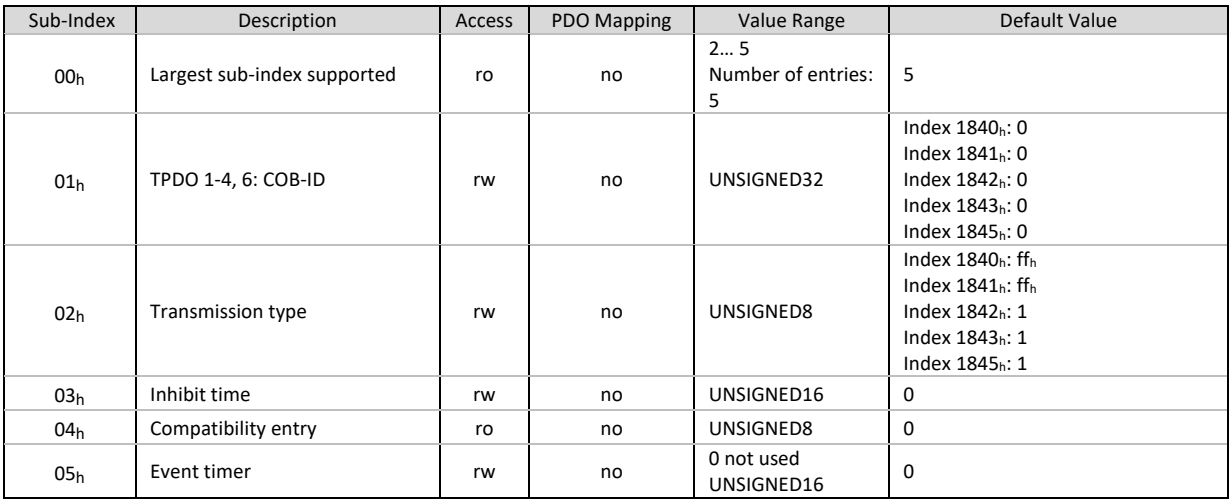

# **3.1.26 Objects 1880h-1885h: Transmit PDO Communication Parameter**

These objects contain the communication parameters for the PDOs of motor 2 the device is able to transmit.

#### **OBJECT DESCRIPTION**

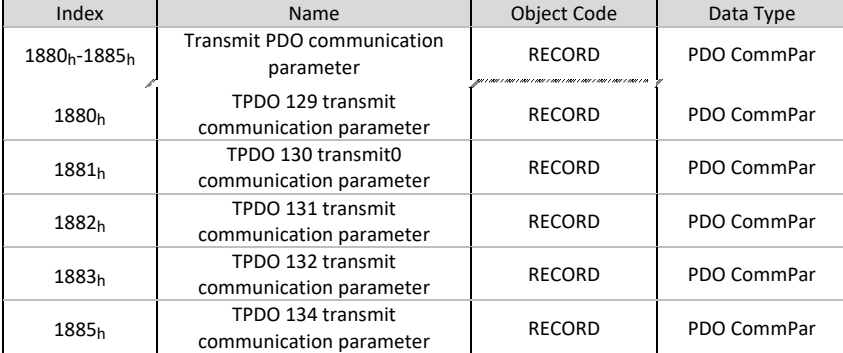

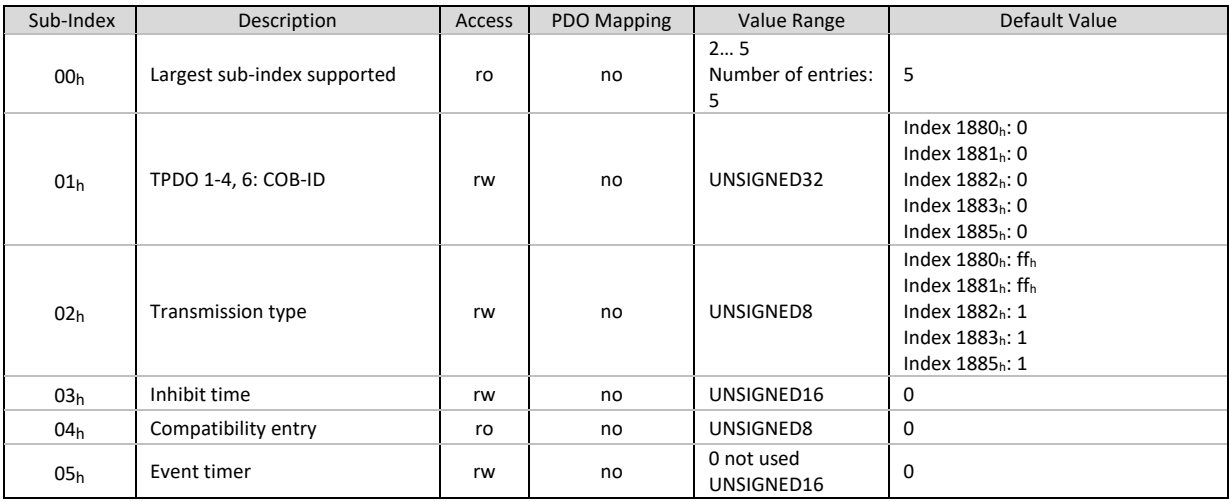

# **3.1.27 Objects 1A00h-1A05h: Transmit PDO Mapping Parameter**

These objects contain the mapping for the PDOs the device is able to transmit.

#### **OBJECT DESCRIPTION**

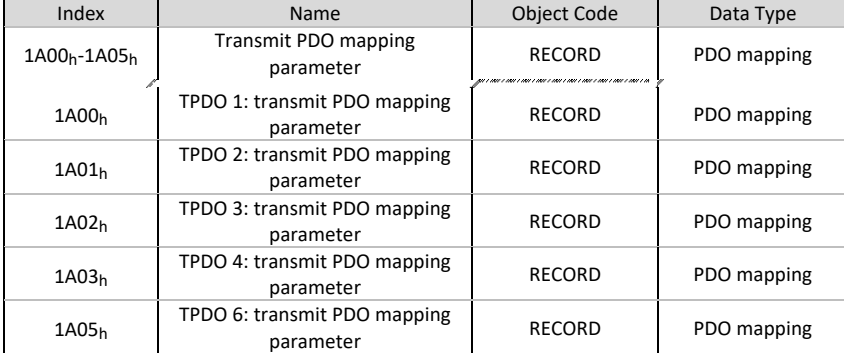

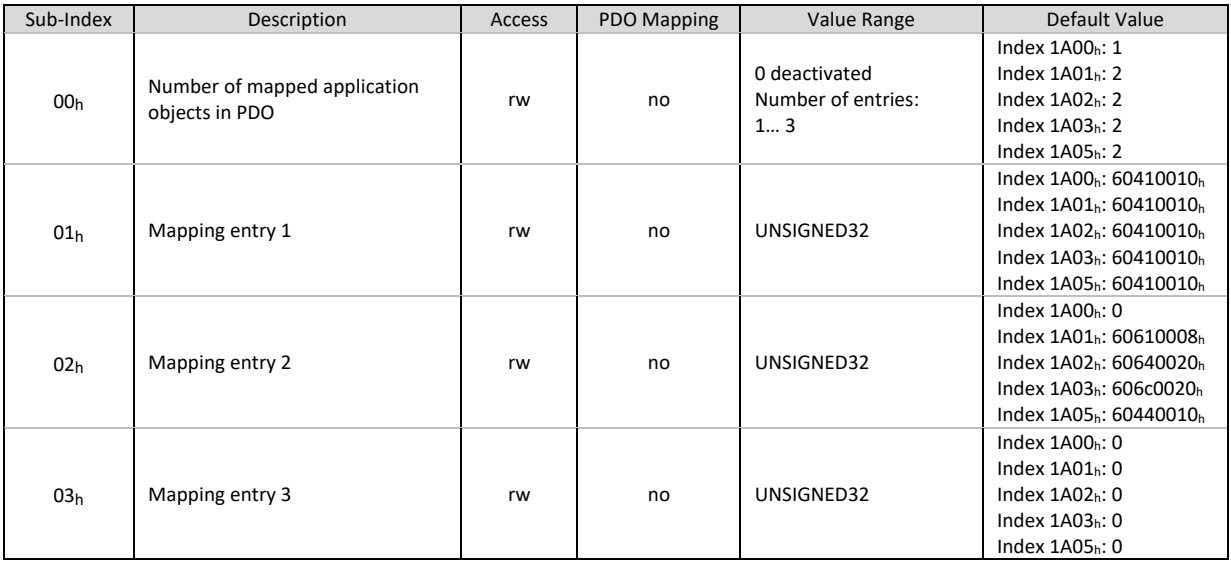

# **3.1.28 Objects 1A40h-1A45h: Transmit PDO Mapping Parameter**

These objects contain the mapping for the PDOs of motor 1 the device is able to transmit.

#### **OBJECT DESCRIPTION**

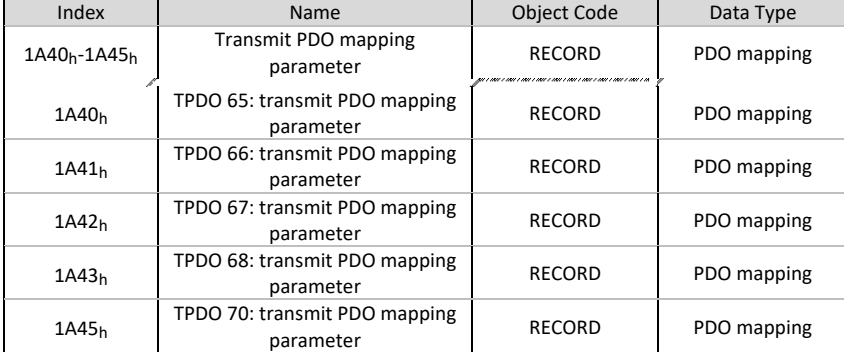

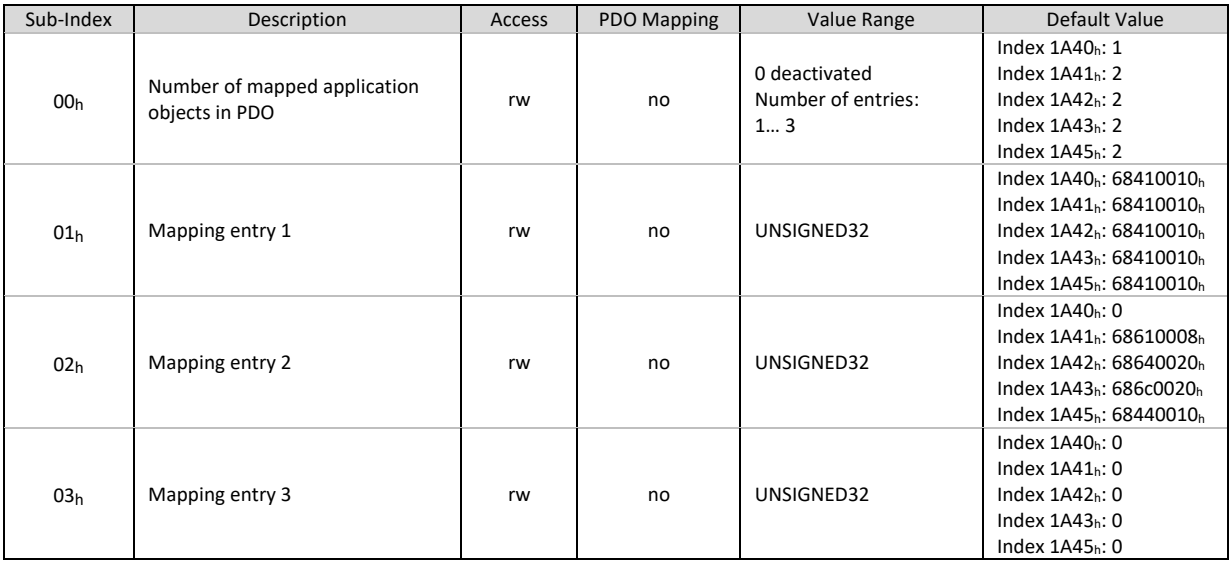

# **3.1.29 Objects 1A80h-1A85h: Transmit PDO Mapping Parameter**

These objects contain the mapping for the PDOs of motor 2 the device is able to transmit.

#### **OBJECT DESCRIPTION**

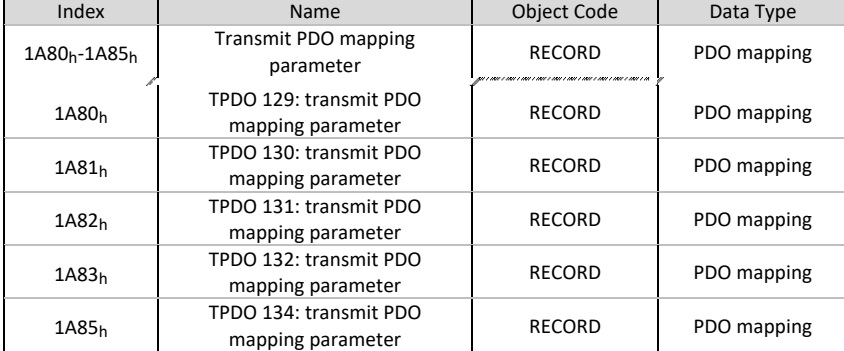

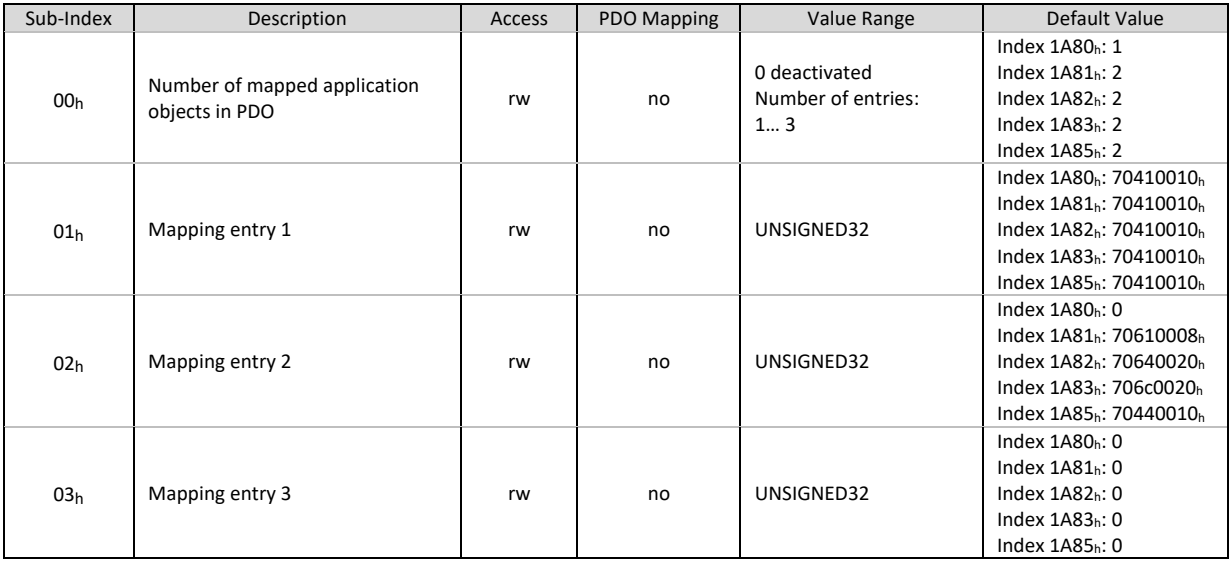

# **4 Device Profile Objects (CiA402) and Modes of Operation**

The PDS (power drive system) behavior depends on the activated mode of operation. The PDS implements several modes of operation. Since it is not possible to operate the modes in parallel, the user is able to activate the required function by selecting a mode of operation.

The control device writes to the *modes of operation* object in order to select the operation mode. The drive device provides the *modes of operation display* object to indicate the actual activated operation mode. Controlword, statusword, and set-points are used mode-specific. This implies the responsibility of the control device to avoid inconsistencies and erroneous behavior.

#### **THE FOLLOWING OPERATION MODES CAN BE CHOSEN:**

- Profile position mode
- Homing mode
- Velocity mode
- Profile velocity mode

Please refer to object 6060<sub>h</sub> (sectio[n 4.1.6\)](#page-33-0) for information about how to choose an operation mode.

# **4.1 Detailed Object Specifications**

# **4.1.1 Object 605Ah, 685Ah, and 705Ah: Quick Stop Option Code**

These objects indicate what action is performed when the quick stop function is executed. The slow down ramp is the deceleration value of the used mode of operations. The following quick stop option codes are supported in the current version of the CANopen firmware.

#### **VALUE DEFINITION**

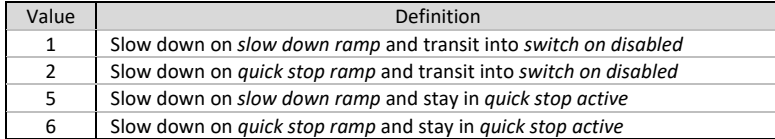

#### **OBJECT DESCRIPTION**

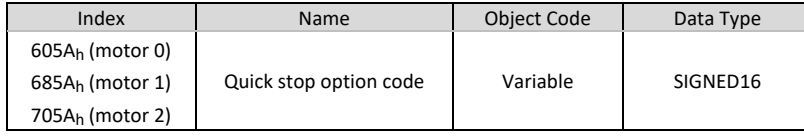

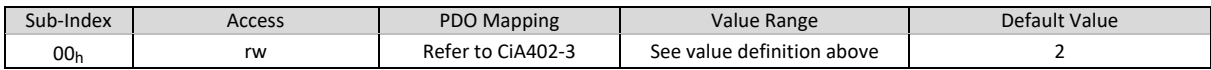

### **4.1.2 Object 605Bh, 685Bh, and 705Bh: Shutdown Option Code**

These objects indicate what action is performed if there is a transition from *operation enabled state* to *ready to switch on state*. The shutdown option code always has the value 0 as only this is supported.

#### **VALUE DEFINITION**

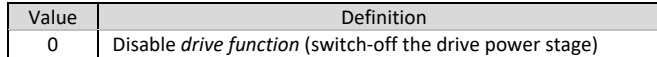

#### **OBJECT DESCRIPTION**

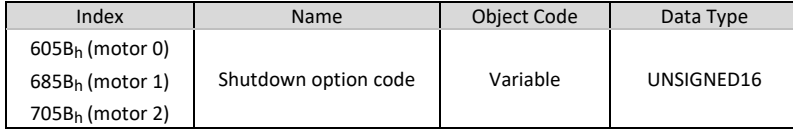

#### **ENTRY DESCRIPTION**

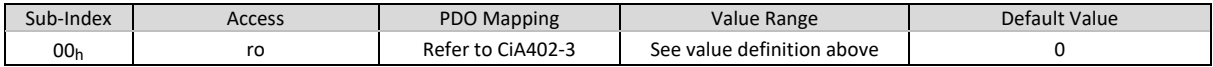

## **4.1.3 Object 605Ch, 685Ch, and 705Ch: Disable Operation Option Code**

These objects indicate what action is performed if there is a transition from *operation enabled state* to *switched on state*. The disable operation option code always has the value 1 as only this is supported. The slow down ramp is the deceleration value of the used mode of operation.

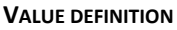

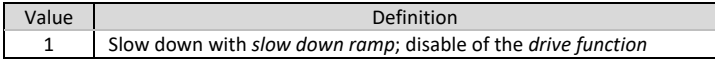

#### **OBJECT DESCRIPTION**

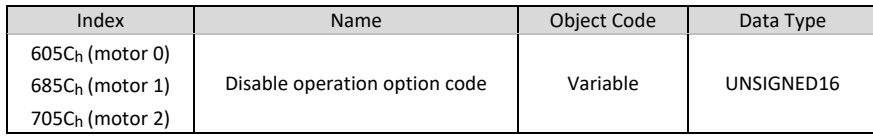

**ENTRY DESCRIPTION**

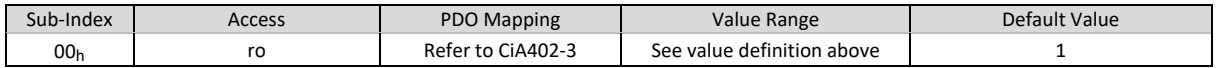

### **4.1.4 Object 605Dh, 685Dh, and 705Dh: Halt Option Code**

These objects indicate what action is performed when the halt function is executed. The slow down ramp is the deceleration value of the used mode of operation. The halt option code always has the value 1 as only this is supported.

#### **VALUE DEFINITION**

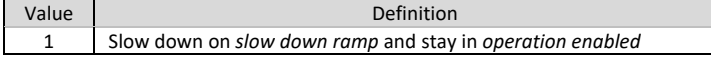

#### **OBJECT DESCRIPTION**

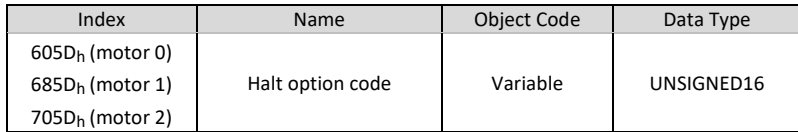

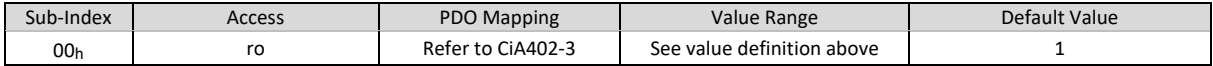

## **4.1.5 Object 605Eh, 685Eh, and 705Eh: Fault Reaction Option Code**

These objects indicate what action is performed when fault is detected in the power drive system. The slow down ramp is the deceleration value of the used mode of operation. The fault reaction option code always has the value 2 as only this is supported.

#### **VALUE DEFINITION**

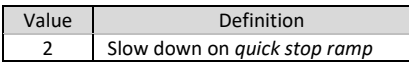

#### **OBJECT DESCRIPTION**

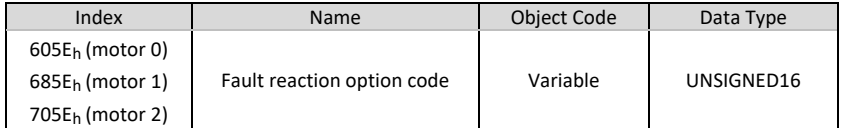

#### **ENTRY DESCRIPTION**

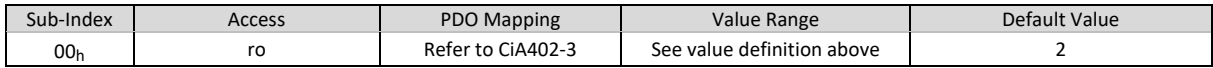

## <span id="page-33-0"></span>**4.1.6 Object 6060h, 6860h, and 7060h: Modes of Operation**

These objects indicate the requested operation mode.

Supported operating modes are:

#### **VALUE DEFINITION**

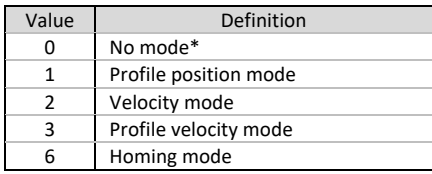

\* The motor will not run when the operating mode is set to 0. It will be stopped when the motor is running in one of the supported operating modes and the operating mode is then switched to 0.

#### **OBJECT DESCRIPTION**

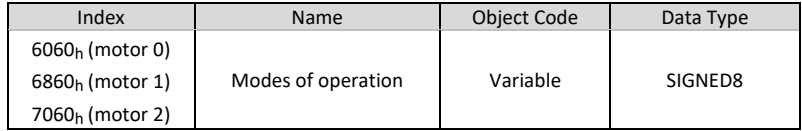

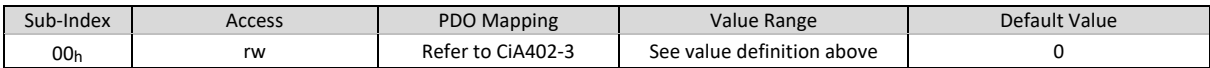

# **4.1.7 Object 6061h, 6861h, and 7061h: Modes of Operation Display**

These objects show the operating mode that is set.

#### **VALUE DEFINITION**

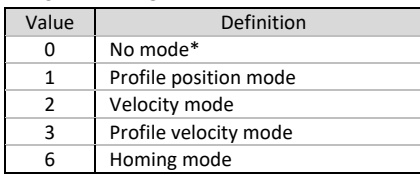

*\* The motor will not run when the operating mode is set to 0. It will be stopped when the motor is running in one of the supported operating modes and the operating mode is then switched to 0.*

#### **OBJECT DESCRIPTION**

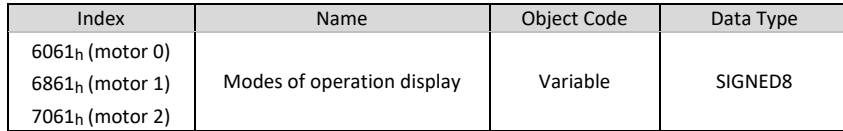

#### **ENTRY DESCRIPTION**

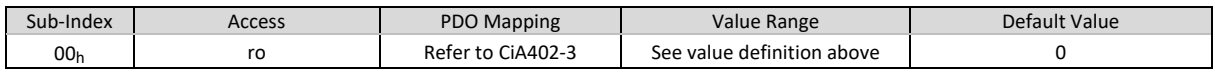

# **4.1.8 Object 606Ah, 686Ah, and 706Ah: Sensor Selection Code**

These objects provide the source of the velocity sensor actual value. Use these objects to select whether encoders are to be used or not.

#### **VALUE DEFINITION**

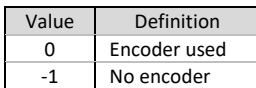

#### **OBJECT DESCRIPTION**

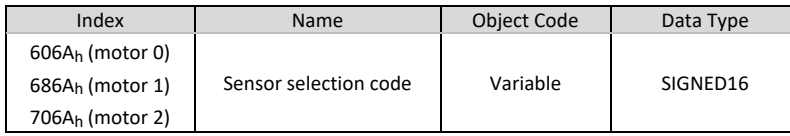

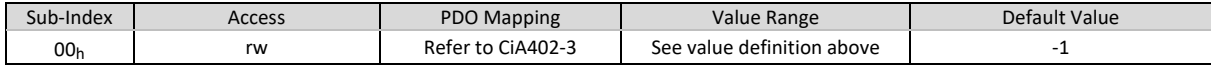

# **4.1.9 Object 6085h, 6885h, and 7085h: Quick Stop Deceleration**

These objects indicate the configured deceleration used to stop a motor when the *quick stop function* is activated and the *quick stop code object* (605Ah/685Ah/705Ah) is set to 2 [or 6]. The value is given in the same unit as *profile acceleration object* 6083h. The units can be chosen with objects 208Eh/228Eh/248Eh, described in paragraph [5.2.17.](#page-76-0) The objects  $208E_h/228E_h/248E_h$  read 0 when internal units are selected or 179 when user units (PPS/s) are selected.

#### **OBJECT DESCRIPTION**

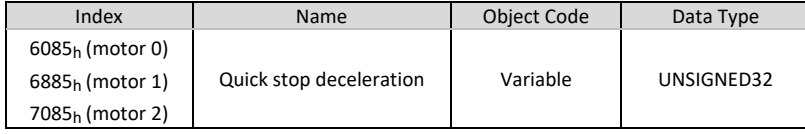

#### **ENTRY DESCRIPTION**

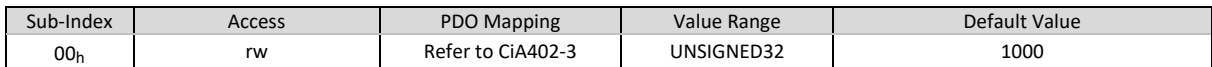

### **4.1.10 Object 608Fh, 688Fh, and 708Fh: Position Encoder Resolution**

These objects define the resolution of the encoder. The position encoder resolution is calculated by the following formula:

position encoder resolution  $=\frac{encoder\;increments}{sum\;inc}$ motor revolutions

All values are dimensionless.

#### **OBJECT DESCRIPTION**

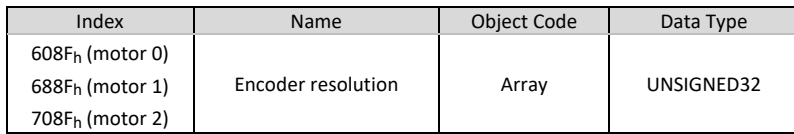

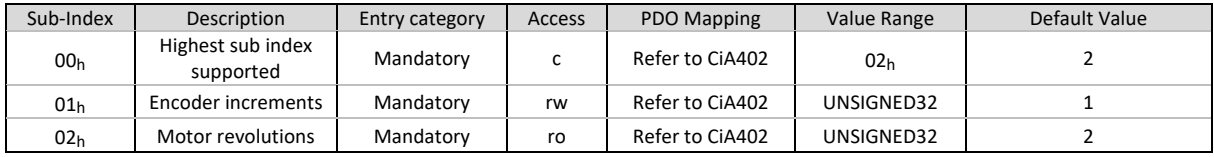
# **4.1.11 Object 60C5h, 68C5h, and 70C5h: Max Acceleration**

These objects indicate the configured maximum acceleration. They are used to limit the acceleration to an acceptable value in order to prevent the specific motor and the moved mechanics from being destroyed. The value is given in internal or user specific units (depending on object  $208C_h/228C_h/248C_h$ , paragraph [5.2.16,](#page-76-0) object  $2087_h$ and object  $2088_h$ , paragrap[h 5.2.13](#page-75-0) and paragraph [5.2.14\)](#page-75-1)

### **OBJECT DESCRIPTION**

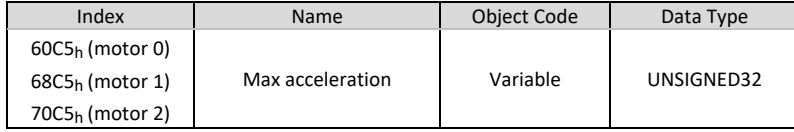

### **ENTRY DESCRIPTION**

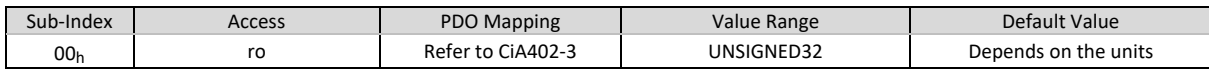

## **4.1.12 Object 60C6h, 68C6h, and 70C6h: Max Deceleration**

These objects indicate the configured maximal deceleration. They are used to limit the deceleration to an acceptable value in order to prevent the specific motor and the moved mechanics from being destroyed. The max deceleration is given in internal or user specific units (depending on objects  $208C_h/228C_h/248C_h$ , paragrap[h 5.2.16,](#page-76-0) object  $2087_h$ and object 2088<sub>h</sub>, paragraph [5.2.13](#page-75-0) and paragraph [5.2.14\)](#page-75-1). Object 60C6<sub>h</sub> has the same unit as the max acceleration object 60C5h.

### **OBJECT DESCRIPTION**

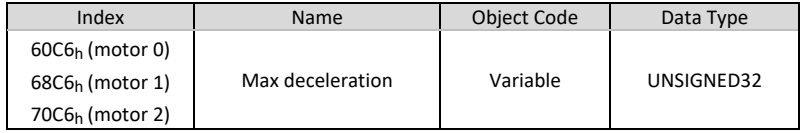

### **ENTRY DESCRIPTION**

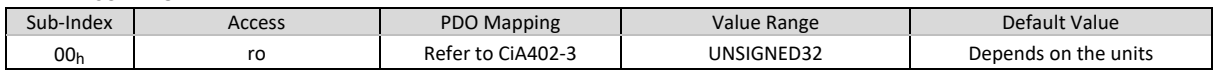

# **4.1.13 Object 60FDh, 68FDh, and 70FDh: Digital Inputs**

These objects contain the states of the digital inputs of the module. Starting from bit 0, every bit reflects the state of one digital input. The number of valid bits depends on the number of digital inputs on the module used.

### **VALUE DEFINITION**

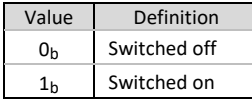

### **OBJECT DESCRIPTION**

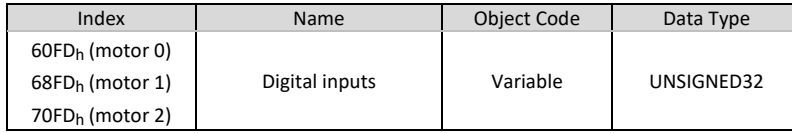

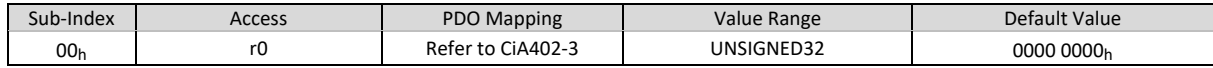

# **4.1.14 Object 6502h, 6D02h, and 7502h: Supported Drive Modes**

These objects provide information on the supported drive modes and contain always the *value 00000025h* which means that the following modes are provided by the drive:

- $-$  0 = no mode
- 1 = profile position mode
- 2 = velocity mode
- 3 = profile velocity mode
- 6 = homing mode

### **OBJECT DESCRIPTION**

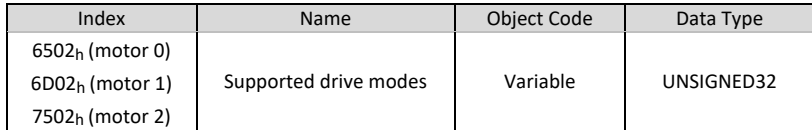

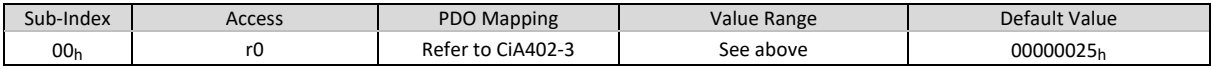

# **4.2 Profile Position Mode**

A target position is applied to the trajectory generator. It is generating a position-demand-value for the position control loop described in the position control function.

Please refer to objects  $6060_h/6860_h/7060_h$  (sectio[n 4.1.6\)](#page-33-0) for information about how to choose an operation mode. Object  $6061_h/6861_h/7061_h$  (sectio[n 0\)](#page-33-1) show the operation mode for each motor that is set.

# **4.2.1 Detailed Object Specifications**

The following text offers detailed object specifications. For a better understanding, it is necessary to see how the state machine works.

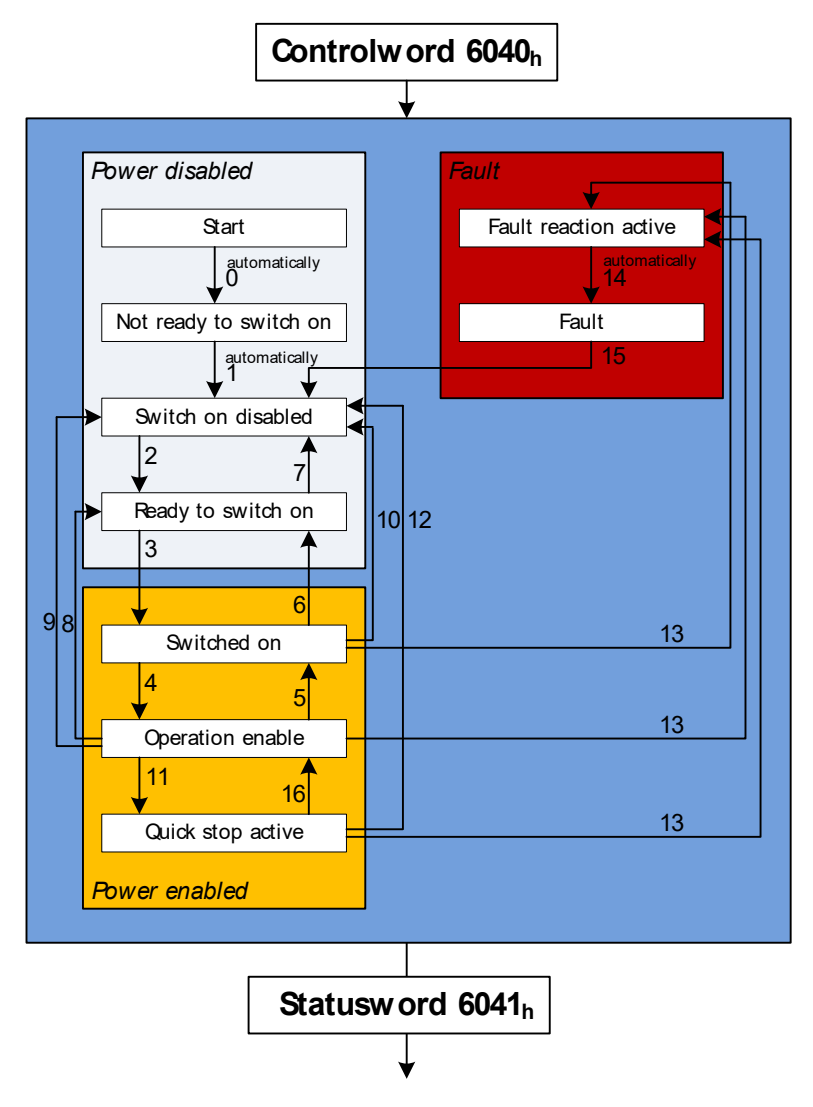

### <span id="page-38-0"></span>**Figure 4.1 Finite state machine**

### **NOTES ON STATE TRANSITIONS**

- Commands directing a change in state are processed completely and the new state achieved before additional state change commands are processed.
- Transitions 0 and 1 occur automatically at drive power-on or reset. Transition 14 occurs automatically, too. All other state changes must be directed by the host.
- Drive function disabled indicates that no current is being supplied to the motor.
- Drive function enabled indicates that current is available for the motor and profile position and profile velocity reference values may be processed.

### **4.2.1.1 Object 6040h, 6840h, and 7040h: Controlword**

The controlword indicates the received command controlling the power drive system finite state automation (PDS FSA). The CiA-402 state machine can be controlled using this object. Please refer to *Figure 4.1 [Finite state machine](#page-38-0)* for detailed information.

### **STRUCTURE OF CONTROLWORD / VALUE DEFINITION**

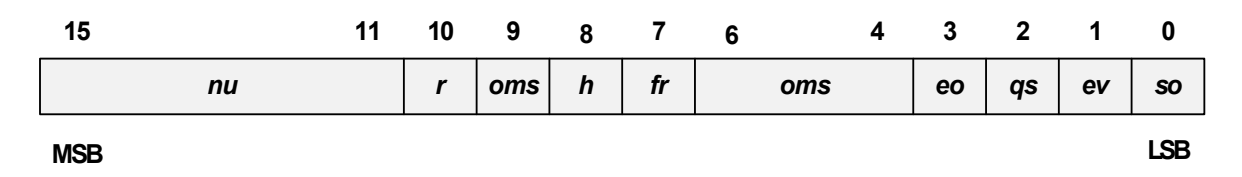

**LEGEND: nu = not used; r = reserved; oms = operation mode specific; h = halt;**  $fr =$  fault reset; eo = enable operation; qs = quick stop; ev = enable voltage; so = switch on

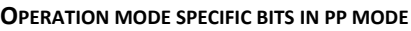

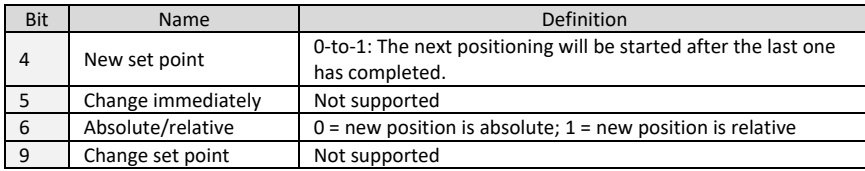

### **COMMAND CODING**

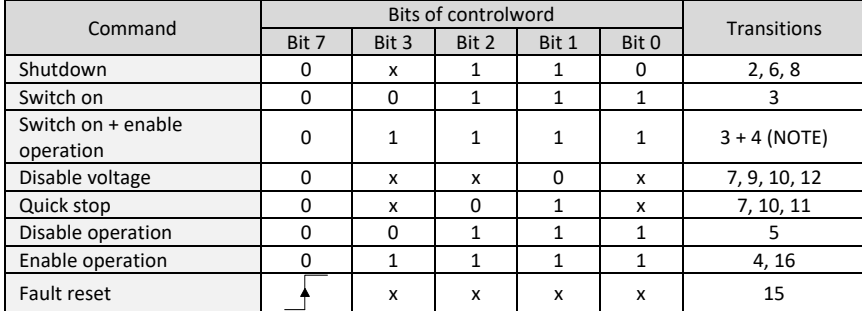

### **OBJECT DESCRIPTION**

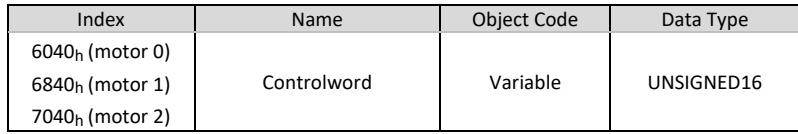

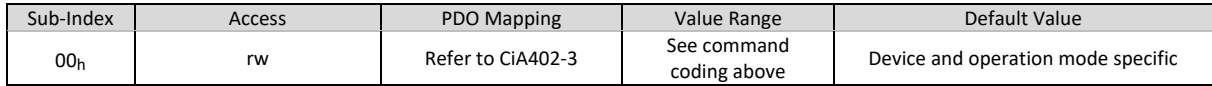

### **4.2.1.2 Object 6041h, 6841h, and 7041h: Statusword**

The statusword provides the status of the PDS FSA. It reflects the status of the CiA402 state machine. Please refer to *Figure 4.1 [Finite state machine](#page-38-0)* for detailed information. The object is structured as defined below.

For more information about the coding refer to the *CANopen Drives and motion control device profile, part 2* please*.*

**STRUCTURE OF STATUSWORD / VALUE DEFINITION**

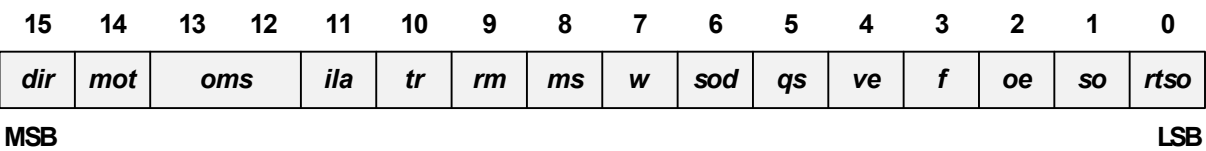

**LEGEND: dir = direction; mot = motor activity; oms = operation mode specific; ila = internal limit active; tr = target reached; rm = remote; ms = manufacturer specific; w = warning; sod = switch on disabled; qs = quick stop; ve = voltage enabled; f = fault; oe = operation enabled; so = switched on; rtso = ready to switch on**

#### **TRINAMIC SPECIFIC BITS**

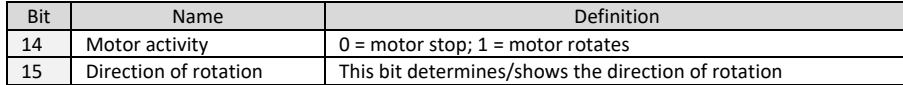

#### **OPERATION MODE SPECIFIC BITS IN PP MODE**

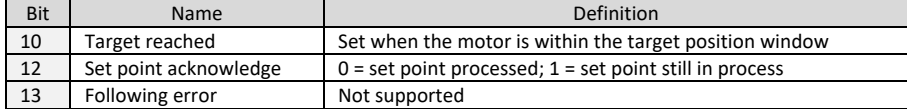

#### **STATE CODING**

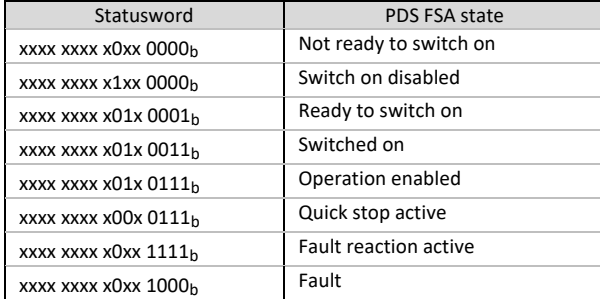

#### **OBJECT DESCRIPTION**

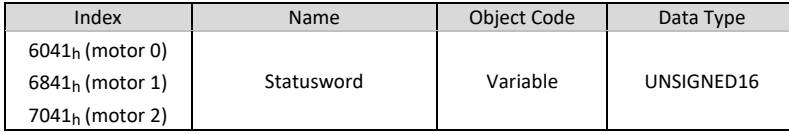

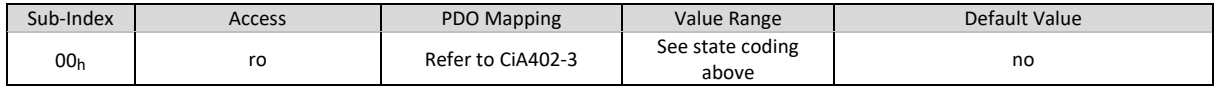

### <span id="page-41-0"></span>**4.2.1.3 Object 6062h, 6862h, and 7062h: Position Demand Value**

These objects provide the demanded position value. The value is given in microsteps. The *position demand value* indicates the actual position that the motor should have. It is not to be confused with the *position actual internal value* (objects 6063h/6863h/7063h) and *position actual value* (objects 6064h/6864h/7064h).

### **OBJECT DESCRIPTION**

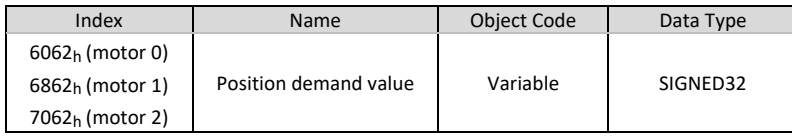

### **ENTRY DESCRIPTION**

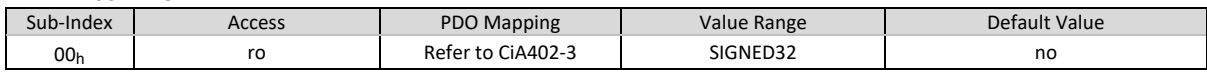

### <span id="page-41-1"></span>**4.2.1.4 Object 6063h, 6863h, and 7063h: Position Actual Internal Value**

These objects provide the actual value of an encoder or a motor. Please use the *sensor selection objects* (see paragrap[h 4.1.8\)](#page-34-0) for selecting the specific motor or the encoder first. The *position actual internal value* indicates the actual position of an encoder or a motor re-scaled to the microstep resolution. The value is given in microsteps.

### **OBJECT DESCRIPTION**

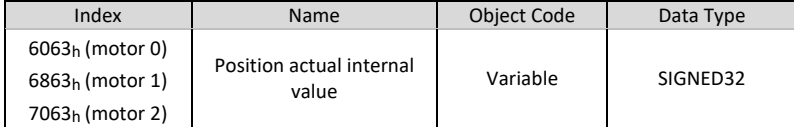

### **ENTRY DESCRIPTION**

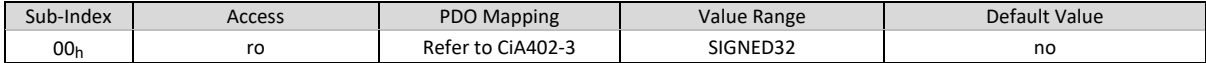

### <span id="page-41-2"></span>**4.2.1.5 Object 6064h, 6864h, and 7064h: Position Actual Value**

These objects provide the actual value of a position measurement device. They always contain the same value as the related *position actual internal value* objects (6063h/6863h/7063h).

### **OBJECT DESCRIPTION**

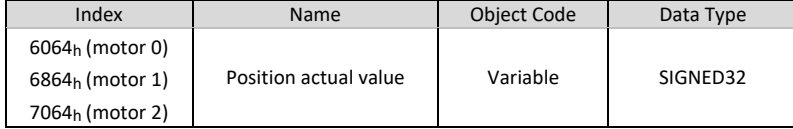

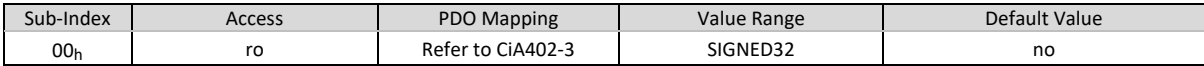

### **4.2.1.6 Object 6065h, 6865h, and 7065h: Following Error Window**

These objects indicate the configured range of tolerated position values symmetrically to the *position demand value* (objects 6062h/6862h/7062h). If the *position actual value* (objects 6064h/6864h/7064h) is out of the *following error window*, a following error occurs. A following error may occur when a drive is blocked, unreachable profile velocity occurs, or at wrong closed-loop coefficients. The value is in microsteps. If the value of the following error window is 0 or FFFF FFFFh, the following control will be switched off.

When the difference between *motor position* [\(4.2.1.3\)](#page-41-0) and *encoder position* [\(4.2.1.4](#page-41-1) an[d 4.2.1.5\)](#page-41-2) is greater than the value set here, the motor will be stopped and an emergency message will be sent. Setting this object to zero will turn off this feature completely.

Setting this object to a too low value will lead to false alarms!

**OBJECT DESCRIPTION**

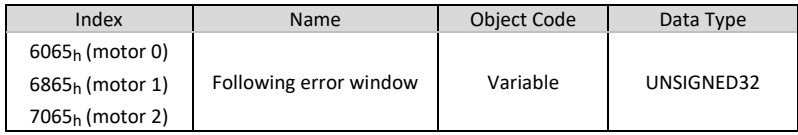

**ENTRY DESCRIPTION**

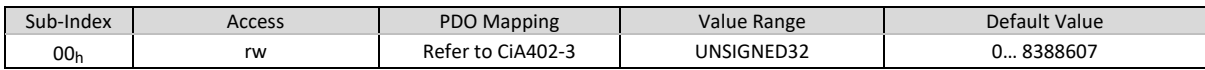

### <span id="page-42-0"></span>**4.2.1.7 Object 6067h, 6867h, and 7067h: Position Window**

These objects indicate the configured symmetrical range of accepted positions relative to the target position. If the actual value of the *position encoder* [\(4.2.1.4](#page-41-1) and [4.2.1.5\)](#page-41-2) is within the *position window*, this target position is regarded as having been reached. The value is given in increments. If the value of the position window is FFFF FFFF<sub>h,</sub> the position window control is switched off.

If these objects are set to zero, the target reached event will be signaled when the *demand position* [\(4.2.1.3\)](#page-41-0) has reached the *target position* [\(4.2.1.10\)](#page-43-0).

When the *position window* is set to a value greater than zero, the target reached event will be signaled when the actual *encoder position* value [\(4.2.1.5\)](#page-41-2) is within the *target position – position window* and *target position + position window*.

### **OBJECT DESCRIPTION**

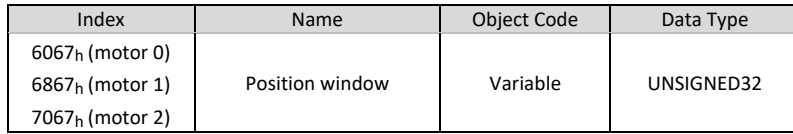

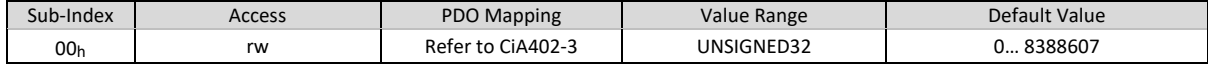

### **4.2.1.8 Object 6068h, 6868h, and 7068h: Position Window Time**

These objectsindicate the configured time, during which the actual position within the *position window* is measured. The value is given in ms. If these objects are set to a value greater than zero and also the *position window* [\(4.2.1.7\)](#page-42-0) is set to a value greater than zero the target reached event will not be signaled until the *actual position* [\(4.2.1.5\)](#page-41-2) is at least as many milliseconds within the position window as defined by this object.

### **OBJECT DESCRIPTION**

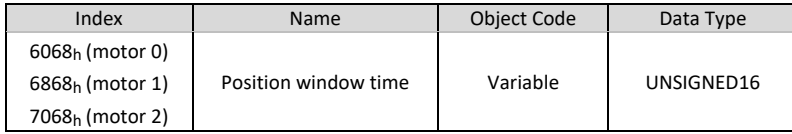

### **ENTRY DESCRIPTION**

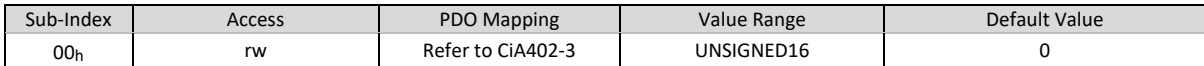

### **4.2.1.9 Object 606Ch, 686Ch, and 706Ch: Velocity Actual Value**

These objects give the actual velocity value derived either from a velocity sensor or from a position sensor of the related motor.

#### **OBJECT DESCRIPTION**

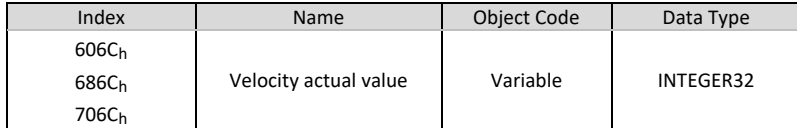

#### **ENTRY DESCRIPTION**

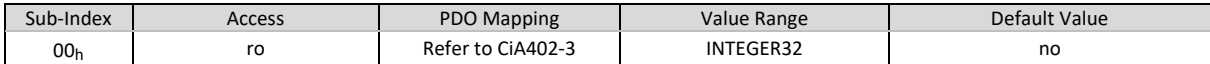

### <span id="page-43-0"></span>**4.2.1.10 Object 607Ah, 687Ah, and 707Ah: Target Position**

The target position is the position that the drive should move to in profile position mode using the current settings of motion control parameters (such as velocity, acceleration, deceleration, motion profile type etc.). The value of these objects is interpreted as absolute or relative depending on the *abs/rel* flag in the controlword. It is given in microsteps.

### **OBJECT DESCRIPTION**

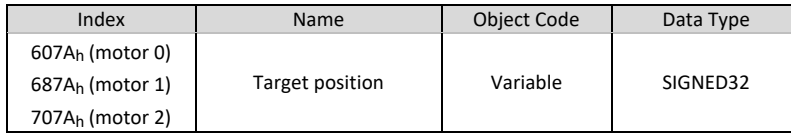

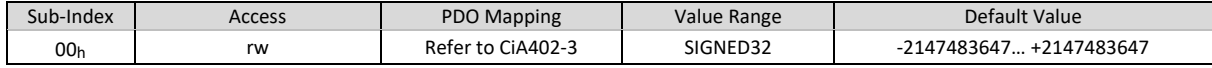

### **4.2.1.11 Object 607Dh, 687Dh, and 707Dh: Software Position Limit**

These objects indicate the configured maximal and minimal software position limits. They define the absolute position limits for the *position demand value* [\(4.2.1.3\)](#page-41-0) and the *position actual value* [\(4.2.1.5\)](#page-41-2). Every new target position is checked against these limits. The limit positions are always relative to the machine home position. Before being compared with the *target position* [\(4.2.1.10\)](#page-43-0), they are corrected internally by the *home offset* [\(4.3.3.4\)](#page-55-0) as follows:

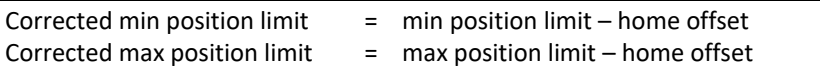

The limit positions are given in microsteps. Two limits for moving the motor in positioning mode can be set here. It will then not be possible to leave this window.

### **OBJECT DESCRIPTION**

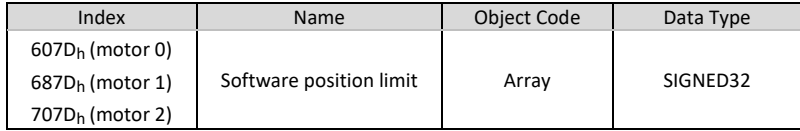

### **ENTRY DESCRIPTION**

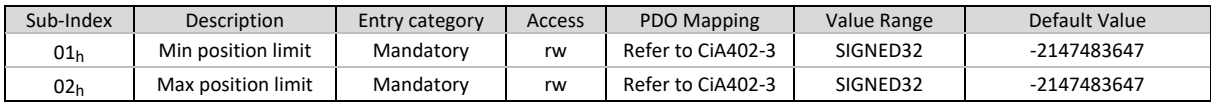

### **4.2.1.12 Object 607Fh, 687Fh, and 707Fh: Maximum Profile Velocity**

These objects indicate the configured *maximum velocity* in either direction during a profiled motion. It is the maximum velocity that can be used for positioning. The value is given in internal or user specific units (depending on objects 208Ch/228Ch/248Ch, paragrap[h 5.2.16\)](#page-76-0).

### **OBJECT DESCRIPTION**

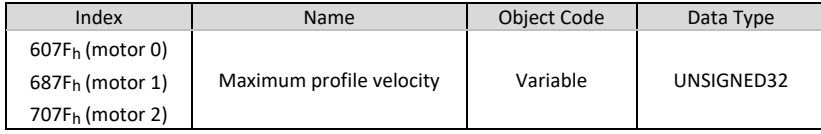

### **ENTRY DESCRIPTION**

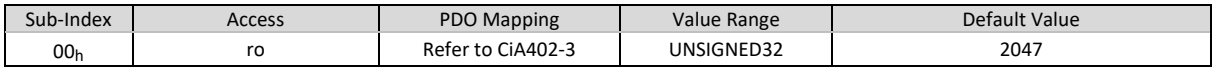

### **4.2.1.13 Object 6081h, 6881h, and 7081h: Profile Velocity**

These objectsindicate the configured velocity normally attained at the end of the acceleration ramp during a profiled motion and is valid for both directions of motion. The profile velocity is the maximum velocity used when driving to a new position. It is given in internal or user specific units (depending on objects 208Ch/228Ch/248Ch, paragraph [5.2.16\)](#page-76-0)

### **OBJECT DESCRIPTION**

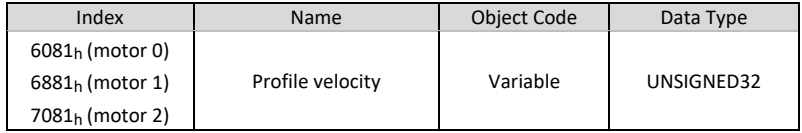

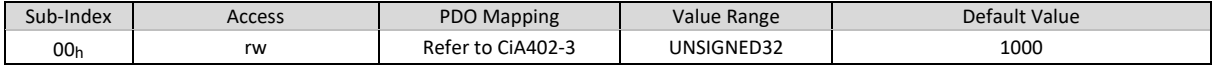

### <span id="page-45-0"></span>**4.2.1.14 Object 6083h, 6883h, and 7083h: Profile Acceleration**

These objects indicate the configured acceleration for each axis. The maximum acceleration to be used in profile positioning mode can be set using these objects.

Please choose the units with objects  $208E_h/228E_h$ , described in paragraph [5.2.16.](#page-76-0) The objects  $208E_h/228E_h/248E_h$  read 0 when internal units are selected or 179 when user units (PPS/s) are selected.

### **OBJECT DESCRIPTION**

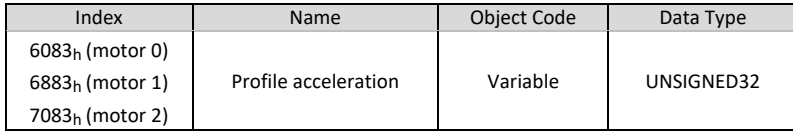

#### **ENTRY DESCRIPTION**

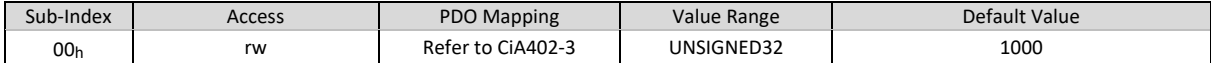

### <span id="page-45-1"></span>**4.2.1.15 Object 6084h, 6884h, and 7084h: Profile Deceleration**

These objects indicate the configured deceleration for each axis. They set the maximum deceleration used in profile positioning mode.

Please choose the units for object 6084h with objects  $208E_h/228E_h/248E_h$ , described in paragrap[h 5.2.16.](#page-76-0) The objects 208Eh/228Eh/248E<sup>h</sup> read 0 when internal units are selected or 179 when user units (PPS/s) are selected.

#### **OBJECT DESCRIPTION**

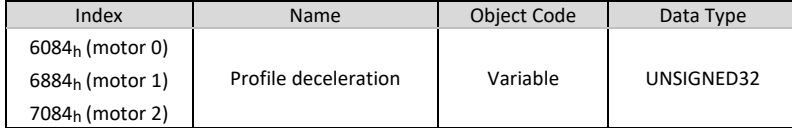

#### **ENTRY DESCRIPTION**

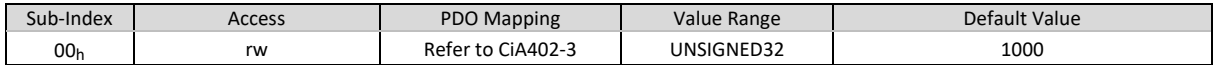

### **4.2.1.16 Object 6086h, 6886h, and 7086h: Motion profile type**

These objects indicate the configured type of motion profile used to perform a profiled motion. Set these objects to 0 for trapezoid ramps and to 1 for S-shaped ramps.

#### **VALUE DEFINITION**

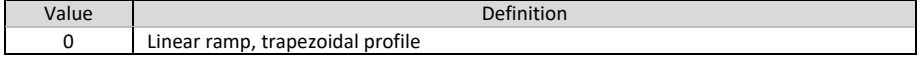

### **OBJECT DESCRIPTION**

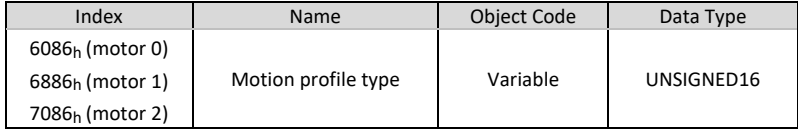

#### **ENTRY DESCRIPTION**

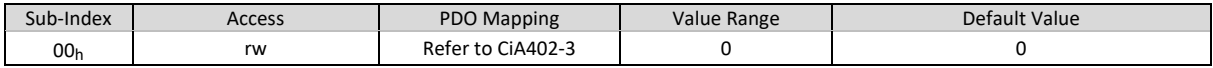

## **4.2.2 How to Move a Motor in** *pp* **Mode**

Here is a little example that shows how to get a motor running in pp mode. In this little example we assume that the module has been reset (and then switched to start) by NMT commands before. *Please note, that the values are decimal.*

- If you do not have any limit switches connected, first disable the limit switch inputs by writing 3 to object 2005h.
- Select pp mode by writing 1 to object 6060h.
- Write 6 to object 6040h to switch to READY\_TO\_SWITCH\_ON state.
- Write 7 to object  $6040<sub>h</sub>$  to switch to SWITCHED\_ON state.
- Write 15 to object 6040h to switch to OPERATION\_ENABLED state.
- Write the desired target position (e.g. 500000) to object 607A<sub>h</sub>.
- Mark the new target position as active by writing 31 to object  $6040<sub>h</sub>$ . The motor starts moving now.
- Reset the activation by writing 15 to object  $6040<sub>h</sub>$  (this can be done while the motor is still moving).

# **4.3 Homing Mode**

This clause describes the method by which a drive seeks the home position (reference point). There are various methods of achieving this using limit switches at the ends of travel or a home switch in mid-travel. Some methods also use the index (zero) pulse train from an incremental encoder. The user may specify the speeds, acceleration and the method of homing.

There is no output data except for those bits in the statusword, which return the status or result of the homing process and the demand to the position control loops.

There are four sources of the homing signal available: these are positive and negative limit switches, the home switch and the index pulse from an encoder.

[Figure 4.2](#page-47-0) shows the defined input objects as well as the output objects. The user can specify the speeds, acceleration and method of homing. The home offset object 607C<sub>h</sub> allows displacing zero in the coordinate system for the home position.

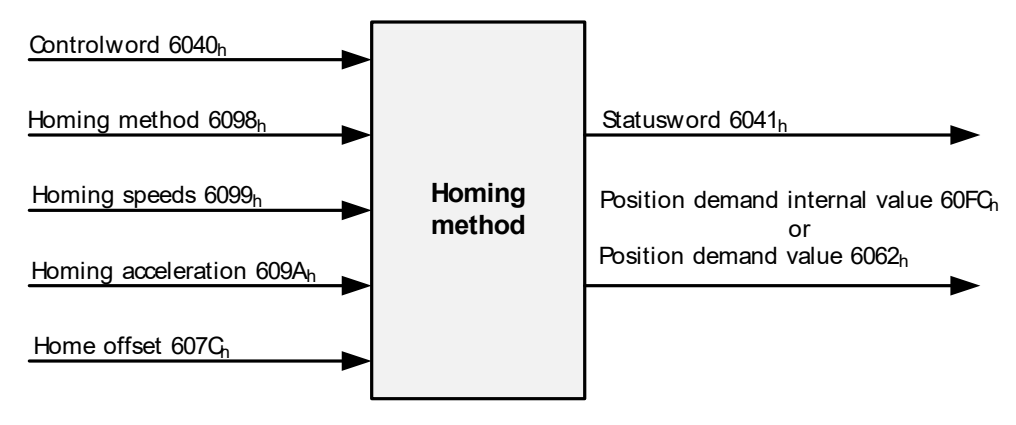

<span id="page-47-0"></span>**Figure 4.2 Homing mode function (motor 0)**

### **BY CHOOSING A HOMING METHOD, THE FOLLOWING IS DETERMINED:**

- the homing signal (positive limit switch, negative limit switch, and home switch),
- the direction of actuation and where appropriate, and
- the position of the index pulse.

The home position and the zero position are offset by the home offset (see object 607 $C<sub>h</sub>$ ).

### **THERE ARE FOUR SOURCES OF HOMING SIGNAL AVAILABLE:**

- negative and positive homing switches
- home switch
- index pulse of an encoder

For the operation of positioning drives, an exact knowledge of the absolute position is normally required. Since for cost reasons drives often do not have an absolute encoder, a homing operation is necessary. There are several application specific methods. The homing method is used for selection.

Please refer to objects  $6060_h/6860_h/7060_h$  (sectio[n 4.1.6\)](#page-33-0) for information about how to choose an operation mode. Objects  $6061_h/6861_h/7061_h$  (sectio[n 0\)](#page-33-1) show the operation modes that are set for each motor.

# **4.3.1 Connecting Home Switch, Left Switch, and Right Switch**

Three 2mm pitch 4 pin JST B4B-PH-K connectors are used for connecting left and right limit switches for each motor to the unit. Further, it is possible to connect home switches using digital inputs of the I/O connectors. If desired, it is possible to connect a brake. Therefore, use the outputs. *For detailed information refer to the hardware manual of your module!*

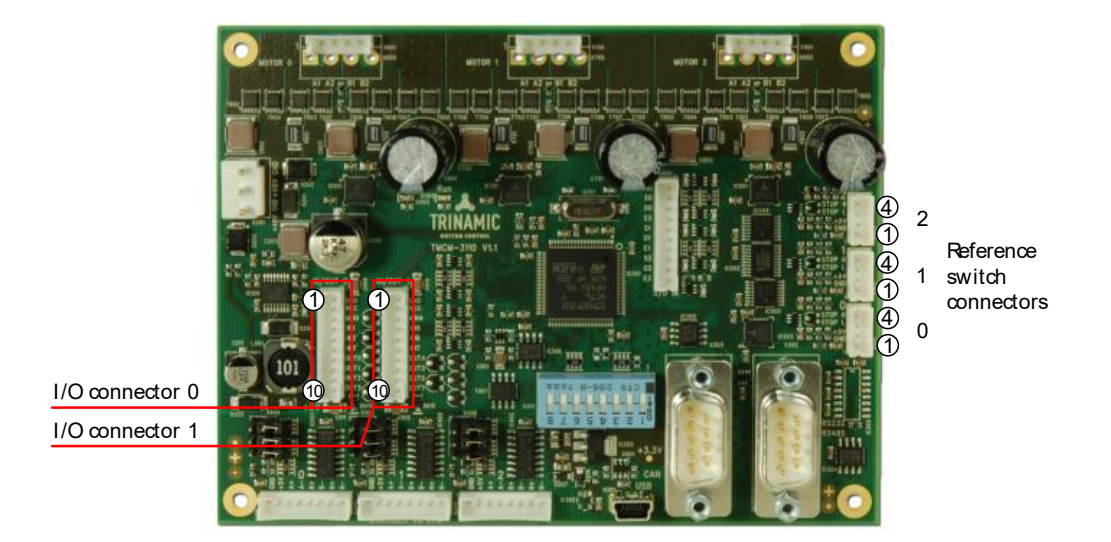

### **Figure 4.3 TMCM-3110 connectors**

### **REFERENCE SWITCH CONNECTORS**

For each stepper motor axis a separate reference/limit switch input connector is available.

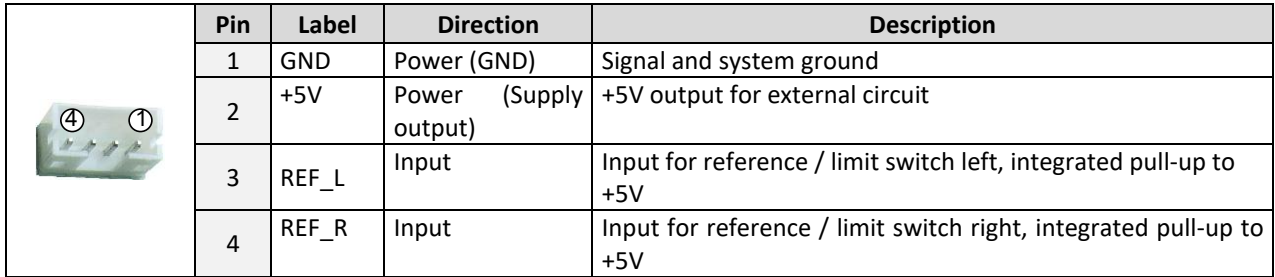

### **I/O CONNECTOR 0**

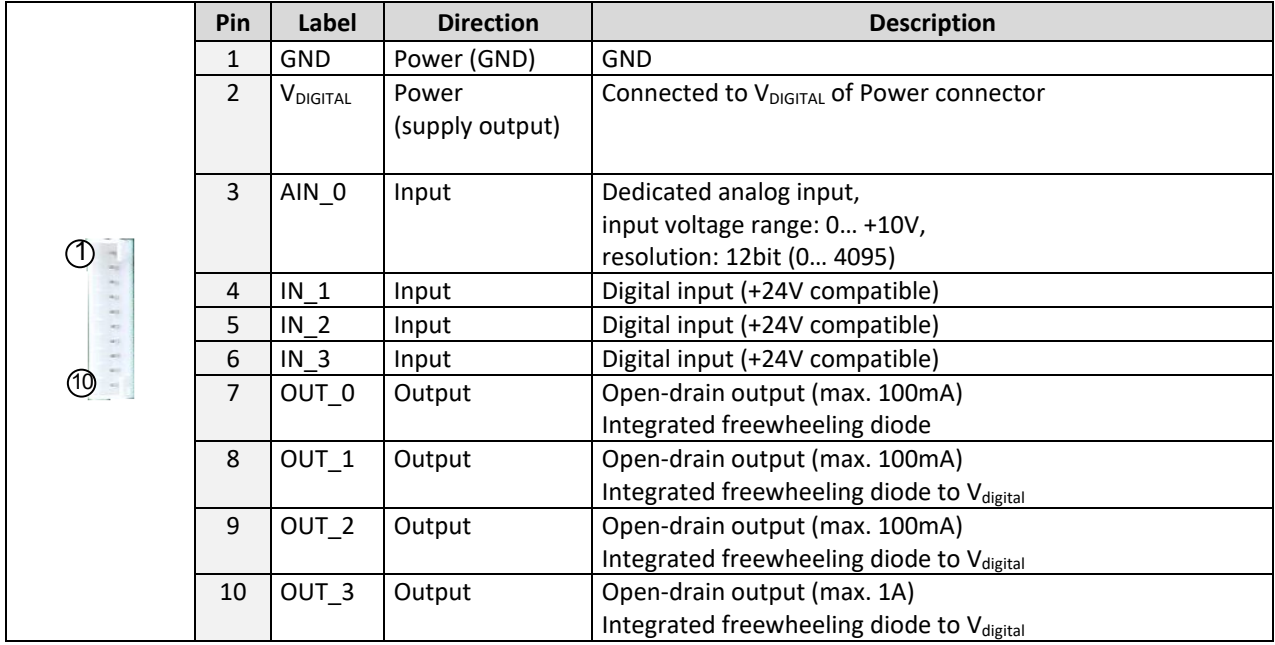

### **I/O CONNECTOR 1**

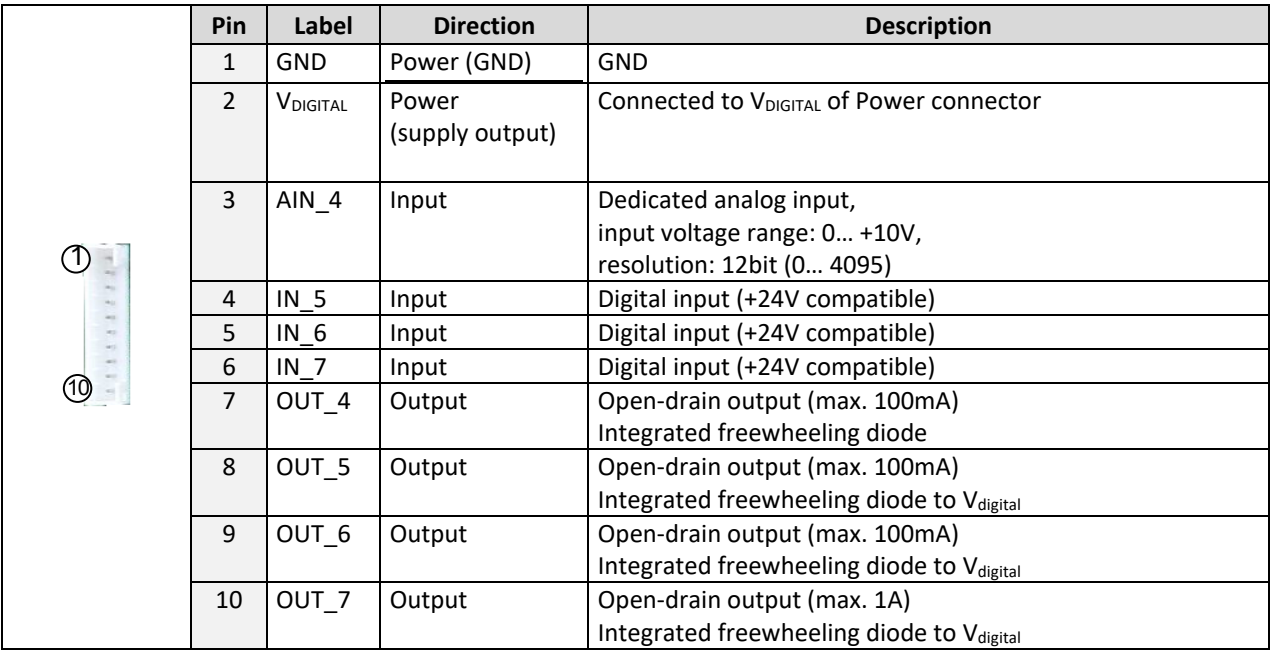

### **NOTE**

All inputs have resistor based voltage dividers with protection diodes. These resistors also ensure a valid GND level when left unconnected.

# **4.3.2 Homing Methods**

There are several different methods of homing. For choosing your homing method, refer to objects 6098h/6898h/7098<sup>h</sup> [\(4.3.3.5\)](#page-55-1).

### **OVERVIEW: HOMING METHODS**

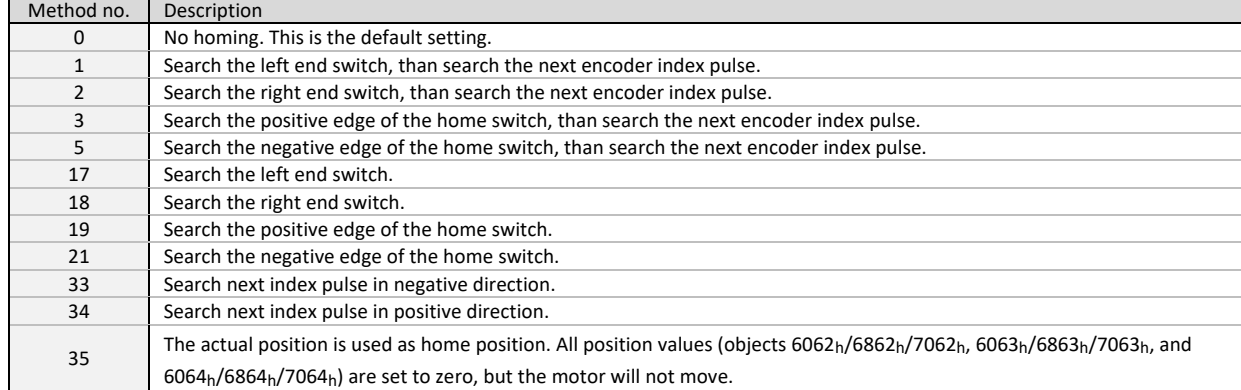

### **METHOD 1: HOMING ON NEGATIVE LIMIT SWITCH AND INDEX PULSE**

Using this method, the initial direction of movement shall be leftward if the negative limit switch is inactive (here: low). The home position shall be at the first index pulse to the right of the position where the negative limit switch becomes inactive.

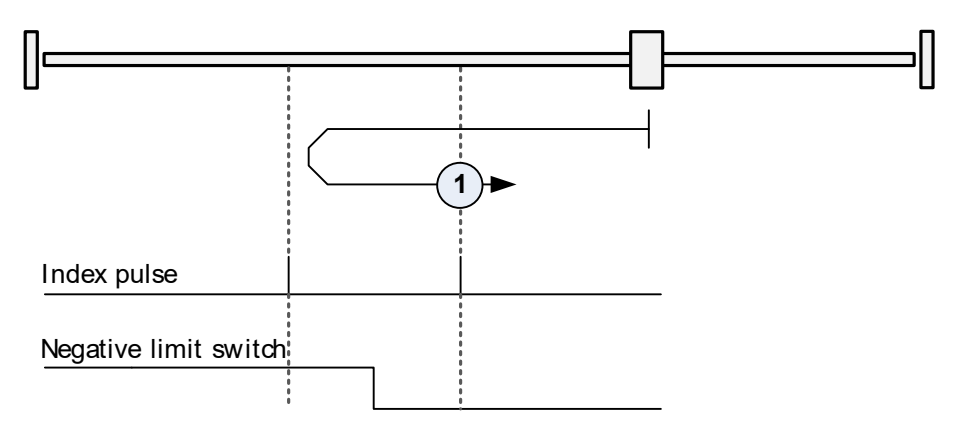

### **Figure 4.4 Homing on negative switch and index pulse**

### **METHOD 2: HOMING ON POSITIVE LIMIT SWITCH AND INDEX PULSE**

Using this method, the initial direction of movement shall be rightward if the positive limit switch is inactive (here: low). The position of home shall be at the first index pulse to the left of the position where the positive limit switch becomes inactive.

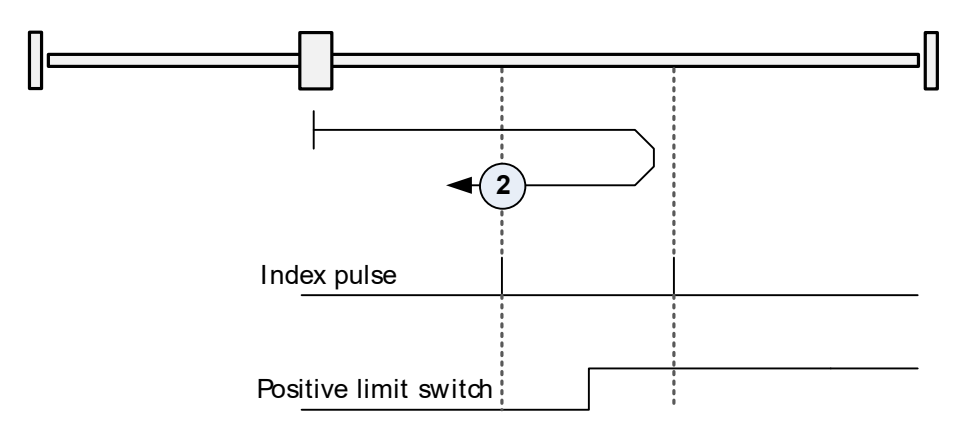

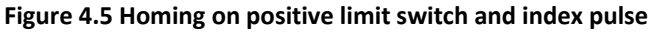

### **METHOD 3: HOMING ON POSITIVE HOME SWITCH AND INDEX PULSE**

Using this method, the initial direction of movement shall be dependent on the state of the home switch. The home position shall be at the index pulse to either to the left or the right of the point where the home switch changes state. If the initial position is situated so that the direction of movement shall reverse during homing, the point at which the reversal takes place is anywhere after a change of state of the home switch.

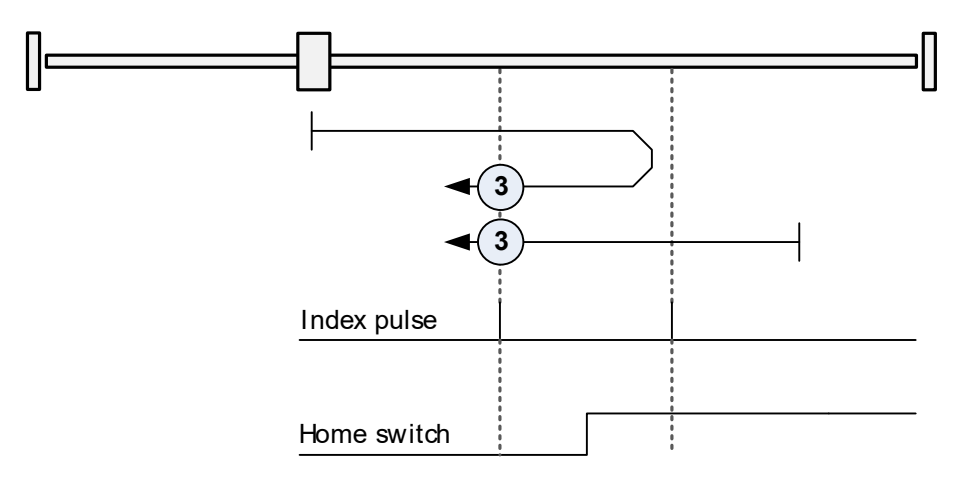

**Figure 4.6 Homing on positive home switch and index pulse**

### **METHOD 5: HOMING ON NEGATIVE HOME SWITCH AND INDEX PULSE**

Using this method, the initial direction of movement shall be dependent on the state of the home switch. The home position shall be at the index pulse to either to the left or the right of the point where the home switch changes state. If the initial position is situated so that the direction of movement shall reverse during homing, the point at which the reversal takes place is anywhere after a change of state of the home switch.

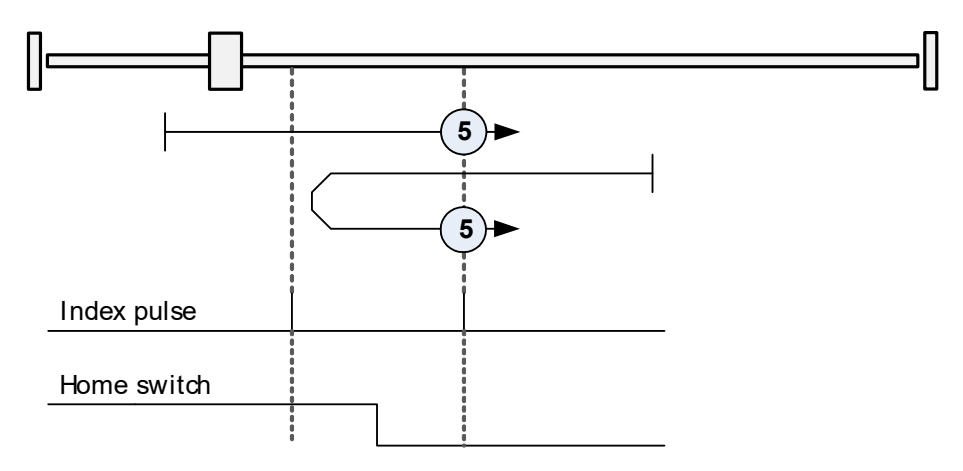

**Figure 4.7 Homing on negative home switch and index pulse**

### **METHOD 17, 18, 19, AND 21: HOMING WITHOUT INDEX PULSE**

These methods are similar to methods 1 to 5 except that the home position is not dependent on the index pulse but only dependent on the relevant home or limit switch transitions. Method 19 (similar to method 3) is shown i[n Figure](#page-52-0)  [4.8.](#page-52-0)

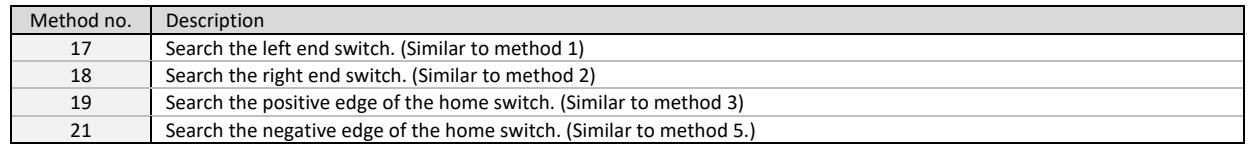

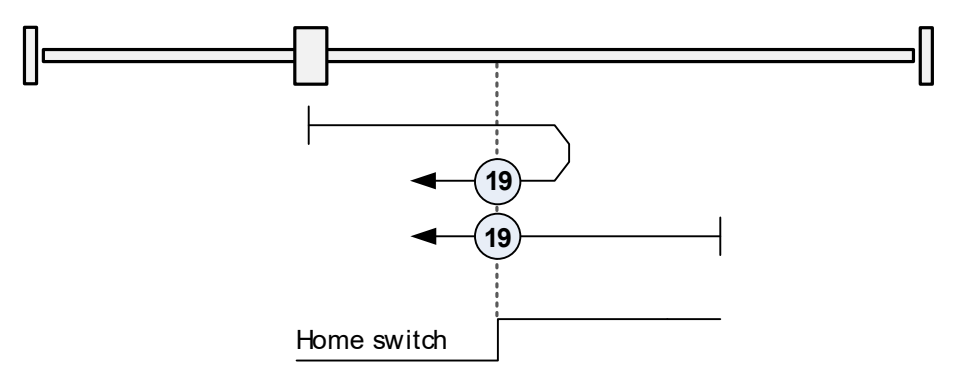

### <span id="page-52-0"></span>**Figure 4.8 Homing without index pulse**

### **METHOD 33 AND 34: HOMING ON NEXT INDEX PULSE**

Using these methods, the direction of homing is negative or positive respectively. The home position shall be at the index pulse found in the selected direction as shown in [Figure 4.9.](#page-52-1)

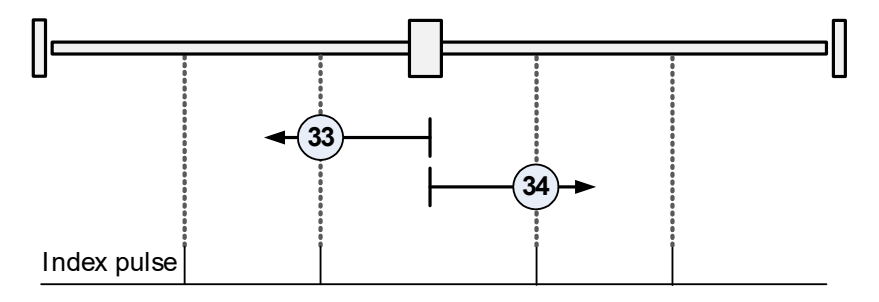

### <span id="page-52-1"></span>**Figure 4.9 Homing on index pulse**

### **METHOD 35: HOMING ON INDEX PULSE / CURRENT POSITION AS HOME POSITION**

In this method, the current position shall be taken to be the home position. This method does not require the drive device to be in *operational enabled* state.

# **4.3.3 Detailed Object Definitions**

### **4.3.3.1 Object 6040h, 6840h, and 7040h: Controlword**

These objects indicate the received commands controlling the power drive system finite state automaton (PDS FSA). The CiA-402 state machine can be controlled using the controlword. Please refer to *Figure 4.1 [Finite state machine](#page-38-0)* for detailed information.

### **STRUCTURE OF CONTROLWORD / VALUE DEFINITION**

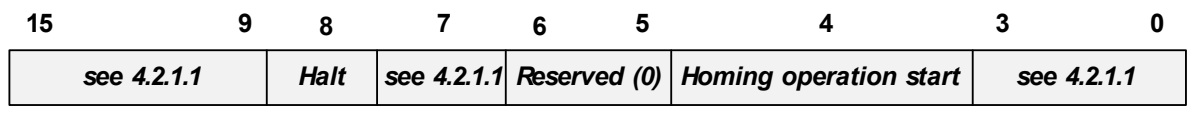

### **MSB LSB**

### **OPERATION MODE SPECIFIC BITS IN HM MODE**

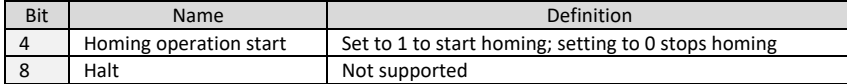

### **OBJECT DESCRIPTION**

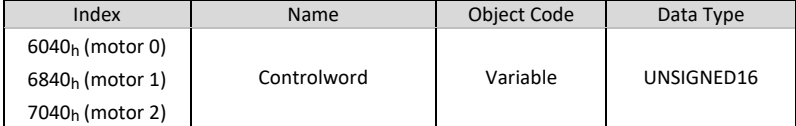

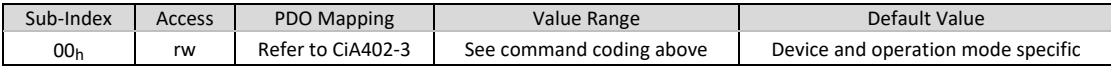

# **4.3.3.2 Object 6041h, 6841h, and 7041h: Statusword**

These objects provide the status of the PDS FSA. They reflect the status of the CiA402 state machine for each motor axis. Please refer to *Figure 4.1 [Finite state machine](#page-38-0)* for detailed information. The objects are structured as defined below.

For more information about the coding refer to the *CANopen Drives and motion control device profile, part 2* please*.*

### **STRUCTURE OF STATUSWORD / VALUE DEFINITION**

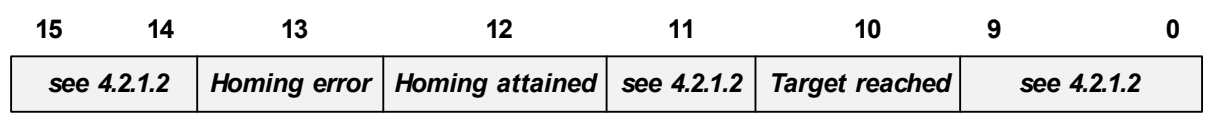

### **MSB LSB**

### **OPERATION MODE SPECIFIC BITS IN HM MODE**

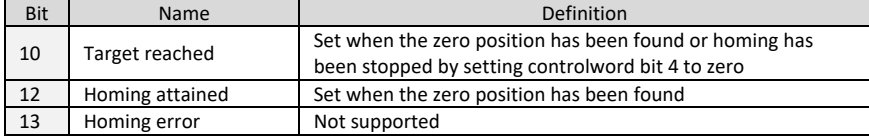

### **DEFINITION OF BIT 10, BIT 12, AND BIT 13**

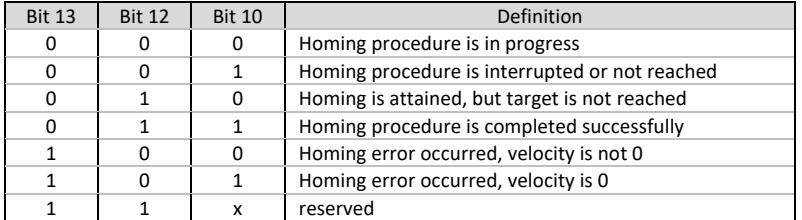

### **OBJECT DESCRIPTION**

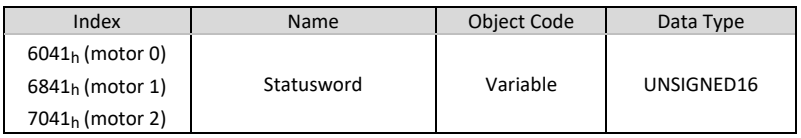

### **ENTRY DESCRIPTION**

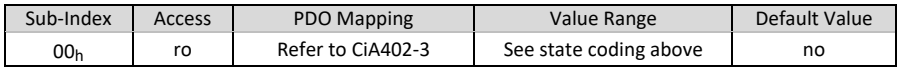

### **4.3.3.3 Object 606Ch, 686Ch, and 706Ch: Velocity Actual Value**

These objects give the actual velocity value for the related motor derived either from a velocity sensor or from a position sensor.

### **OBJECT DESCRIPTION**

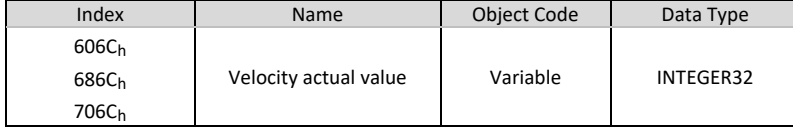

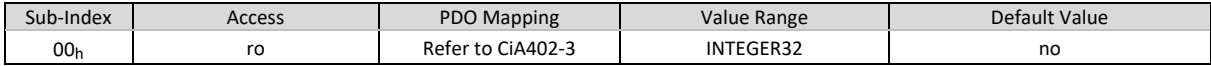

### <span id="page-55-0"></span>**4.3.3.4 Object 607Ch, 687Ch, and 707Ch: Home Offset**

These objects indicate the configured difference between the zero position for the application and the machine home position/home switch (found during homing). While homing, the machine home position is found and once the homing is completed, the zero position is offset from the home position by adding the home offset to the home position. The effect of setting the home position to a non-zero value depends on the selected *homing method* [\(4.3.3.5\)](#page-55-1). The value of these objects is given in microsteps. Negative values indicate the opposite direction.

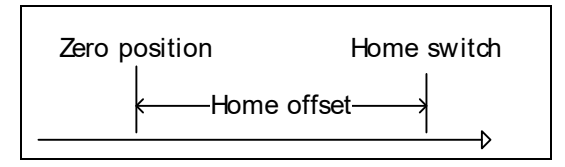

**Figure 4.10 Home offset definition**

### **OBJECT DESCRIPTION**

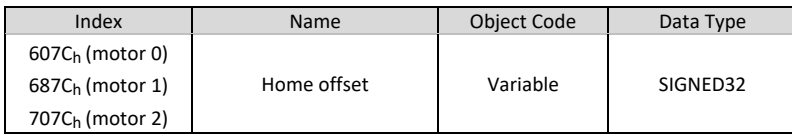

**ENTRY DESCRIPTION**

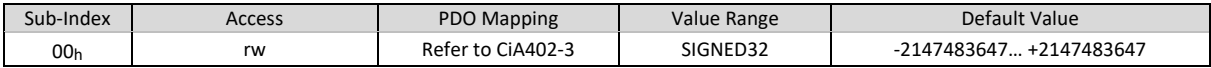

### <span id="page-55-1"></span>**4.3.3.5 Object 6098h, 6898h, and 7098h: Homing Method**

The homing method to be used in homing mode can be selected here. The actual firmware supports the following homing methods.

### **VALUE DEFINITION**

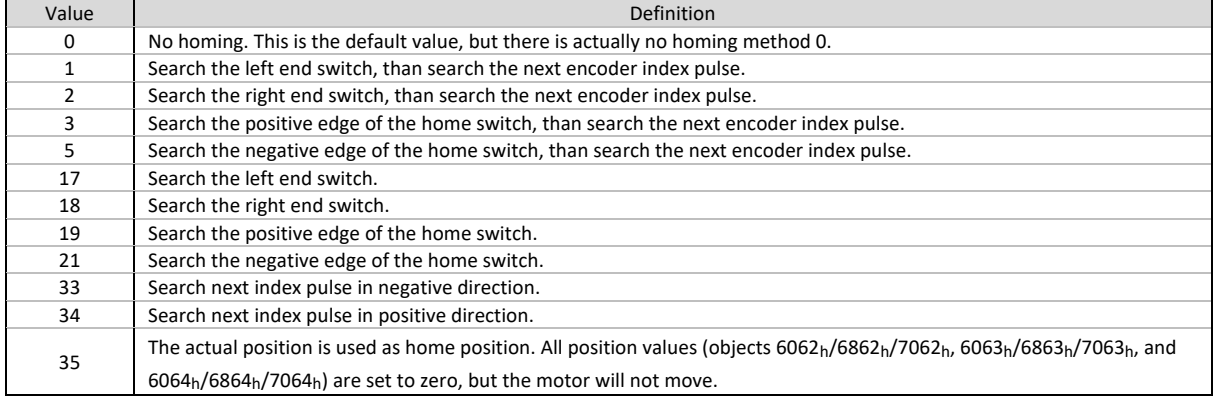

### **OBJECT DESCRIPTION**

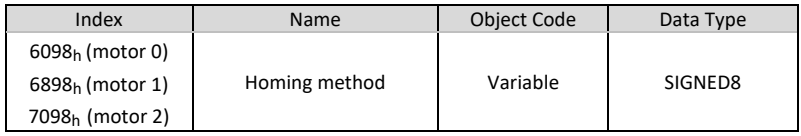

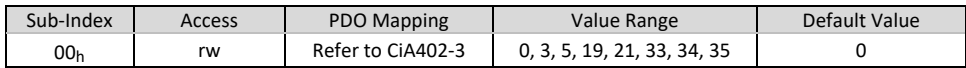

### **4.3.3.6 Object 6099h, 6899h, and 7099h: Homing Speeds**

These objects indicate the configured speeds used during homing procedure. The values are given in units, which can be selected with objects 208Ch/228Ch/248Ch, described in paragraph [5.2.16.](#page-76-0)

Using the *homing speeds* objects, a fast and a slow homing speed can be set. In most homing modes, the home switch is searched with the fast speed first. When the home switch has been found, the motor will be decelerated to the slow speed (using the *homing acceleration*, described in paragraph [4.3.3.7\)](#page-56-0) and then stopped at the exact switch point.

### **OBJECT DESCRIPTION**

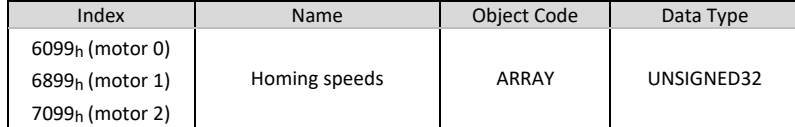

### **ENTRY DESCRIPTION**

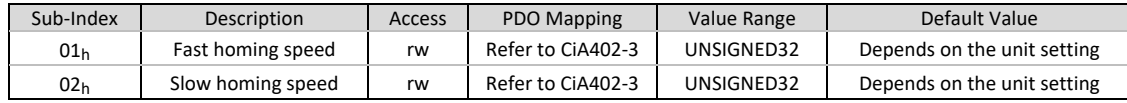

### <span id="page-56-0"></span>**4.3.3.7 Object 609Ah, 689Ah, and 709Ah: Homing Acceleration**

These objects indicate the configured acceleration and deceleration to be used during homing operation. The values for accelerating to the fast homing speed and for decelerating to the slow homing speed can be set here. The values are given in units, which can be selected with objects  $208E_h/228E_h/248E_h$ , described in paragrap[h 5.2.17.](#page-76-1)

**OBJECT DESCRIPTION**

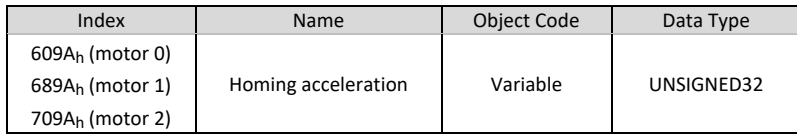

**ENTRY DESCRIPTION**

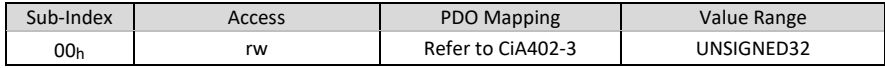

### **4.3.3.8 Object 2100h: Home Offset Display**

These objects show the configured difference between the zero position for the application and the machine home position/home switch (found during homing). The value is given in microsteps.

### **OBJECT DESCRIPTION**

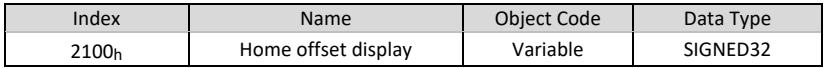

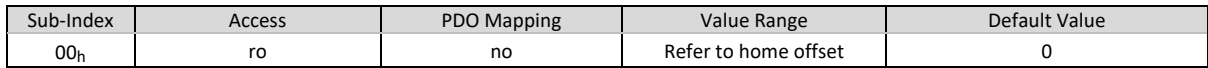

## **4.3.4 How to Start a Homing in** *hm* **Mode**

Here is a little example that shows how to home a motor in hm mode. In this little example we assume that the module has been reset (and then switched to start) by NMT commands before. The home switch must be connected to the home switch input. It can be operated manually.

- Select *hm* mode by writing 6 to object 6060<sub>h</sub>.
- Write 6 to object  $6040<sub>h</sub>$  to switch to READY\_TO\_SWITCH\_ON state.
- Write 7 to object 6040h to switch to SWITCHED\_ON state.
- Write 15 to object 6040h to switch to OPERATION\_ENABLED state.
- Select homing method 19 by writing 19 to object 6098 $h$ .
- Set the homing speeds by writing e.g. 1500 to object 6099 $_h$  sub index 1 and e.g. 1000 to object 6099 $_h$  sub index 2.
- Write 31 to object  $6040<sub>h</sub>$  to start the homing process.
- Press and release the home switch.
- When homing has finished, write 15 to object  $6040<sub>h</sub>$  again.

# **4.4 Velocity Mode**

The velocity mode is used to control the velocity of the drive without a special regard of the position. It contains limit functions.

**THE OPERATION OF THE REFERENCE VALUE GENERATOR AND THE INPUT PARAMETERS INCLUDE:**

- Velocity
- Acceleration
- Deceleration
- Emergency stop

Please refer to object 6060h (sectio[n 4.1.6\)](#page-33-0) for information about how to choose an operation mode. Object 6061 h (sectio[n 0\)](#page-33-1) shows the operation mode that is set.

## **4.4.1 Detailed Object Definitions**

### **4.4.1.1 Object 6040h, 6840h, and 7040h: Controlword**

These objects indicate the received commands controlling the power drive system finite state automaton (PDS FSA). The CiA-402 state machine can be controlled using this object. Please refer to *Figure 4.1* [Finite state machine](#page-38-0) for detailed information.

### **STRUCTURE OF CONTROLWORD / VALUE DEFINITION**

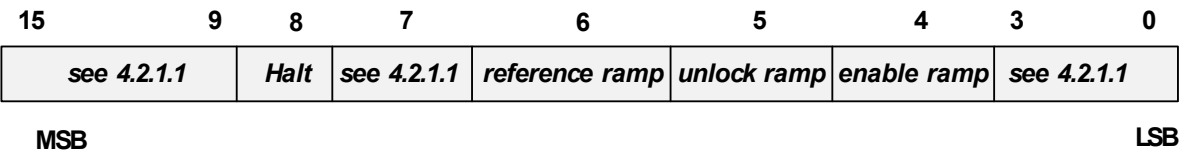

*There are no mode specific bits supported in vl mode.*

### **OBJECT DESCRIPTION**

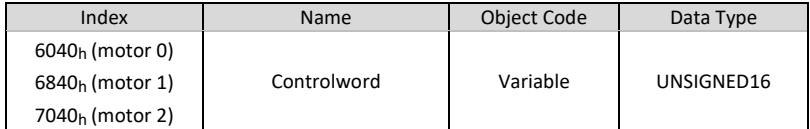

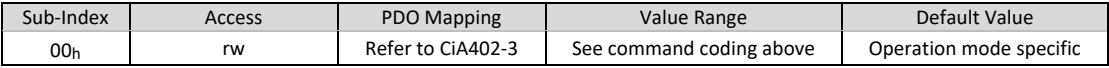

### **4.4.1.2 Object 6041h, 6841h, and 7041h: Statusword**

These objects provide the status of the PDS FSA. They reflect the status of the CiA402 state machine for each motor. Please refer to *Figure 4.1 [Finite state machine](#page-38-0)* for detailed information. The objects are structured as defined below.

For more information about the coding refer to the *CANopen Drives and motion control device profile, part 2* please*.*

### **STRUCTURE OF STATUSWORD / VALUE DEFINITION**

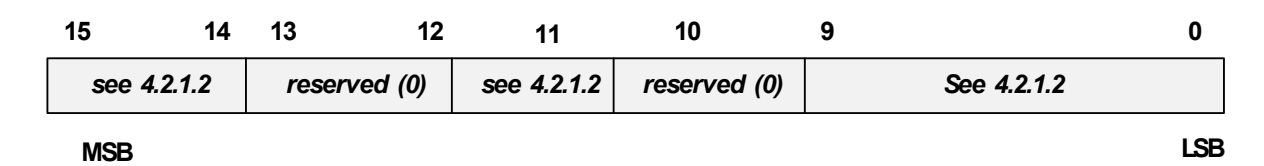

*There are no mode specific bits supported in vl mode.*

### **OBJECT DESCRIPTION**

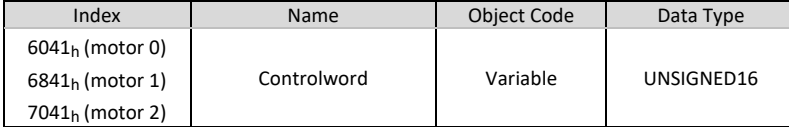

### **ENTRY DESCRIPTION**

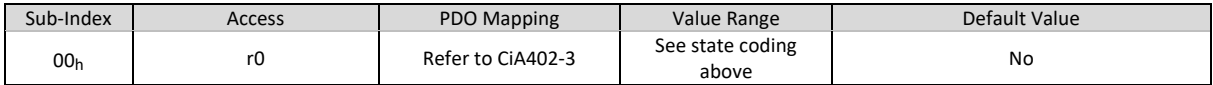

### <span id="page-59-0"></span>**4.4.1.3 Object 6042h, 6842h, and 7042h:** *vl* **Target Velocity**

These objects indicate the required velocity for each motor. Use them to control the velocity of the motors in velocity mode. When these objects are changed the motor will be accelerated or decelerated to the new velocity.

The range depends on the chosen units, which can be internal or user-specific. Please refer to objects  $208C_h/228C_h/248C_h$  (paragrap[h 5.2.16\)](#page-76-0) for more information about that.

### **OBJECT DESCRIPTION**

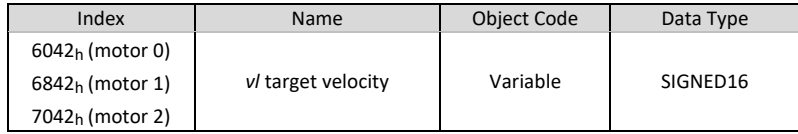

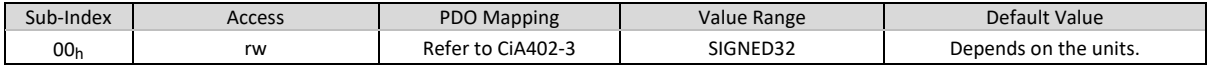

### <span id="page-60-0"></span>**4.4.1.4 Object 6043h, 6843h, and 7043h:** *vl* **Velocity Demand**

These objects provide the instantaneous velocities generated by the ramp function. They show the last target velocities that have been set using objects 6042h, 6842h, and 7042h.

The value is given in the same unit as the *target velocity* [\(4.4.1.3\)](#page-59-0). Please refer to objects  $208C_h/228C_h/248C_h$  [\(5.2.16\)](#page-76-0) for more information about that.

### **OBJECT DESCRIPTION**

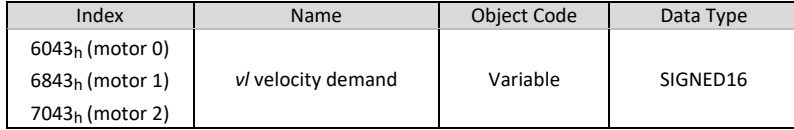

### **ENTRY DESCRIPTION**

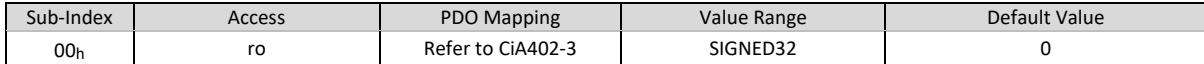

### **4.4.1.5 Object 6044h, 6844h, and 7044h:** *vl* **Velocity Actual Value**

These objects show the actual velocities of the motors when the motors are in velocity mode. The value is given in the same unit as *vl target velocity* [\(4.4.1.3\)](#page-59-0) and *vl velocity demand* [\(4.4.1.4\)](#page-60-0). Please refer to objects 208C<sub>h</sub>/228C<sub>h</sub>/248C<sub>h</sub> (paragrap[h 5.2.16\)](#page-76-0) for more information about that.

### **OBJECT DESCRIPTION**

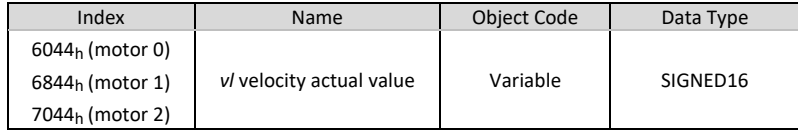

### **ENTRY DESCRIPTION**

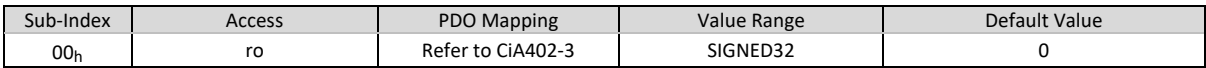

### **4.4.1.6 Object 6046h, 6846h, and 7046h:** *vl* **Velocity Min Max Amount**

These objects indicate the configured minimum and maximum amounts of velocity in velocity mode for all three motors.

**OBJECT DESCRIPTION**

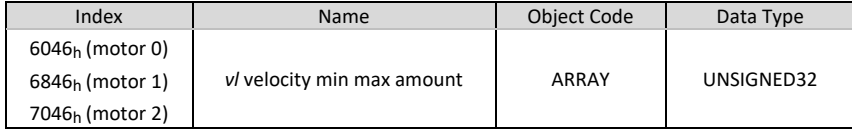

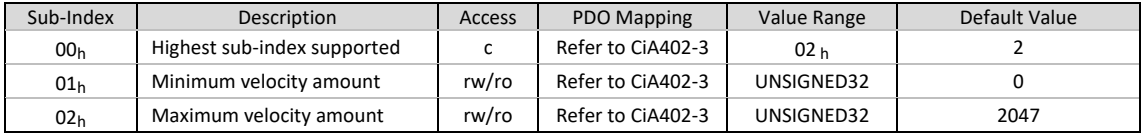

### **4.4.1.7 Object 6048h, 6848h, and 7048h:** *vl* **Velocity Acceleration**

These objects indicate the configured delta speed and delta time of the slope of the acceleration ramp for each motor. The objects provide the accelerations used in velocity mode. These values are also used for the deceleration. The values of the delta speed are given in internal or in user units (rpm/s).

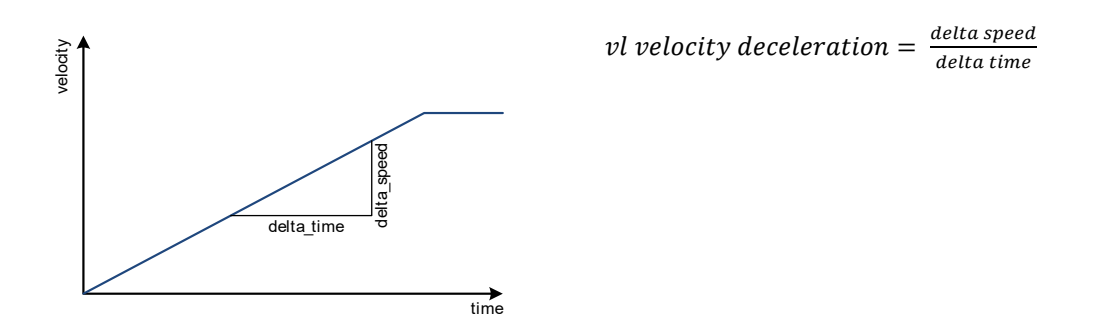

### **Figure 4.11 Transfer characteristic of the velocity acceleration**

#### **OBJECT DESCRIPTION**

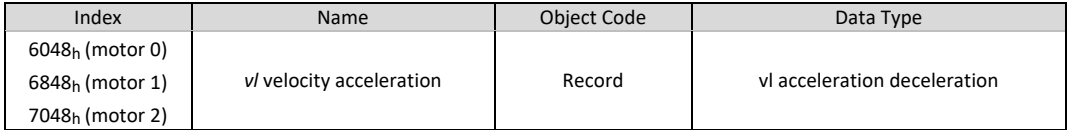

#### **ENTRY DESCRIPTION**

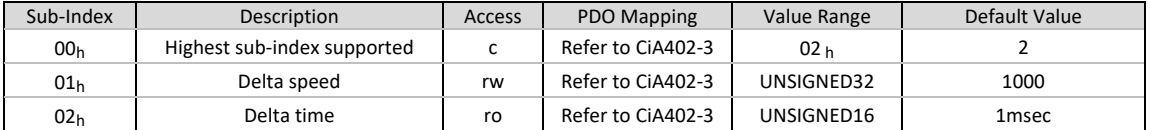

### **4.4.1.8 Object 6049h, 6849h, and 7049h:** *vl* **Velocity Deceleration**

These objects contain the same values as set in the objects 6048h, 6848h, and 7048h. A separate declaration value is not supported.

### **OBJECT DESCRIPTION**

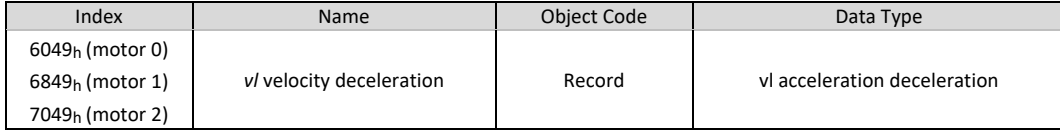

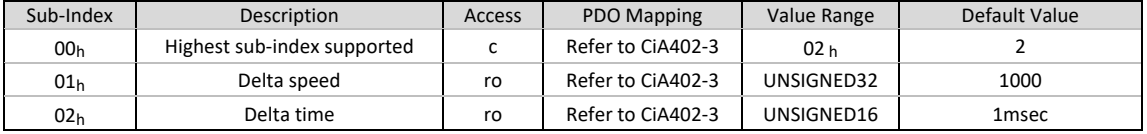

# **4.4.2 How to Move a Motor in** *vl* **Mode**

Here is a little example that shows how to get a motor running in vl mode. In this little example we assume that the module has been reset (and then switched to start) by NMT commands before.

- If you do not have any limit switches connected, first disable the limit switch inputs by writing 3 to object 2005h.
- Select *vl* mode by writing 2 to object 6060h.
- Write 6 to object 6040h to switch to READY\_TO\_SWITCH\_ON state.
- Write 7 to object 6040h to switch to SWITCHED ON state.
- Write 15 to object 6040h to switch to OPERATION\_ENABLED state.
- Write the desired target speed (e.g. 500) to object 6042<sub>h</sub>. The motor now accelerates to that speed.
- Stop the motor by writing 0 to object  $6042<sub>h</sub>$ .

# **4.5 Profile Velocity Mode**

The profile velocity mode is used to control the velocity of the drive without a special regard of the position. It contains limit functions and trajectory generation.

### **THE PROFILE VELOCITY MODE COVERS THE FOLLOWING SUB-FUNCTIONS:**

- Demand value input via trajectory generator
- Monitoring of the profile velocity using a window-function
- Monitoring of velocity actual value using a threshold

### **THE OPERATION OF THE REFERENCE VALUE GENERATOR AND ITS INPUT PARAMETERS INCLUDE:**

- Profile velocity
- Profile acceleration
- Profile deceleration
- Emergency stop
- Motion profile type
- Detailed object definitions

### **4.5.1.1 Object 6040h, 6840h, and 7040h: Controlword**

These objects indicate the received commands controlling the power drive system finite state automaton (PDS FSA). The CiA-402 state machine can be controlled using these objects. Please refer t[o Figure 4.1](#page-38-0) for detailed information.

### **STRUCTURE OF CONTROLWORD / VALUE DEFINITION**

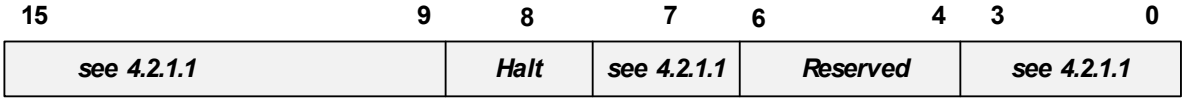

### **MSB LSB**

*There are no mode specific bits supported in this mode.*

### **OBJECT DESCRIPTION**

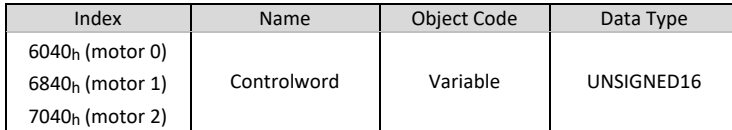

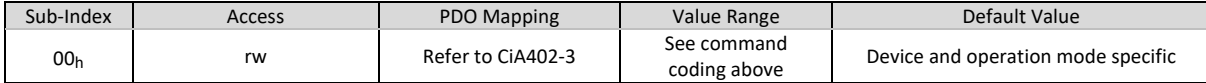

### **4.5.1.2 Object 6041h, 6841h, and 7041h: Statusword**

These objects provide the status of the PDS FSA. They reflect the status of the CiA402 state machine for each motor. Please refer to *Figure 4.1 [Finite state machine](#page-38-0)* for detailed information. The objects are structured as defined below.

For more information about the coding refer to the *CANopen drives and motion control device profile, part 2* please*.*

### **STRUCTURE OF STATUSWORD / VALUE DEFINITION**

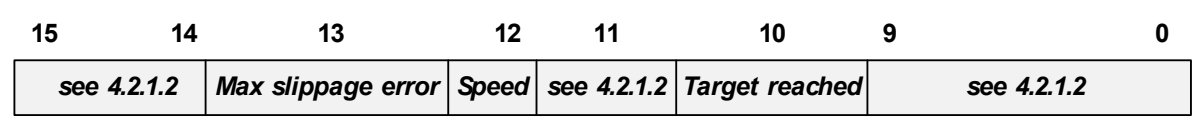

### **MSB LSB**

### **OPERATION MODE SPECIFIC BITS IN PV MODE**

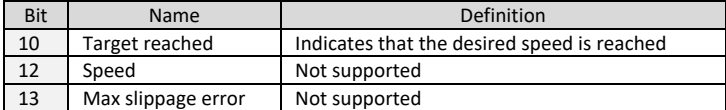

### **OBJECT DESCRIPTION**

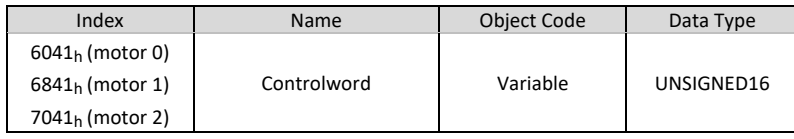

### **ENTRY DESCRIPTION**

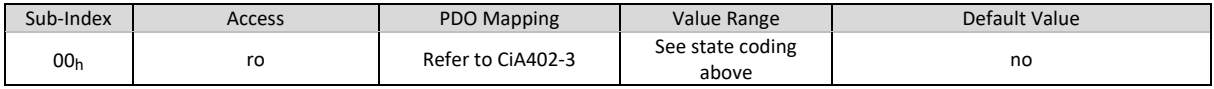

### <span id="page-64-0"></span>**4.5.1.3 Object 6062h, 6862h, and 7062h: Position Demand Value**

These objects provide the demanded position values. The values are given in microsteps. The *position demand value* objects indicate the actual positions that the motors should have. These objects are not to be confused with the *position actual internal value* (paragraph [4.5.1.4\)](#page-65-0) and the *position actual value* (paragraph [4.5.1.5\)](#page-65-1).

### **OBJECT DESCRIPTION**

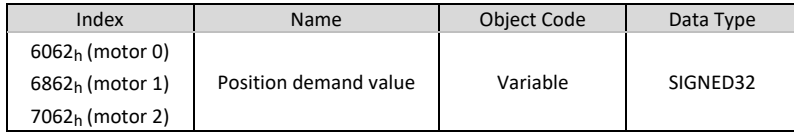

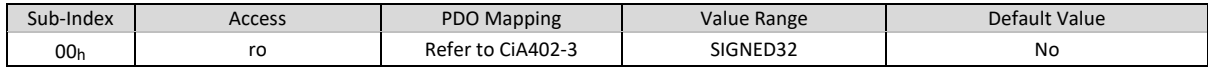

### <span id="page-65-0"></span>**4.5.1.4 Object 6063h, 6863h, and 7063h: Position Actual Internal Value**

These objects indicate the actual position of the encoder of each motor, re-scaled to the microstep resolution. If necessary, the data unit may be transformed from user-defined units to increments. The value is given in microsteps or encoder steps, depending on objects 606A<sub>h</sub>, 686A<sub>h</sub>, and 706A<sub>h</sub> [\(4.1.8\)](#page-34-0).

### **OBJECT DESCRIPTION**

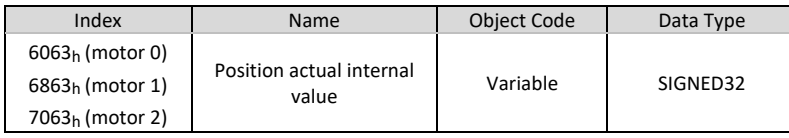

### **ENTRY DESCRIPTION**

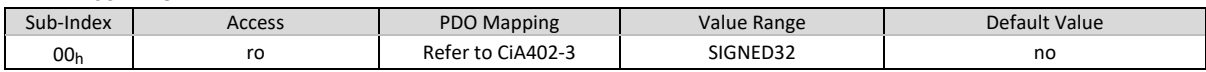

### <span id="page-65-1"></span>**4.5.1.5 Object 6064h, 6864h, and 7064h: Position Actual Value**

These objects provide the actual values of the position measurement devices. They always contain the same values as objects 6063<sub>h</sub>, 6863<sub>h</sub>, and 7063<sub>h</sub>. The values are given in microsteps.

### **OBJECT DESCRIPTION**

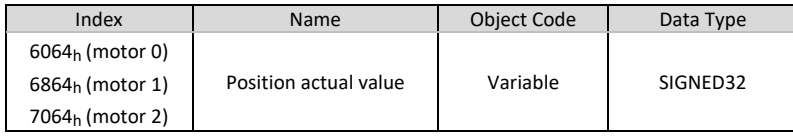

### **ENTRY DESCRIPTION**

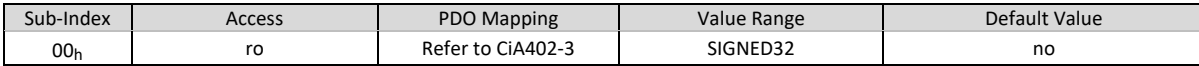

### **4.5.1.6 Object 6065h, 6865h, and 7065h: Following Error Window**

These objects indicate the configured ranges of tolerated position values symmetrically to the position demand values. If a position actual value is out of the following error window, a following error occurs. A following error may occur when a drive is blocked, unreachable profile velocity occurs, or at wrong closed-loop coefficients. The values are given in microsteps. If the value of the following error window is 0 or FFFF FFFF<sub>h</sub>, the following control will be switched off.

If the difference between motor position (objects 6062<sub>h</sub>, 6862<sub>h</sub>, and 7062<sub>h</sub>) and encoder position (objects 6063<sub>h</sub>, 6863h, and 7063<sup>h</sup> or 6064h, 6864h, and 7064h) is greater than the value set here, the related motors will be stopped and emergency messages will be sent.

Setting these objects to zero will turn off this feature completely. Setting these objects to a too low value will lead to false alarms.

**OBJECT DESCRIPTION**

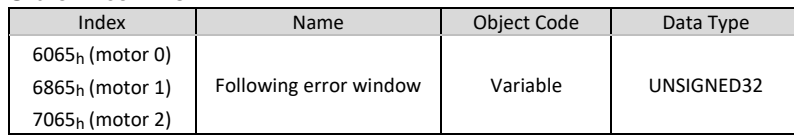

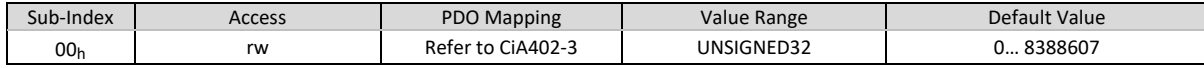

### **4.5.1.7 Object 606Ch, 686Ch, and 706Ch: Velocity Actual Value**

These objects give the actual velocity values derived either from the velocity sensors or from the position sensors of the related motors.

### **OBJECT DESCRIPTION**

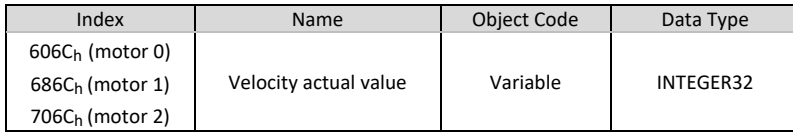

### **ENTRY DESCRIPTION**

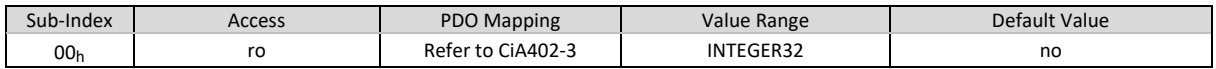

### **4.5.1.8 Object 607Dh, 687Dh, and 707Dh: Software Position Limit**

These objects indicate the configured maximum and minimum software position limits for each axis. These parameters define the absolute position limits for the *position demand value* [\(4.5.1.3\)](#page-64-0) and the *position actual value* [\(4.5.1.5\)](#page-65-1). The *position actual vale* is always checked against these limits. The limit position is always relative to the machine home position. Before being compared with the specific target position, they have to be corrected internally by the home offset as follows:

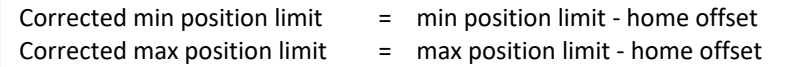

*This calculation needs only be performed when home offset or software position limit is changed.*

The limit positions are given in microsteps (same as *target position*). Two limits for each motor for moving them in positioning mode can be set here. Overstepping the window will lead to an emergency message and the specific motor will be stopped.

### **OBJECT DESCRIPTION**

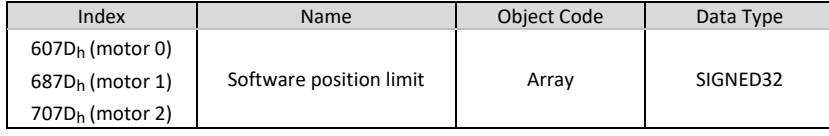

**ENTRY DESCRIPTION**

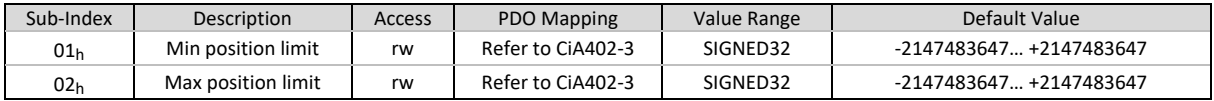

### **4.5.1.9 Object 6083h, 6883h, and 7083h: Profile Acceleration**

These objects indicate the configured acceleration. The three *profile acceleration* objects set the maximum acceleration for each axis to be used in profile velocity mode.

Please choose the units for these objects with objects  $208E_h/228E_h/248E_h$ , described in paragrap[h 5.2.17.](#page-76-1) The objects 208Eh/228Eh/248E<sup>h</sup> read 0 when internal units are selected or 179 when user units (PPS/s) are selected.

### **OBJECT DESCRIPTION**

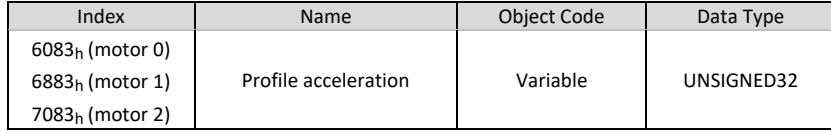

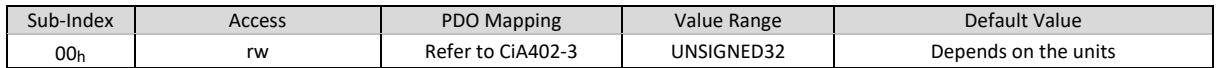

### **4.5.1.10 Object 6084h, 6884h, and 7084h: Profile Deceleration**

These objects indicate the configured deceleration. They set the maximum deceleration for each axis used in profile velocity mode.

Please choose the units for these objects with objects  $208E_h/228E_h/248E_h$ , described in paragrap[h 5.2.17.](#page-76-1) The objects  $208E_h/228E_h/248E_h$  read 0 when internal units are selected or 179 when user units (PPS/s) are selected.

### **OBJECT DESCRIPTION**

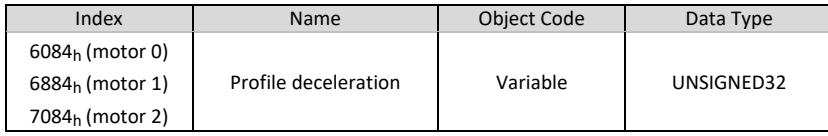

### **ENTRY DESCRIPTION**

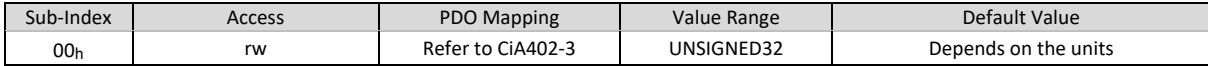

### **4.5.1.11 Object 60FFh, 62FFh, and 64FFh: Target Velocity**

The target velocity objects set the target velocity for the related motors when using profile velocity mode. They are used as input for the trajectory generator. The drive then accelerates or decelerates to that velocity using the acceleration and deceleration set by objects  $6083_h/6883_h/7083_h$  [\(4.2.1.14\)](#page-45-0) and  $6084_h/6884_h/7084_h$  [\(4.2.1.15\)](#page-45-1). The values are given in units, which can be selected with objects  $208C_h/228C_h/248C_h$ , described in paragrap[h 5.2.15.](#page-75-2)

### **OBJECT DESCRIPTION**

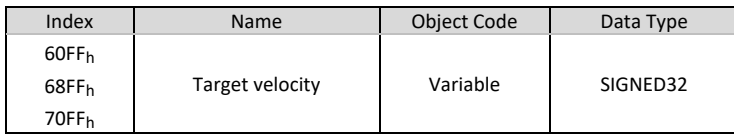

### **ENTRY DESCRIPTION**

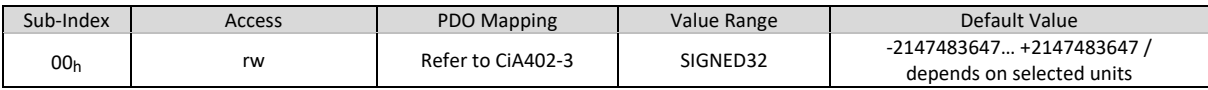

## **4.5.2 How to Move a Motor in** *pv* **Mode**

Here is a little example that shows how to get a motor running in pv mode. In this little example we assume that the module has been reset (and then switched to start) by NMT commands before.

- If you do not have any limit switches connected, first disable the limit switch inputs by writing 3 to object 2005h.
- Select *pv* mode by writing 3 to object 6060h.
- Write 6 to object 6040h to switch to READY\_TO\_SWITCH\_ON state.
- Write 7 to object  $6040<sub>h</sub>$  to switch to SWITCHED ON state.
- Write 15 to object 6040h to switch to OPERATION ENABLED state.
- Write the desired target speed (e.g. 1500) to object 60FFh. The motor now accelerates to that speed.
- Stop the motor by writing 0 to object 60FFh.

# **5 Manufacturer Specific Area**

The manufacturer segment contains manufacturer specific objects. These objects control special features of the TRINAMIC motion control device TMCM-3110.

# **5.1 coolStep™ related Objects (Overview)**

The figure below gives an overview of the coolStep related objects for motor 0. Please have in mind that the figure shows only one example for a drive. There are objects which concern the configuration of the current. Other objects are for velocity regulation and for time adjustment.

### **THE FOLLOWING ADJUSTMENTS HAVE TO BE MADE:**

- Thresholds for current and velocity have to be identified and set.
- The stallGuard2 feature has to be adjusted and enabled.
- The reduction or increasing of the current in the coolStep area (depending on the load) has to be configured.

### **coolStep™ adjustment points and thresholds**

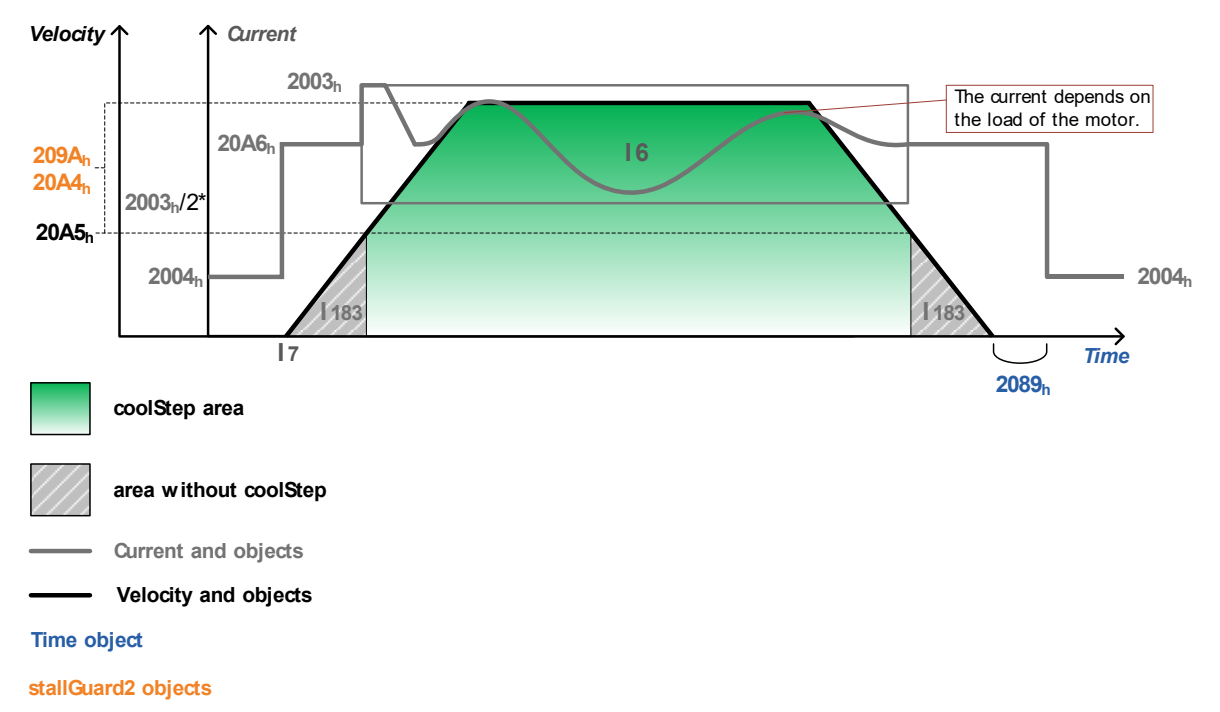

\* The lower threshold of the coolStep current can be adjusted up to 2003<sub>b</sub>/4. Refer to parameter object 2098<sub>b</sub>.

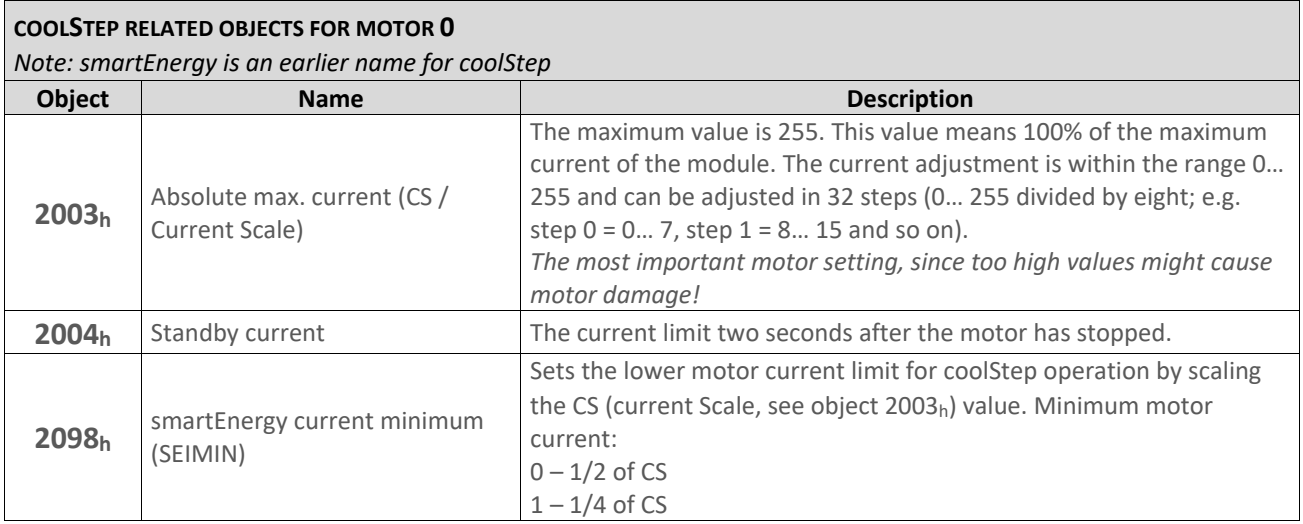

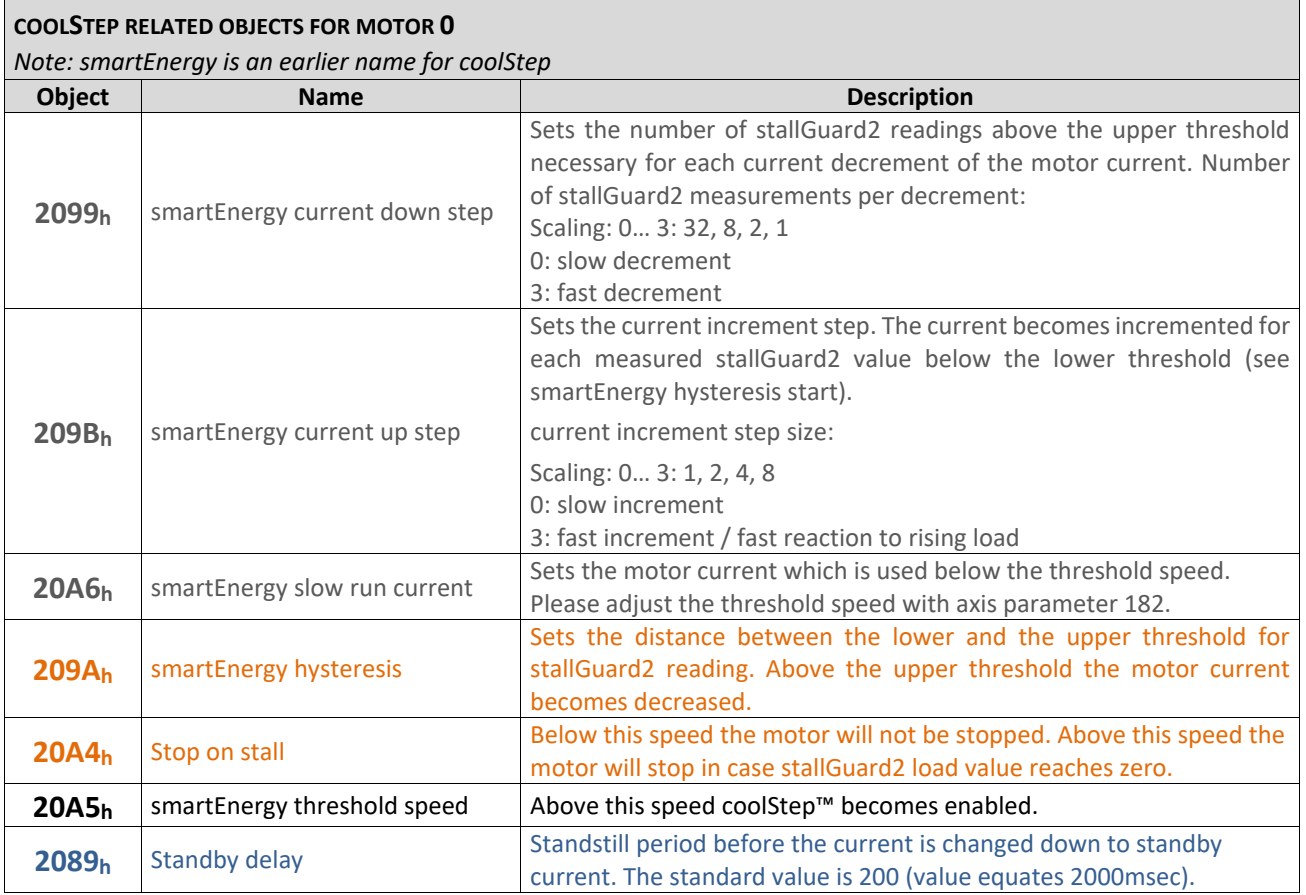

# **5.2 Detailed Object Specifications**

# **5.2.1 Object 2000h, 2200h, and 2400h: Microstep Resolution**

These objects set the microstep resolution for each axis. A value of 6 means 64 microsteps ( $2^6$ ). They are only writeable in the SWITCHED\_ON\_DISABLED state, but always readable.

### **VALUE DESCRIPTION**

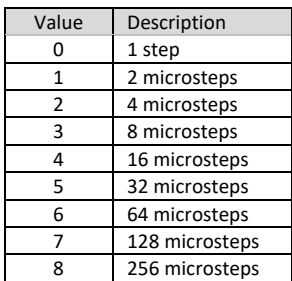

### **OBJECT DESCRIPTION**

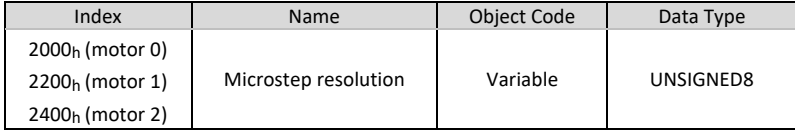

### **ENTRY DESCRIPTION**

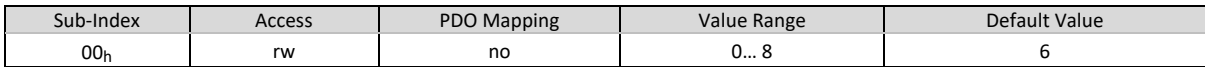

# **5.2.2 Object 2001h, 2201h, and 2401h: Fullstep Resolution**

These objects show the fullstep resolutions of each axis.

### **OBJECT DESCRIPTION**

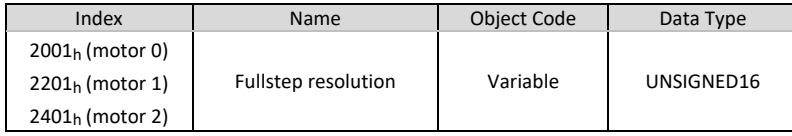

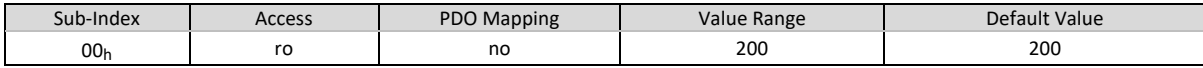

# **5.2.3 Object 2002h, 2202h, and 2402h: Brake Delay Times**

With these objects the delay times for applying and releasing an (optional) brake for each motor can be defined. Please see also objects 200A<sub>h</sub>, 220A<sub>h</sub>, and 240A<sub>h</sub> [\(5.2.7\)](#page-72-0) for additional delay between enabling the power stage and releasing the brake. Both times are given in ms.

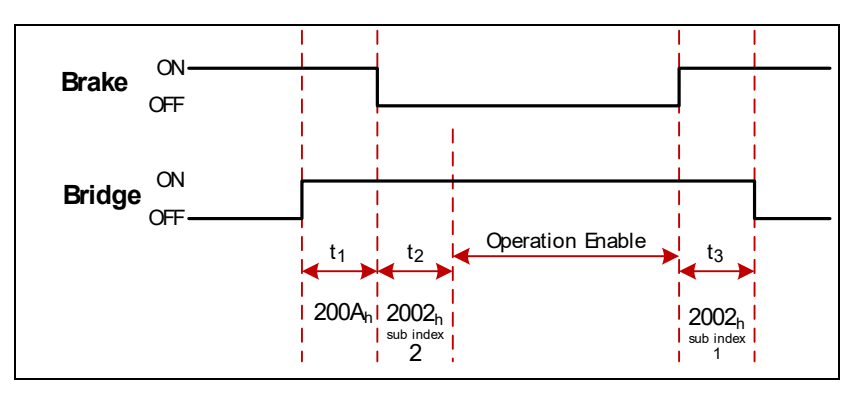

**Figure 5.1 Example: brake output timing for motor 0**

### **OBJECT DESCRIPTION**

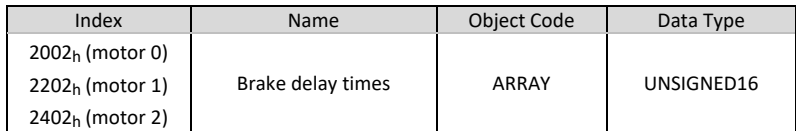

### **ENTRY DESCRIPTION**

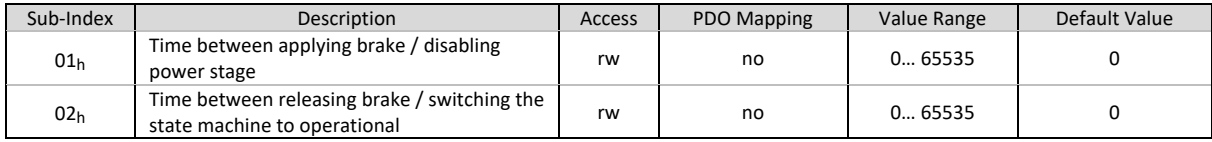

## **5.2.4 Object 2003h, 2203h, and 2403h: Maximum Current**

These objects define the currents used when the motors are moving. A value of 255 means 100% of the maximum current of a drive.

**OBJECT DESCRIPTION**

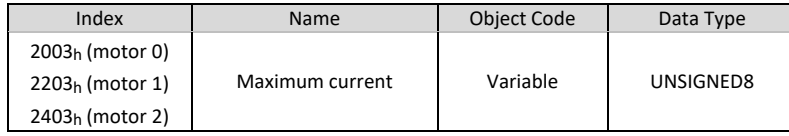

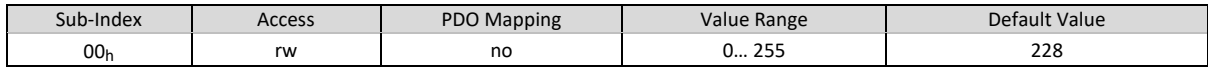
### **5.2.5 Object 2004h, 2204h, and 2404h: Standby Current**

These objects define the current used when the related motor is standing (two seconds after the last move). A value of 255 means 100% of the maximum current of a drive.

### **OBJECT DESCRIPTION**

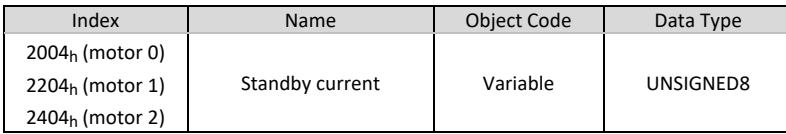

### **ENTRY DESCRIPTION**

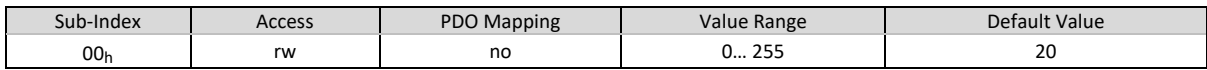

### **5.2.6 Object 2005h, 2205h, and 2405h: Limit Switches**

These objects define which limit switches are to be used for related specific motor axes. Bit 0 stands for the left and bit 1 stands for the right limit switch. If a bit is set, the corresponding limit switch will not be used. So, this object has to be set to the value 3 if limit switches are not connected. The objects can only be written when the drive is in the SWITCHED\_ON\_DISABLED state (but is always readable).

The limit switches can also be inverted using bit 2 and bit 3:

- Bit 2 inverts the left limit switch
- Bit 3 inverts the right limit switch

### **OBJECT DESCRIPTION**

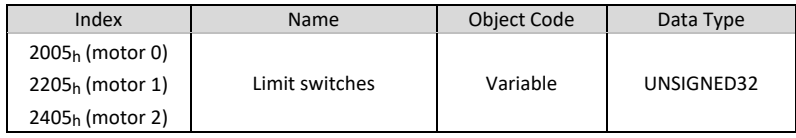

#### **ENTRY DESCRIPTION**

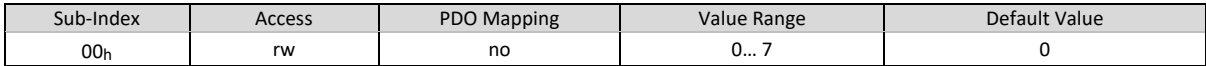

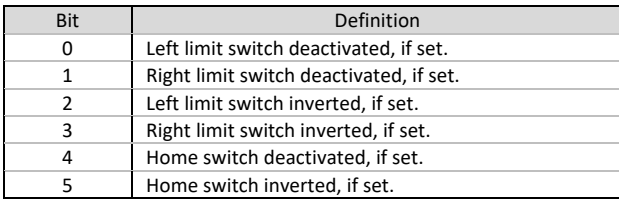

### **5.2.7 Object 200Ah, 220Ah, and 240Ah: Enable Drive Delay Time**

This is an additional delay time (in milliseconds) between enabling the power stage and releasing the brake. It can be used to prevent the brake from being released too early (before the hold current in the motor has been reached). Please see also objects 2002h, 2202h, and 2402<sup>h</sup> (paragraph [5.2.3\)](#page-71-0)*.*

#### **OBJECT DESCRIPTION**

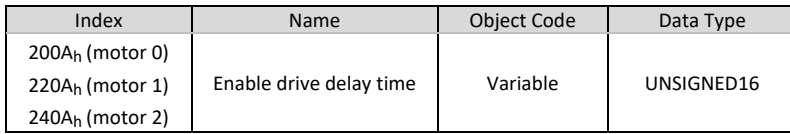

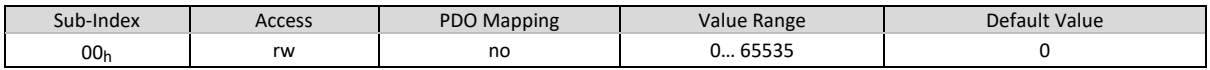

### **5.2.8 Object 200Bh, 220Bh, and 240Bh: Encoder Parameters**

These objects define the polarity of the encoder null channel for each motor. The objects are only writable in SWITCHED\_ON\_DISABLED state.

#### **OBJECT DESCRIPTION**

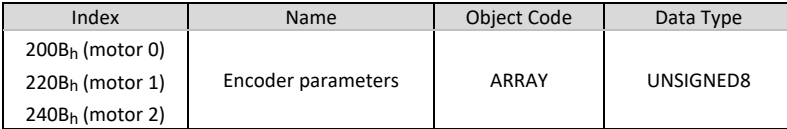

### **ENTRY DESCRIPTION**

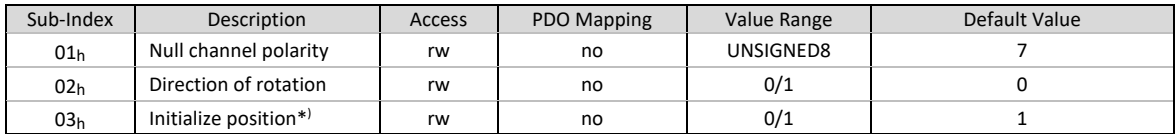

\*) Write 0 to sub-index 03<sub>h</sub> to stop automatic transfer of actual encoder position to all related registers. Per default, the encoder position is transferred automatically.

### **5.2.9 Object 200Ch, 220Ch, and 240Ch: Brake Current Feed**

These objects configure how much current has to be fed into a brake to apply and to release it. 0 means 0%, 255 means 100% of the maximum current. In most cases it is needed to feed current into the brake to release it. The default configuration is made for this case.

Setting both values to 0 disables the automatic brake control. These objects are only writable in SWITCHED\_ON\_DISABLED state.

Please note that on the three axis modules only 0 (brake output switched off) and 255 (brake output switched on) can be used. Set both values to zero if no brake is used. In such a case the brake output can be used as a normal digital output.

### **OBJECT DESCRIPTION**

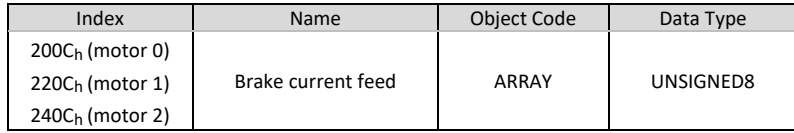

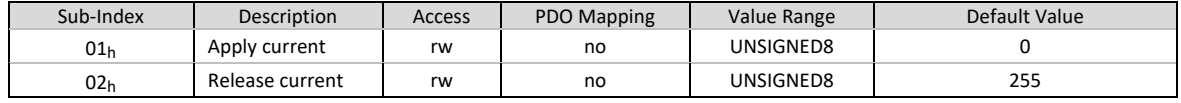

### **5.2.10 Object 204Eh, 224Eh, and 244Eh: Boost Current**

These objects are used to set the current used for acceleration and deceleration phases for each motor. If set to 0 the current set with objects 2003<sub>h</sub>, 2203<sub>h</sub>, and 2403<sub>h</sub> [\(5.2.4\)](#page-71-1) will be used. The value 1 can be chosen for a minimum boost current setting. A value of 255 means 100% of the maximum possible current of the module.

### **OBJECT DESCRIPTION**

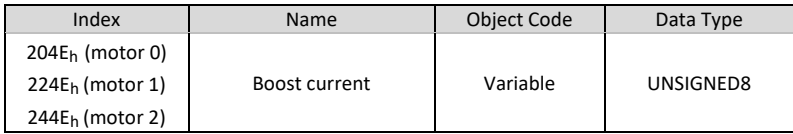

### **ENTRY DESCRIPTION**

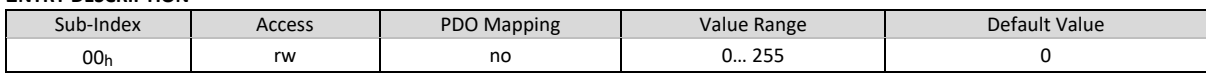

### <span id="page-74-1"></span>**5.2.11 Object 2085h, 2285h, and 2485h: Ramp Divisor**

Use these objects to define the ramp divisor for each axis when internal units are selected for velocity and acceleration. These objects can only be written in the SWITCHED\_ON\_DISABLE state (but is always readable). The exponent of the scaling factor for a ramp generator- should be de/incremented carefully (in steps of one).

### **OBJECT DESCRIPTION**

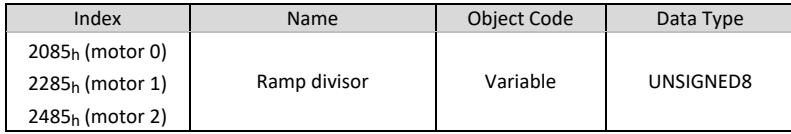

### **ENTRY DESCRIPTION**

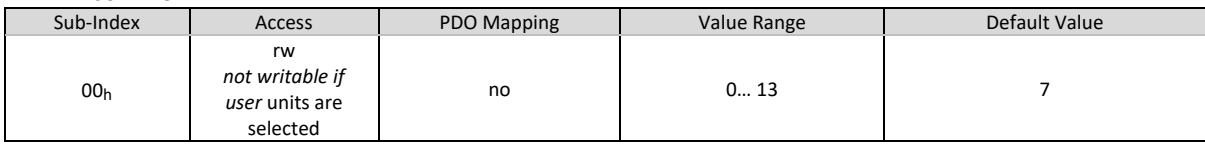

### <span id="page-74-0"></span>**5.2.12 Object 2086h, 2286h, and 2486h: Pulse Divisor**

Use these objects to define the pulse divisor for each axis when internal units are to be used for velocity and acceleration. These objects can only be written in the SWITCHED\_ON\_DISABLED state (but is always readable). The exponent of the scaling factor for a pulse (step) generator – should be de/incremented carefully (in steps of one).

**OBJECT DESCRIPTION**

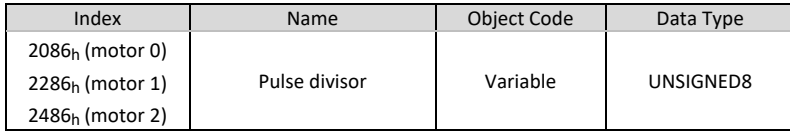

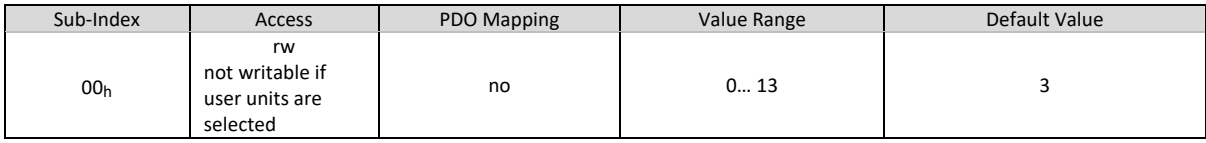

### <span id="page-75-0"></span>**5.2.13 Object 2087h, 2287h, and 2487h: Maximum Velocity**

The functionality of these objects depends on the unit selection for each axis (refer to objects  $208C_h/228C_h/248C_h$  in chapte[r 5.2.16\)](#page-76-0):

- If internal units are selected these objects will be set to the fixed value of 2047 and cannot be changed.
- If user units are selected the maximum velocity (RPM or PPS) that is to be used must be set here. A lower value in this object leads to a better accuracy of the unit conversion.

*This value can only be changed when the drive is in the SWITCHED\_ON\_DISABLED state.*

### **OBJECT DESCRIPTION**

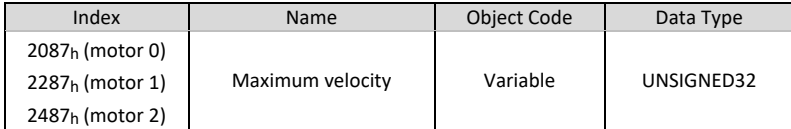

### **ENTRY DESCRIPTION**

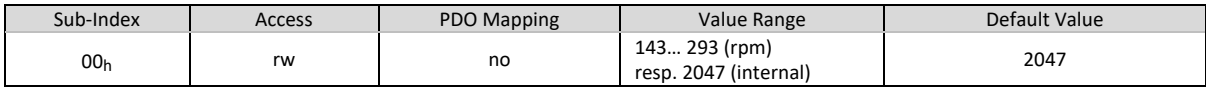

### <span id="page-75-1"></span>**5.2.14 Object 2088h, 2288h, and 2488h: Maximum Acceleration**

The functionality of these objects also depends on the unit selection (refer to objects  $208E_h/228E_h/248E_h$  in chapter [5.2.17\)](#page-76-1):

- If internal units are selected this object will be set to the fixed value of 2047 and cannot be changed.
- If user units are selected the maximum acceleration (RPM/s or PPS/s) that is to be used must be set here. A lower value in this object leads to a better accuracy of the unit conversion.

This value can only be change when the drive is in the SWITCHED ON DISABLED state.

### **OBJECT DESCRIPTION**

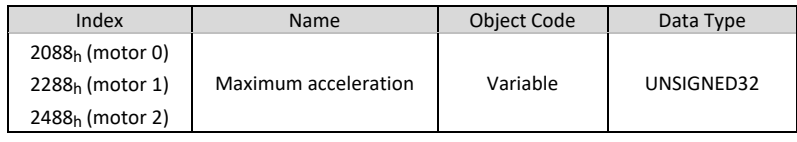

### **ENTRY DESCRIPTION**

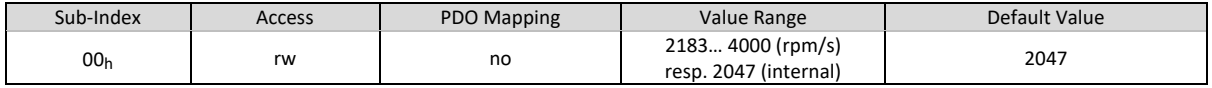

### **5.2.15 Object 2089h, 2289h, and 2489h: Standby Delay**

These objects have to be used for setting a standstill period before the current is changed down to standby current.

**UNIT:** 10msec

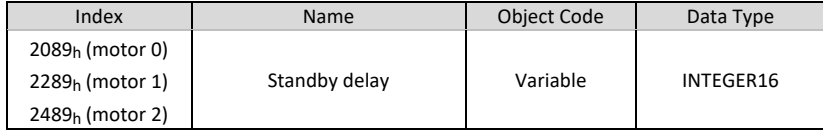

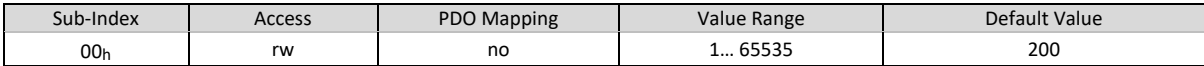

### <span id="page-76-0"></span>**5.2.16 Object 208Ch, 228Ch, and 248Ch: Velocity Dimension Index**

With these objects different units can be chosen:

- Writing 0 selects internal units for velocity and acceleration.
- Writing 164 sets RPM for velocity and RPM/s for acceleration.
- Writing 181 sets PPS for velocity and PPS/s for acceleration.

This can only be changed in SWITCHED ON DISABLED mode.

### **OBJECT DESCRIPTION**

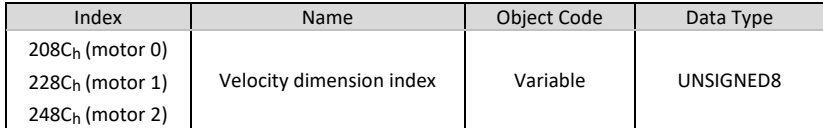

### **ENTRY DESCRIPTION**

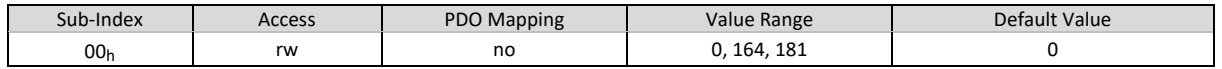

When using PPS units the full velocity range cannot be used in velocity mode. Use profile velocity mode instead.

### <span id="page-76-1"></span>**5.2.17 Object 208Eh, 228Eh, and 248Eh: Acceleration Dimension Index**

With these objects, the unit for acceleration can be read out for each axis. The units can be set using objects  $208C_h/228C_h/248C_h$  [\(5.2.16\)](#page-76-0).

The *acceleration dimension index* objects read 0 when internal units are selected. They read 177 when RPM/s is selected, and the value for PPS/s is 179 then.

### **OBJECT DESCRIPTION**

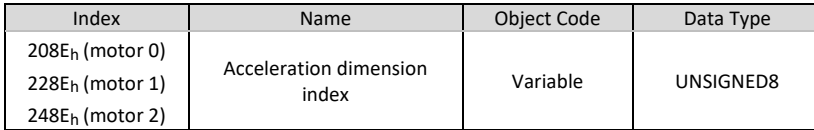

**ENTRY DESCRIPTION**

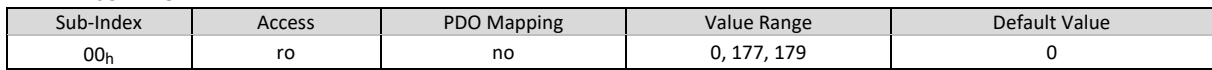

### **5.2.18 Object 2092h, 2292h, and 2492h: Chopper Blank Time**

These objects serve for selecting the comparator *blank time*. This time needs to safely cover the switching event and the duration of the ringing on the sense resistor. For low current drives, a setting of 1 or 2 is good. For higher current applications, a setting of 2 or 3 will be required.

#### **OBJECT DESCRIPTION**

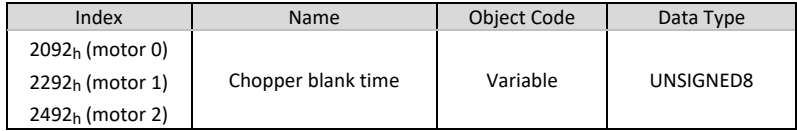

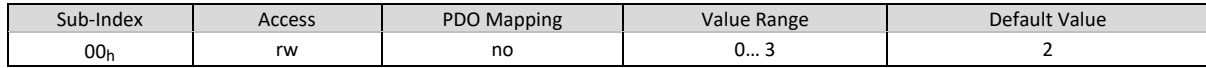

### **5.2.19 Object 2093h, 2293h, and 2493h: Chopper Mode**

Select a chopper mode for each axis with these objects:

- 0 spreadCycle™ chopper
- 1 classic const. off time chopper

### **OBJECT DESCRIPTION**

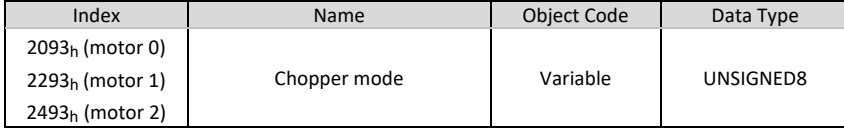

### **ENTRY DESCRIPTION**

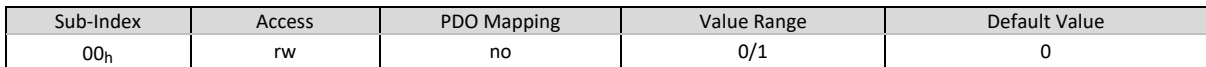

### <span id="page-77-0"></span>**5.2.20 Object 2094h, 2294h, and 2494h: Chopper Hysteresis Decrement**

These objects serve for the hysteresis decrement setting of each axis. The settings determine the slope of the hysteresis during on time and during fast decay time.

0 – fast decrement

3 – very slow decrement

### **OBJECT DESCRIPTION**

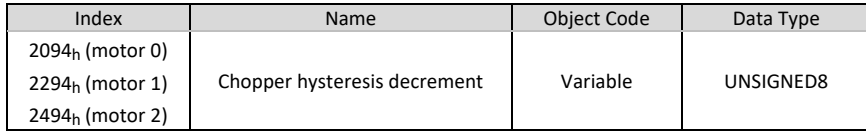

**ENTRY DESCRIPTION**

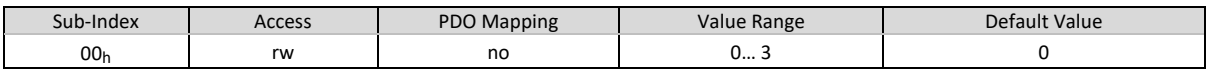

### <span id="page-77-1"></span>**5.2.21 Object 2095h, 2295h, and 2495h: Chopper Hysteresis End**

These objects provide the setting of the hysteresis end value after a number of decrements for all three motors. The decrement interval time is controlled by objects  $2094_h/2294_h/2494_h$  [\(5.2.20\)](#page-77-0).

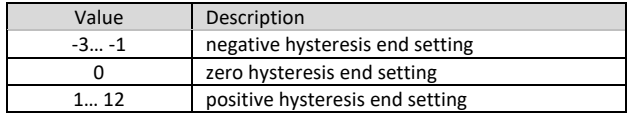

### **OBJECT DESCRIPTION**

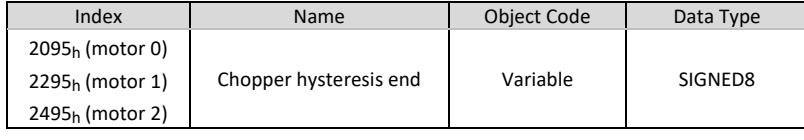

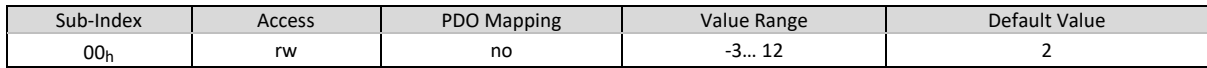

### **5.2.22 Object 2096h, 2296h, and 2496h: Chopper Hysteresis Start**

These objects provide the hysteresis start setting for each motor. Note that the *chopper hysteresis start* value is an offset to the *hysteresis end value* [\(5.2.21\)](#page-77-1).

#### **OBJECT DESCRIPTION**

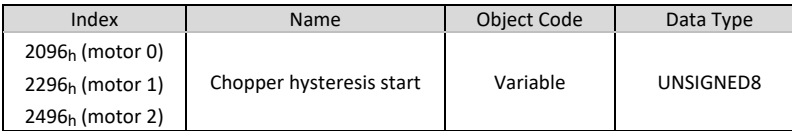

### **ENTRY DESCRIPTION**

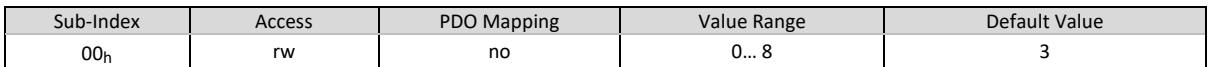

### **5.2.23 Object 2097h, 2297h, and 2497h: Chopper Off Time**

The off time setting controls the minimum chopper frequency. An off time within the range of 5µs to 20µs will fit.

Off time setting for constant t<sub>OFF</sub> chopper:  $N_{CLK}= 12 + 32 * t_{OFF}$  (Minimum is 64 clocks)

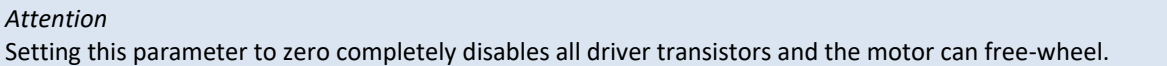

### **OBJECT DESCRIPTION**

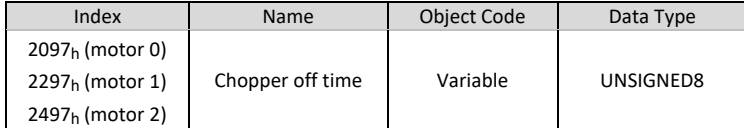

#### **ENTRY DESCRIPTION**

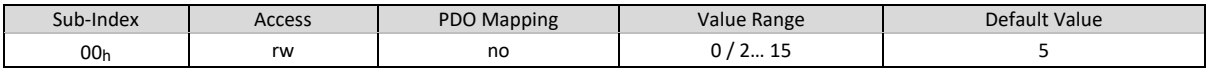

### **5.2.24 Object 2098h, 2298h, and 2498h: Smart Energy Current Minimum**

These objects provide the setting of the lower motor current limit for coolStep operation by scaling the CS value for each axis.

Minimum motor current:

 $0 - 1/2$  of CS  $1 - 1/4$  of CS

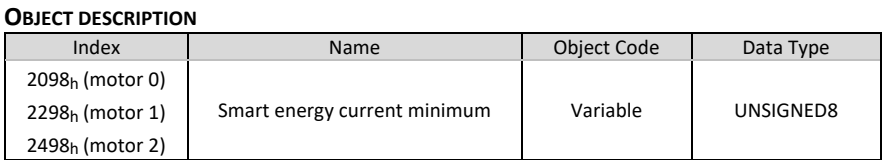

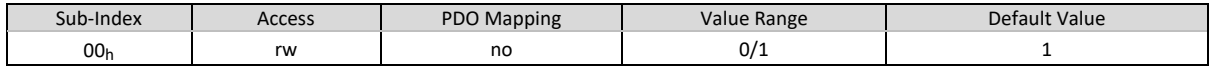

### **5.2.25 Object 2099h, 2299h, and 2499h: Smart Energy Current down Step**

These objects provide the setting of the number of stallGuard2 readings above the upper threshold necessary for each current decrement of the motor current.

### **NUMBER OF STALLGUARD2 MEASUREMENTS PER DECREMENT:**

Scaling: 0… 3 – 32, 8, 2, 1 0 – slow decrement 3 – fast decrement

### **OBJECT DESCRIPTION**

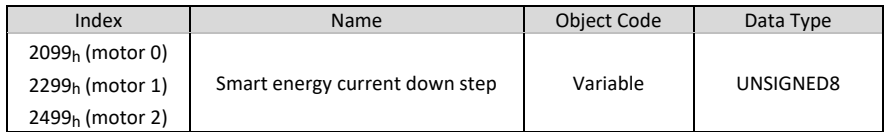

### **ENTRY DESCRIPTION**

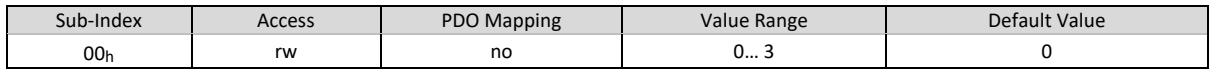

### **5.2.26 Object 209Ah, 229Ah, and 249Ah: Smart Energy Hysteresis**

These objects set the distance between the lower and the upper threshold for stallGuard2 reading for each axis. Above the upper threshold the motor current becomes decreased.

**Hysteresis** 

(smartEnergy hysteresis value + 1) \* 32

Upper stallGuard2 threshold:

(smartEnergy hysteresis start + smartEnergy hysteresis + 1) \* 32

#### **OBJECT DESCRIPTION**

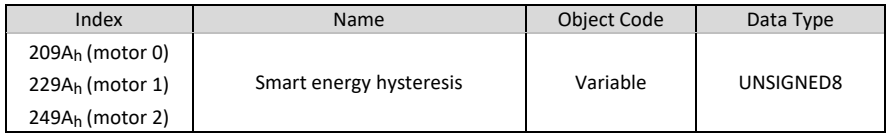

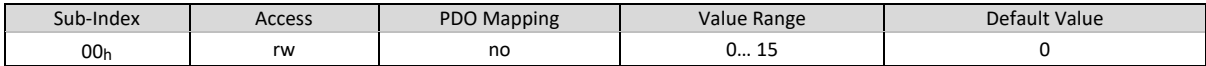

### <span id="page-80-1"></span>**5.2.27 Object 209Bh, 229Bh, and 249Bh: Smart Energy Current up Step**

These objects set the current increment step. The current becomes incremented for each measured stallGuard2 value below the lower threshold (see *smart energy hysteresis start* 209C<sub>h</sub>/229C<sub>h</sub>/249C<sub>h</sub> chapter [5.2.28\)](#page-80-0).

Current increment step size:

Scaling: 0… 3 – 1, 2, 4, 8 0 – slow increment 3 – fast increment / fast reaction to rising load

**OBJECT DESCRIPTION**

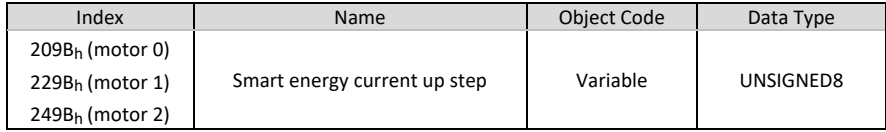

**ENTRY DESCRIPTION**

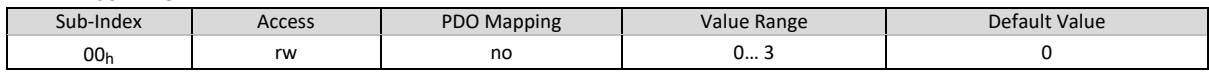

### <span id="page-80-0"></span>**5.2.28 Object 209Ch, 229Ch, and 249Ch: Smart Energy Hysteresis Start**

These objects serve to set the lower threshold for the stallGuard2 value (see *smart Energy current up step* 209Bh/229Bh/249B<sup>h</sup> chapte[r 5.2.27\)](#page-80-1).

**OBJECT DESCRIPTION**

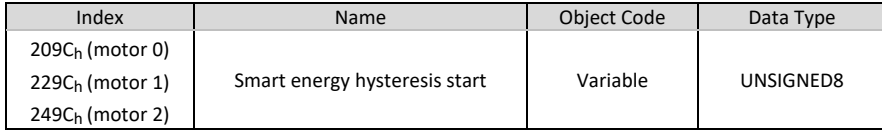

**ENTRY DESCRIPTION**

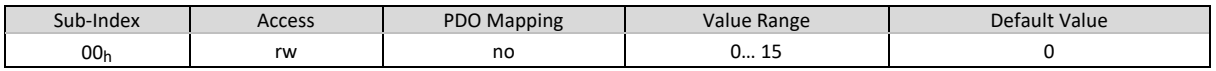

### **5.2.29 Object 209Dh, 229Dh, and 249Dh: stallGuard2 Filter Enable**

These objects are used to set the stallGuard2 filter for more precision of the measurement. If set, reduces the measurement frequency to one measurement per four fullsteps.

In most cases it is expedient to set the filtered mode before using coolStep. Choose the standard mode for step loss detection.

0 – standard mode

1 – filtered mode

**OBJECT DESCRIPTION**

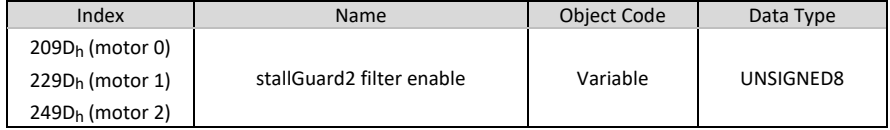

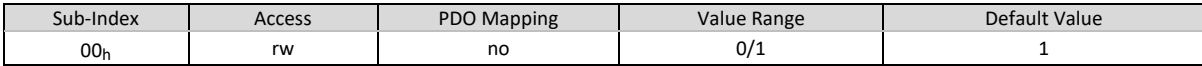

### **5.2.30 Object 209Eh, 229Eh, and 249Eh: stallGuard2 Threshold**

These signed values control the stallGuard2 threshold level forstall output and set the optimum measurement range for readout. A lower value gives a higher sensitivity. Zero is the starting value. A higher value makes stallGuard2 less sensitive and requires more torque to indicate a stall.

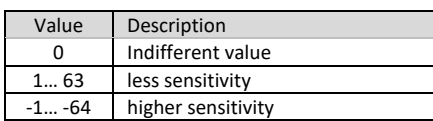

#### **OBJECT DESCRIPTION**

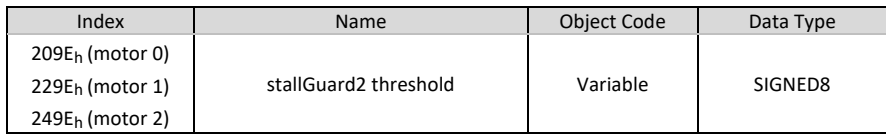

### **ENTRY DESCRIPTION**

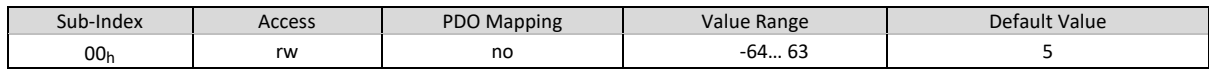

### <span id="page-81-0"></span>**5.2.31 Object 209Fh, 229Fh, and 249Fh: Slope Control High Side**

These objects determine the slope of the motor driver outputs.

- 0 lowest slope
- 3 fastest slope

### **OBJECT DESCRIPTION**

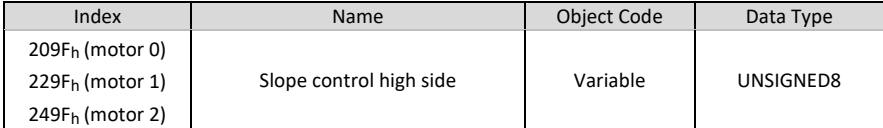

**ENTRY DESCRIPTION**

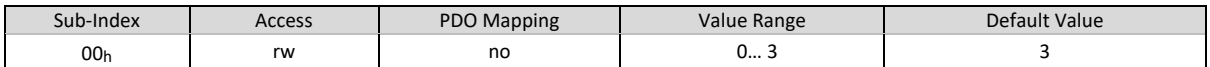

### **5.2.32 Object 20A0h, 22A0h, and 24A0h: Slope Control Low Side**

These objects determine the slope of the motor driver outputs. Set it identical to *slope control high side* objects 209Fh/229Fh/249F<sup>h</sup> [\(5.2.31\)](#page-81-0)*.*

0 – lowest slope

3 – fastest slope

### **OBJECT DESCRIPTION**

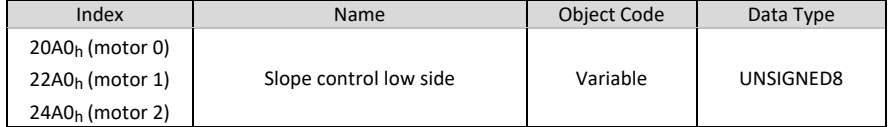

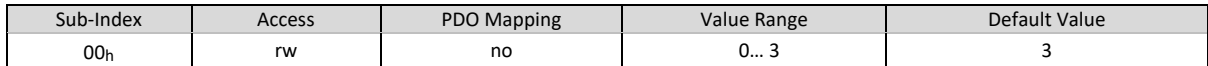

### **5.2.33 Object 20A1h, 22A1h, and 24A1h: Short Protection Disable**

These objects are used to enable or to disable the short to ground protection for each axis. *Use default value!*

- 0 Short to GND protection
- 1 Short to GND protection disabled

### **OBJECT DESCRIPTION**

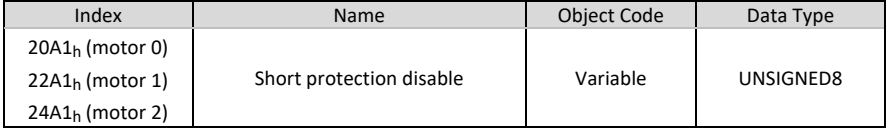

#### **ENTRY DESCRIPTION**

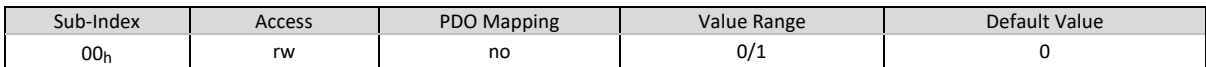

### **5.2.34 Object 20A2h, 22A2h, and 24A2h: Short Detection Timer**

These objects provide the timing of the short detection for each axis. *Use default value!*

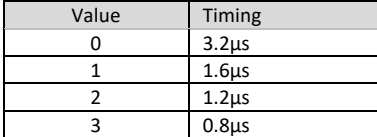

#### **OBJECT DESCRIPTION**

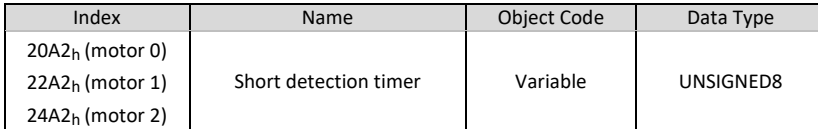

#### **ENTRY DESCRIPTION**

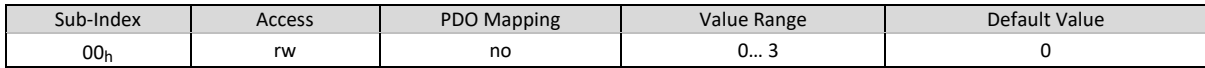

### **5.2.35 Object 20A3h, 22A3h, and 24A3h: Vsense**

These objects are used for setting the sense resistor voltage based current scaling for each axis. *Use the default value and change only when recommended by TRINAMIC!*

0 – Full scale sense resistor voltage is 1/18 VDD

1 – Full scale sense resistor voltage is 1/36 VDD

(This refers to a current setting of 31 and DAC value 255.)

#### **OBJECT DESCRIPTION**

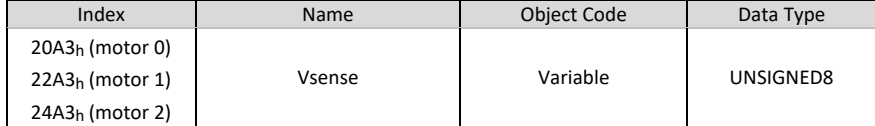

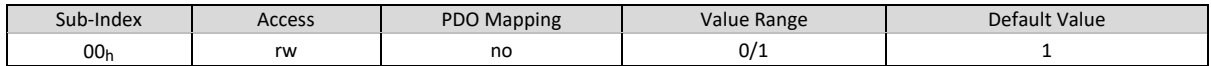

### **5.2.36 Object 20A4h, 22A4h, and 24A4h: Stop on Stall**

Below this speed the related motor will not be stopped. Above this speed the related motor will stop in case the stallGuard2 load value reaches zero.

### **OBJECT DESCRIPTION**

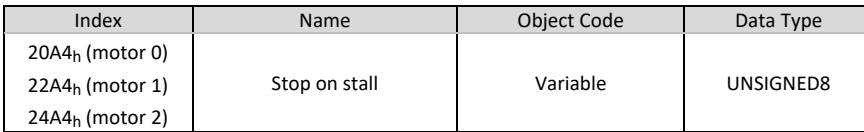

### **ENTRY DESCRIPTION**

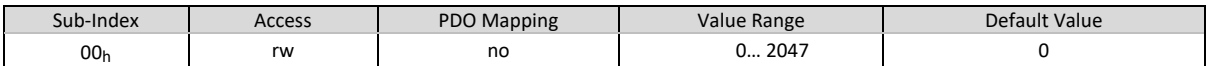

### **5.2.37 Object 20A5h, 22A5h, and 24A5h: Smart Energy Threshold Speed**

Above this speed coolStep becomes enabled.

### **OBJECT DESCRIPTION**

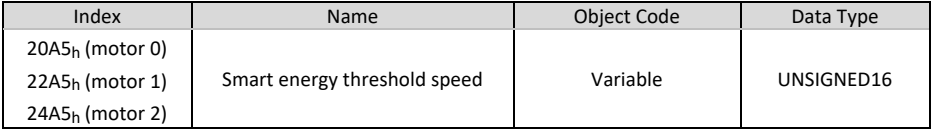

### **ENTRY DESCRIPTION**

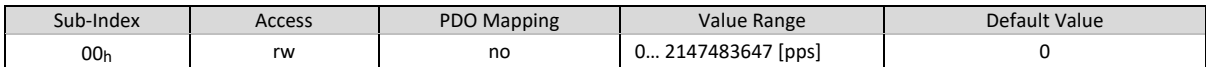

### **5.2.38 Object 20A6h, 22A6h, and 24A6h: Smart Energy Slow Run Current**

These objects can be used for setting the motor current below the threshold speed.

### **OBJECT DESCRIPTION**

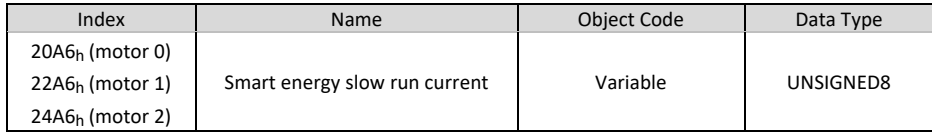

#### **ENTRY DESCRIPTION**

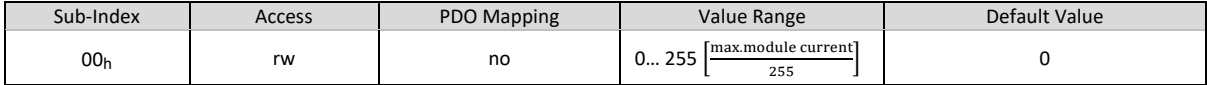

### **5.2.39 Object 2100h, 2300h, and 2500h: Home Offset Display**

These objects show the *home offset* [\(4.3.3.4\)](#page-55-0). The value is given in microsteps.

#### **OBJECT DESCRIPTION**

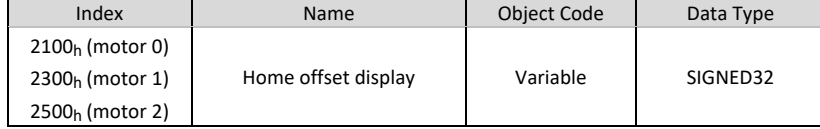

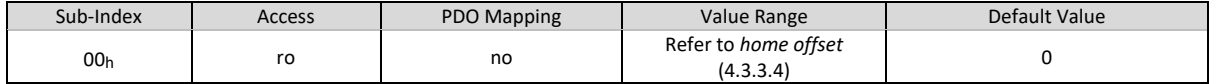

### **5.2.40 Object 2101h, 2301h, and 2501h: Actual stallGuard2 Load Value**

These objects show the actual stallGuard2 load value for the motors. They are needed for configuring stallGuard2 and for finding a fitting velocity for each motor.

#### **OBJECT DESCRIPTION**

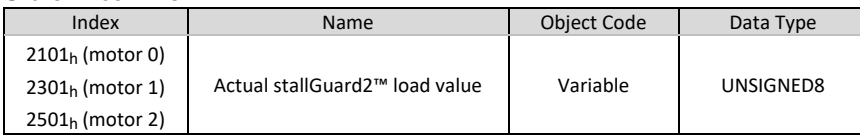

### **ENTRY DESCRIPTION**

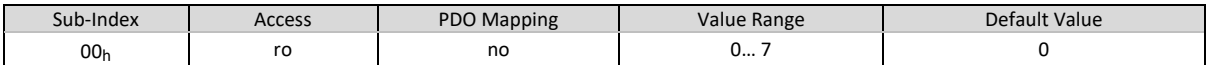

### **5.2.41 Object 2102h, 2302h, and 2502h: Driver Error Flags**

These objects show the hardware error flags of the motor driver IC for each motor axis.

#### **THERE ARE THE FOLLOWING ERROR BITS:**

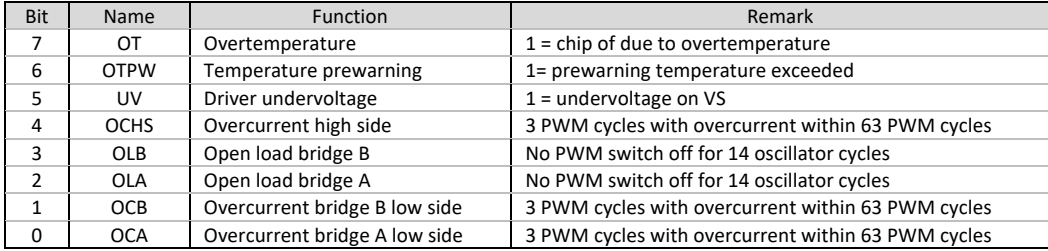

### **OBJECT DESCRIPTION**

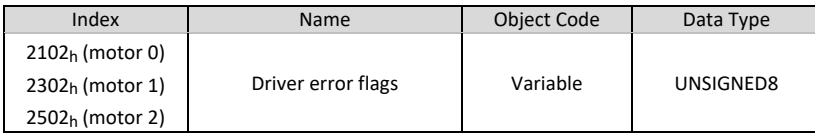

**ENTRY DESCRIPTION**

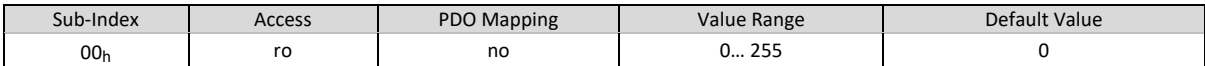

### **5.2.42 Object 2103h, 2303h, and 2503h: Pulse Divisor Display**

The pulse divisor display shows the pulse divisor that has been calculated by a drive when user units are selected or that can be set using objects  $2086_h/2286_h/2486_h$  [\(5.2.12\)](#page-74-0) when internal units are selected.

#### **OBJECT DESCRIPTION**

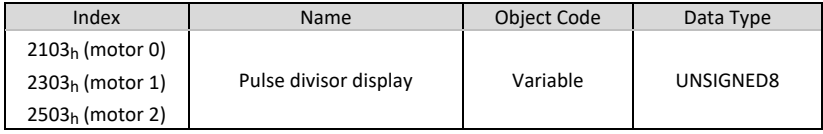

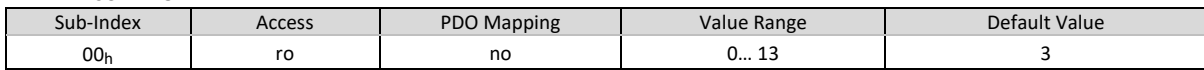

### **5.2.43 Object 2104h, 2304h, and 2504h: Maximum Velocity Display**

These objects show the values of the objects  $2087_h/2287_h/2487_h$  [\(5.2.13\)](#page-75-0).

### **OBJECT DESCRIPTION**

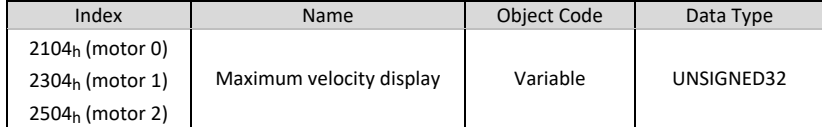

### **ENTRY DESCRIPTION**

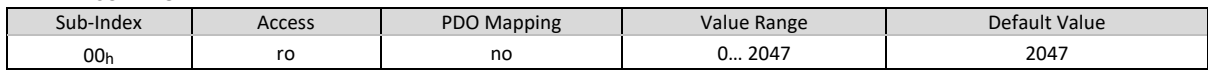

### **5.2.44 Object 2105h, 2305h, and 2505h: Ramp Divisor Display**

The ramp divisor display shows the ramp divisor that has been calculated by the drive when user units are selected or that can be set using objects  $2085_h/2285_h/2485_h$  [\(5.2.11\)](#page-74-1) when internal units are selected.

### **OBJECT DESCRIPTION**

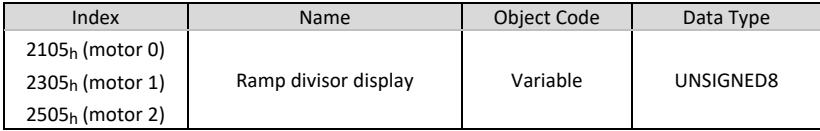

#### **ENTRY DESCRIPTION**

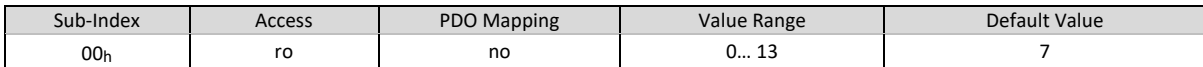

### **5.2.45 Object 2106h, 2306h, and 2506h: Maximum Acceleration Display**

These objects show the values of objects  $2088_h/2288_h/2488_h$  [\(5.2.14\)](#page-75-1).

#### **OBJECT DESCRIPTION**

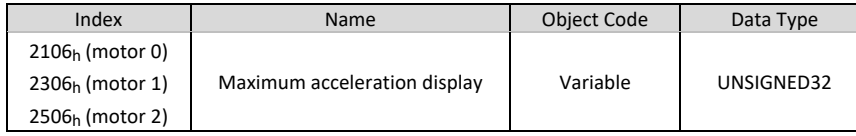

#### **ENTRY DESCRIPTION**

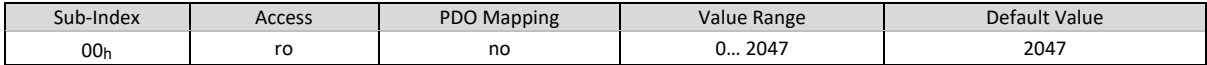

### **5.2.46 Object 2107h, 2307h, and 2507h: Microstep Resolution Display**

These objects show the microstep resolution set by objects  $2000_h/2200_h/2400_h$  when internal units are selected or calculated when user units are selected.

#### **OBJECT DESCRIPTION**

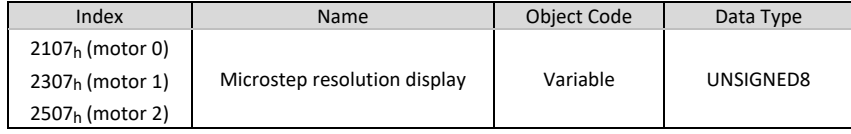

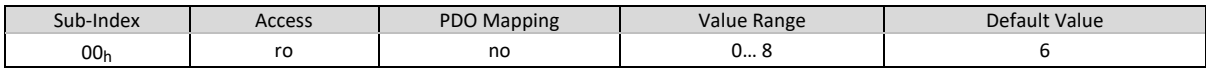

### **5.2.47 Object 2700h: TMCL Direct Communication**

After writing the *make signature* 656b616dh to this object the drive switches to TMCL mode. The drive can then only be controlled via TMCL commands written to the *OS command* object 1023/01h

#### **OBJECT DESCRIPTION**

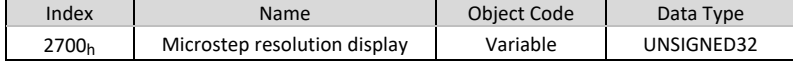

#### **ENTRY DESCRIPTION**

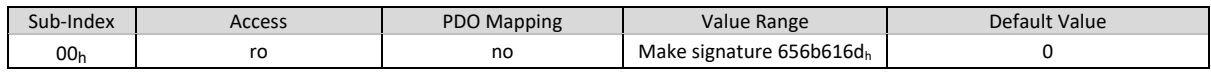

The drive has to be reset (using the *DS-301 reset application command*) to return to normal CANopen functionality. Then, the parameters of the manufacturer specific profile area and of the standardized device profile area are set to their power-on values.

### **5.2.48 Object 2701h: Manufacturer Specific Mode**

Writing the *make signature* to this object turns on the manufacturer specific mode. The manufacturer specific mode can be turned off again by writing the *kill signature* to this object.

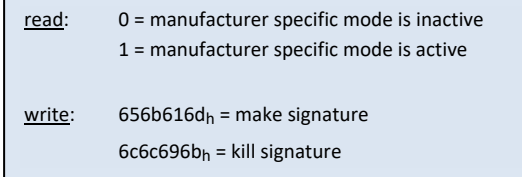

#### **THE MANUFACTURER SPECIFIC MODE HAS THE FOLLOWING FEATURES:**

- PDOs do not need to be disabled and re-enabled when the PDO mapping is to be changed
- The RTR bit in the COB-ID of PDO definitions is ignored.

#### **OBJECT DESCRIPTION**

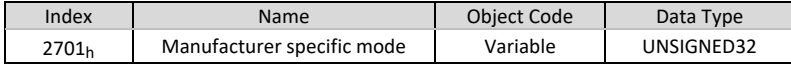

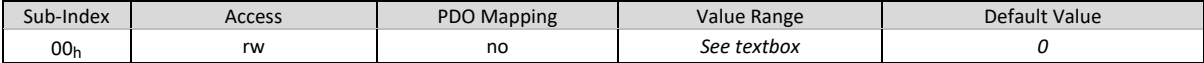

### **5.2.49 Object 2702h: Digital Inputs**

Bits 16… 23 of this object reflect the states of the digital inputs of the module.

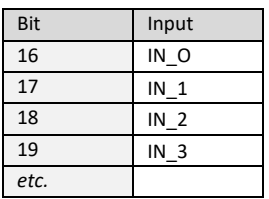

### **OBJECT DESCRIPTION**

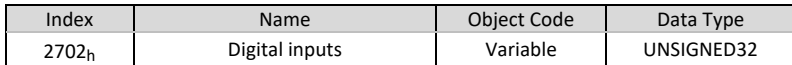

#### **ENTRY DESCRIPTION**

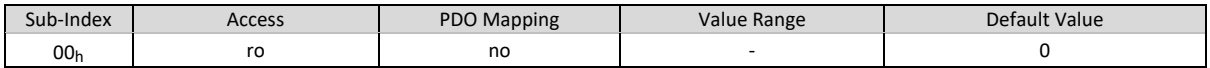

### **5.2.50 Object 2703h: Digital Outputs**

With this object the digital outputs (general purpose outputs) can be set. Bits 16… 23 of sub index 1 switch outputs OUT\_0 and OUT\_1 of the module. Bits 16… 23 of sub index 2 determine which outputs can be switched.

### **OBJECT DESCRIPTION**

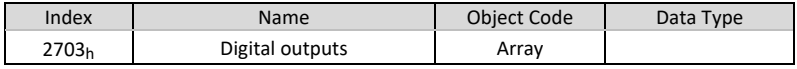

#### **ENTRY DESCRIPTION**

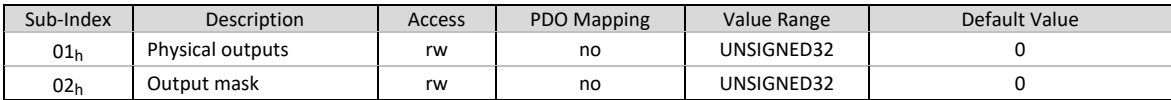

### **5.2.51 Object 2704h: CAN Bit Rate**

With this object it is possible to change the CAN bit rate. To do this, first write the new value to this object. Then, store the new setting by writing the save signature to object 2706 $<sub>h</sub>$  [\(5.2.53\)](#page-88-0). After that, reset the module. The new</sub> setting becomes active now.

#### **OBJECT DESCRIPTION**

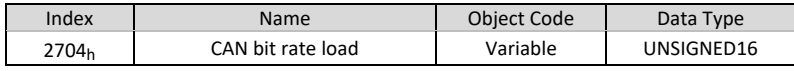

#### **ENTRY DESCRIPTION**

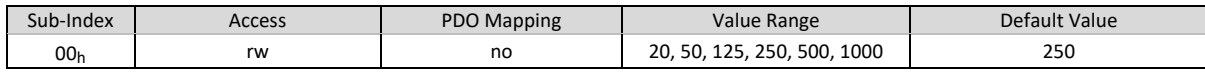

### **HOW TO CHANGE THE CAN BIT RATE:**

- Write new bit rate in object 2704h.
- Write safe signature 65766173h in sub-index 01h of object 2706h.
- Reset module.

### **5.2.52 Object 2705h: Node ID**

On modules that do not have address switches the node ID can be selected using this object. On modules with address switches the node ID is normally selected using the address switches. Only when the address switches are set to an invalid value (0 or >127) this object overrides the address switch setting.

To change the node ID, first write the new node ID to this object. Then, store the new setting by writing the save signature to object 2706 $h$  [\(5.2.53\)](#page-88-0). After that, reset the module. The new setting becomes active now.

#### **OBJECT DESCRIPTION**

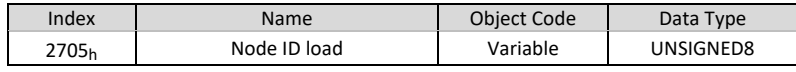

#### **ENTRY DESCRIPTION**

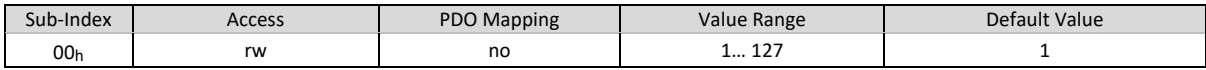

### **HOW TO CHANGE THE NODE ID:**

- Write new node ID in object 2705h.
- Write safe signature 65766173h in sub-index 01h of object 2706h.
- Reset module.

### <span id="page-88-0"></span>**5.2.53 Object 2706h: Store**

Writing the save signature to this object permanently saves changes made on objects 2707h and 2708h.

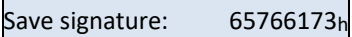

#### **OBJECT DESCRIPTION**

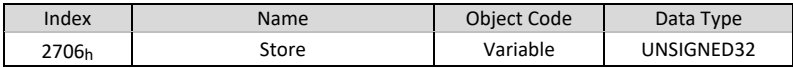

#### **ENTRY DESCRIPTION**

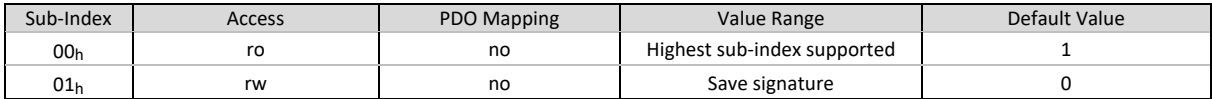

### **5.2.54 Object 2707h: CAN Bit Rate Load**

This object shows the selected CAN bit rate.

#### **OBJECT DESCRIPTION**

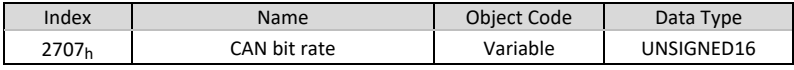

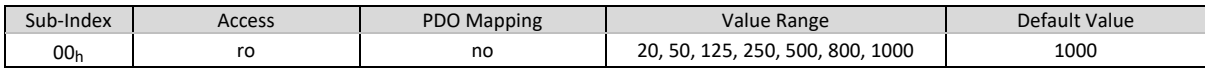

### **5.2.55 Object 2708h: Node ID Load**

This object shows the selected node ID.

#### **OBJECT DESCRIPTION**

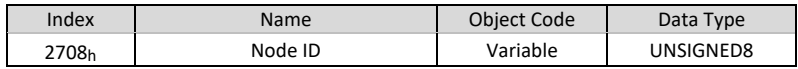

### **ENTRY DESCRIPTION**

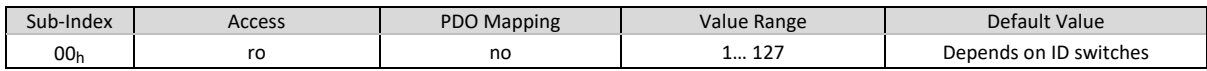

### **5.2.56 Object 270Eh: Device Analogue Inputs**

This object defines the analog inputs that can be used. The TMCM-3110 supports two analog inputs, AIN0 and AIN4. They can be accessed using sub-index  $01<sub>h</sub>$  and subindex  $05<sub>h</sub>$ .

*Please note, that the readout value of analog inputs that are not supported by a specific module is always 0.* 

#### **OBJECT DESCRIPTION**

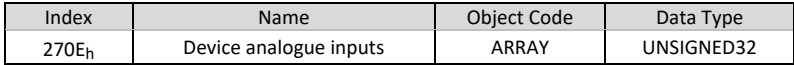

### **ENTRY DESCRIPTION**

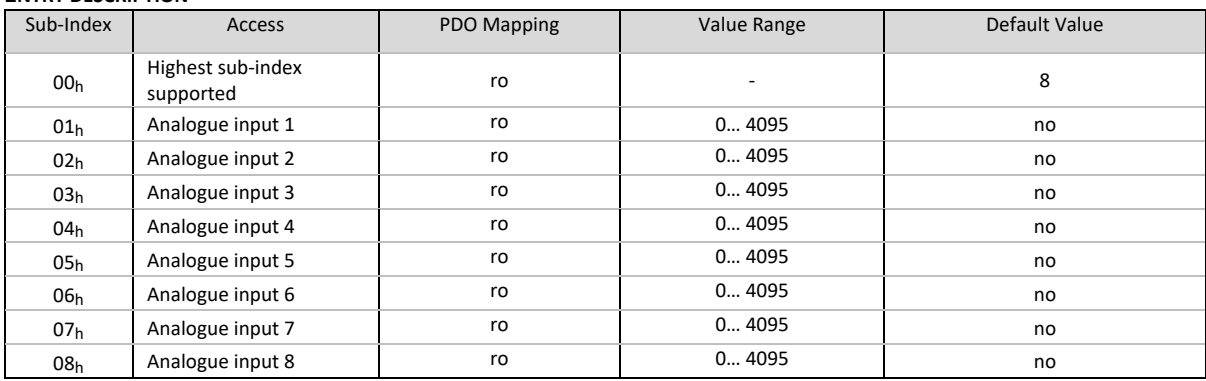

### **5.2.57 Object 2710h: Pull-up Resistors**

This object switches the pull-up resistors of the inputs on or off (0=off, 1=on).

### **OBJECT DESCRIPTION**

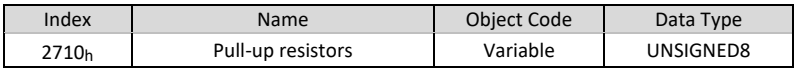

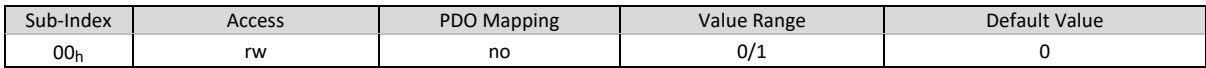

# **6 Emergency Messages**

The module sends an emergency message if an error occurs. The message contains information about the error type. The module can map internal errors and object 1001<sub>h</sub> (error register) is part of every emergency object.

Please note, that the additional byte 2 shows which motor is affected.

#### **ERROR CODES FOR TMCM-3110**

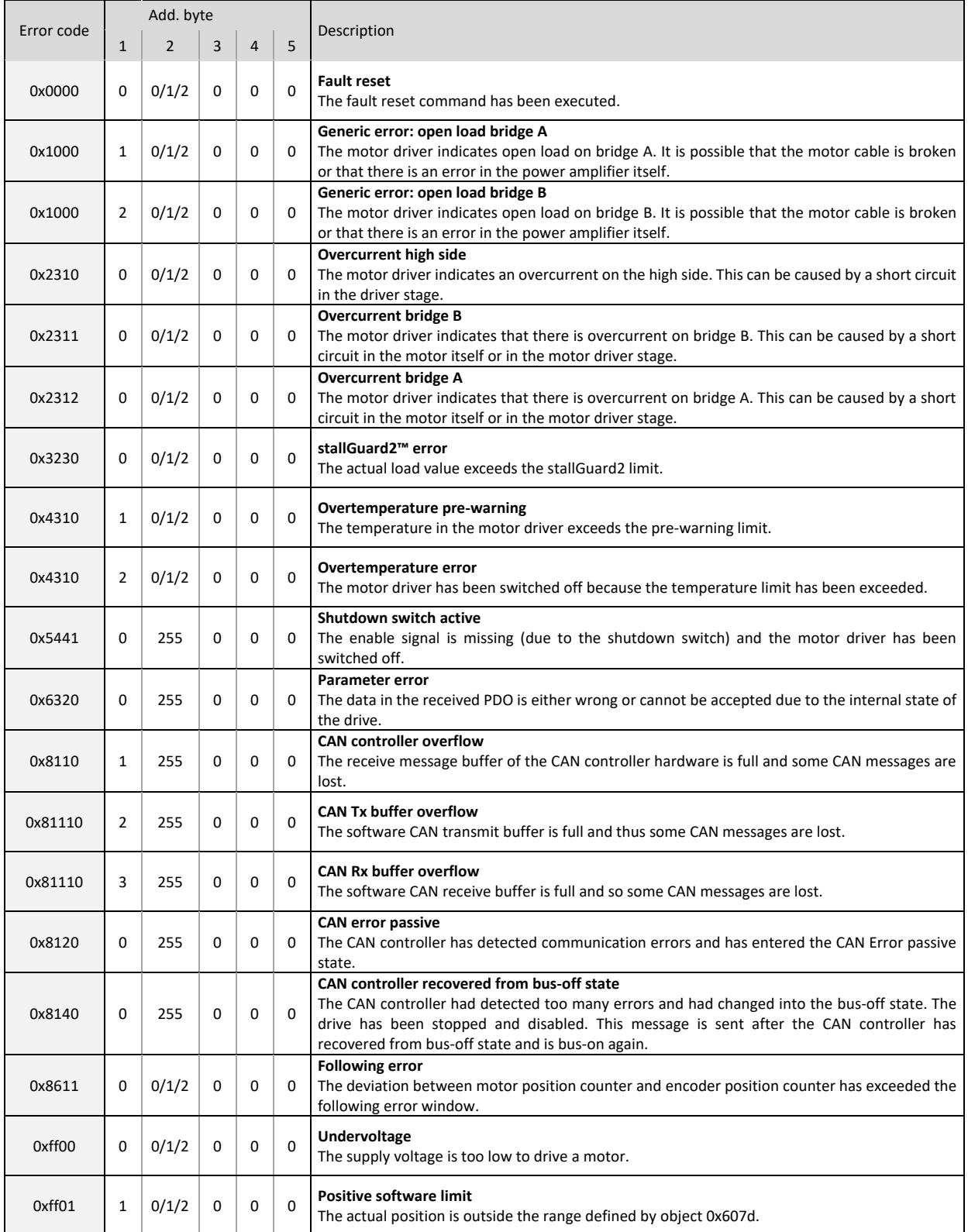

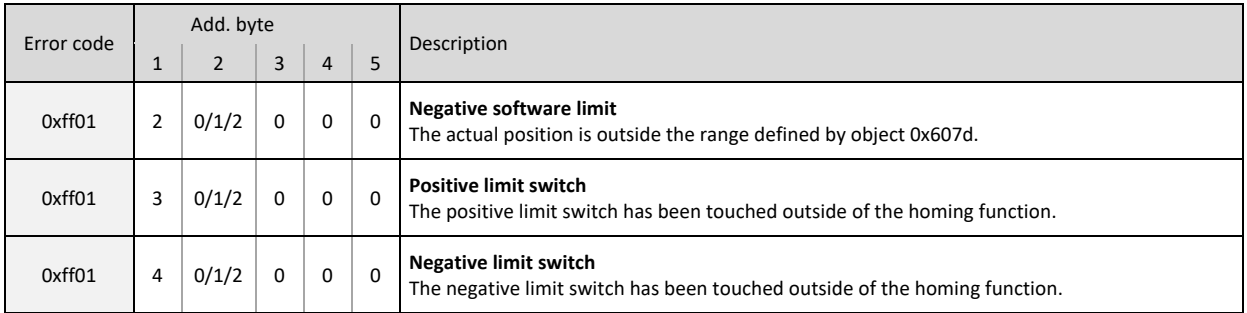

# **7 Life Support Policy**

TRINAMIC Motion Control GmbH & Co. KG does not authorize or warrant any of its products for use in life support systems, without the specific written consent of TRINAMIC Motion Control GmbH & Co. KG.

Life support systems are equipment intended to support or sustain life, and whose failure to perform, when properly used in accordance with instructions provided, can be reasonably expected to result in personal injury or death.

© TRINAMIC Motion Control GmbH & Co. KG 2013

Information given in this data sheet is believed to be accurate and reliable. However neither responsibility is assumed for the consequences of its use nor for any infringement of patents or other rights of third parties, which may result from its use.

Specifications are subject to change without notice.

All trademarks used are property of their respective owners.

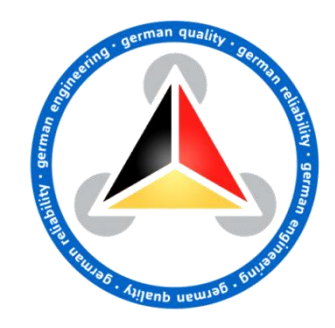

# **8 Revision History**

## **8.1 Firmware Revision**

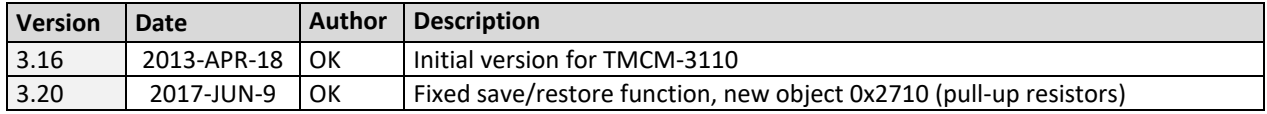

**Table 8.1 Firmware revision**

## **8.2 Document Revision**

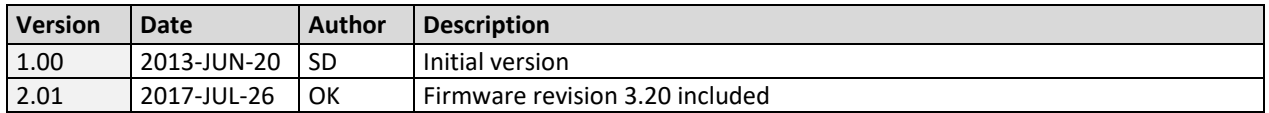

**Table 8.2 Document revision**

# **9 References**

[TMCM-3110] TMCM-3110 hardware manual